Product Release Notes Oracle Financial Services Lending and Leasing Release 14.7.0.0.0 May 2019 Part No. F16599-01

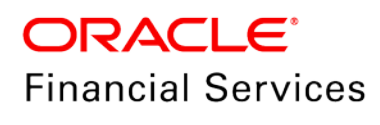

# **Table of Contents**

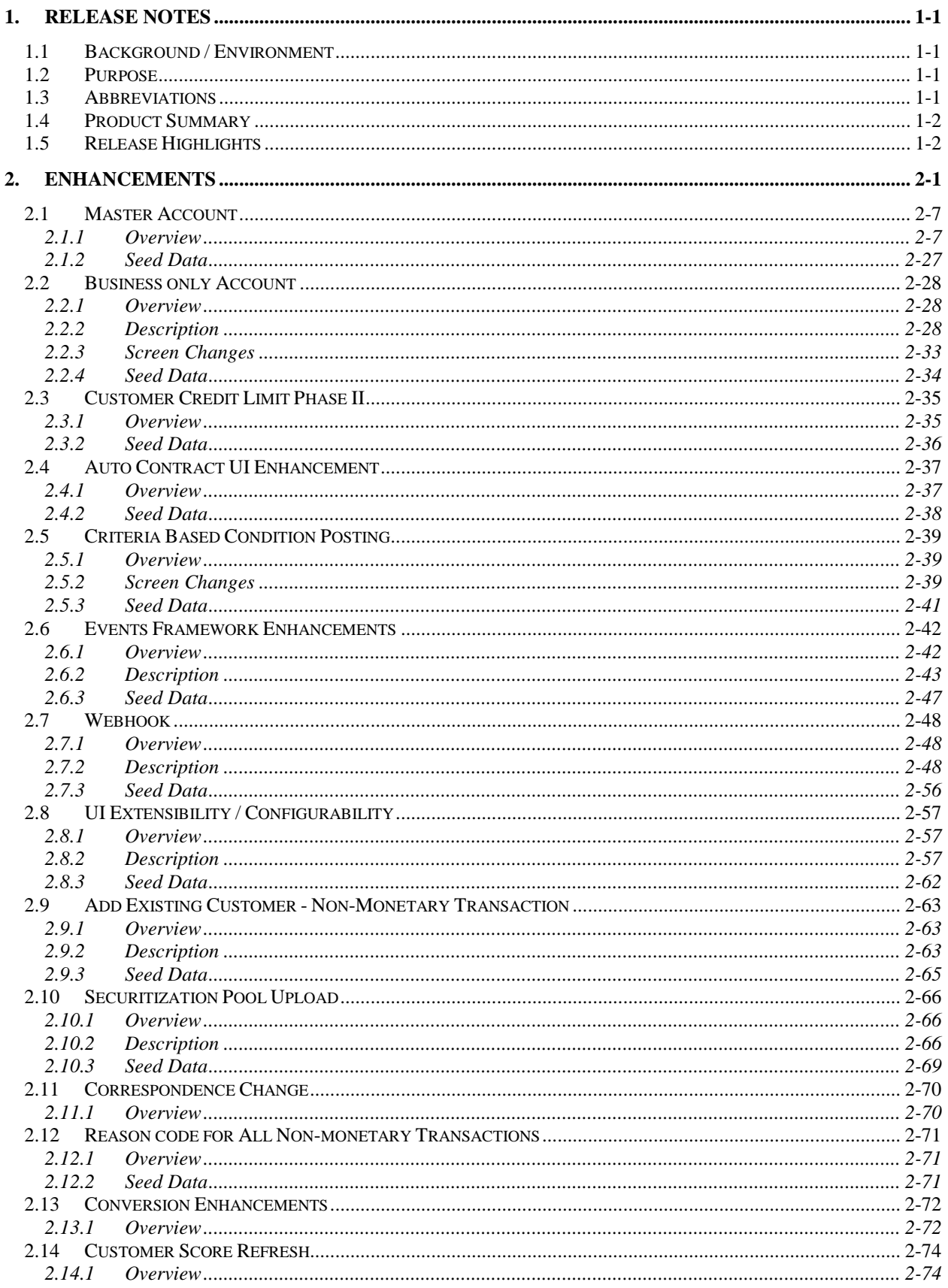

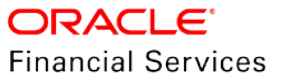

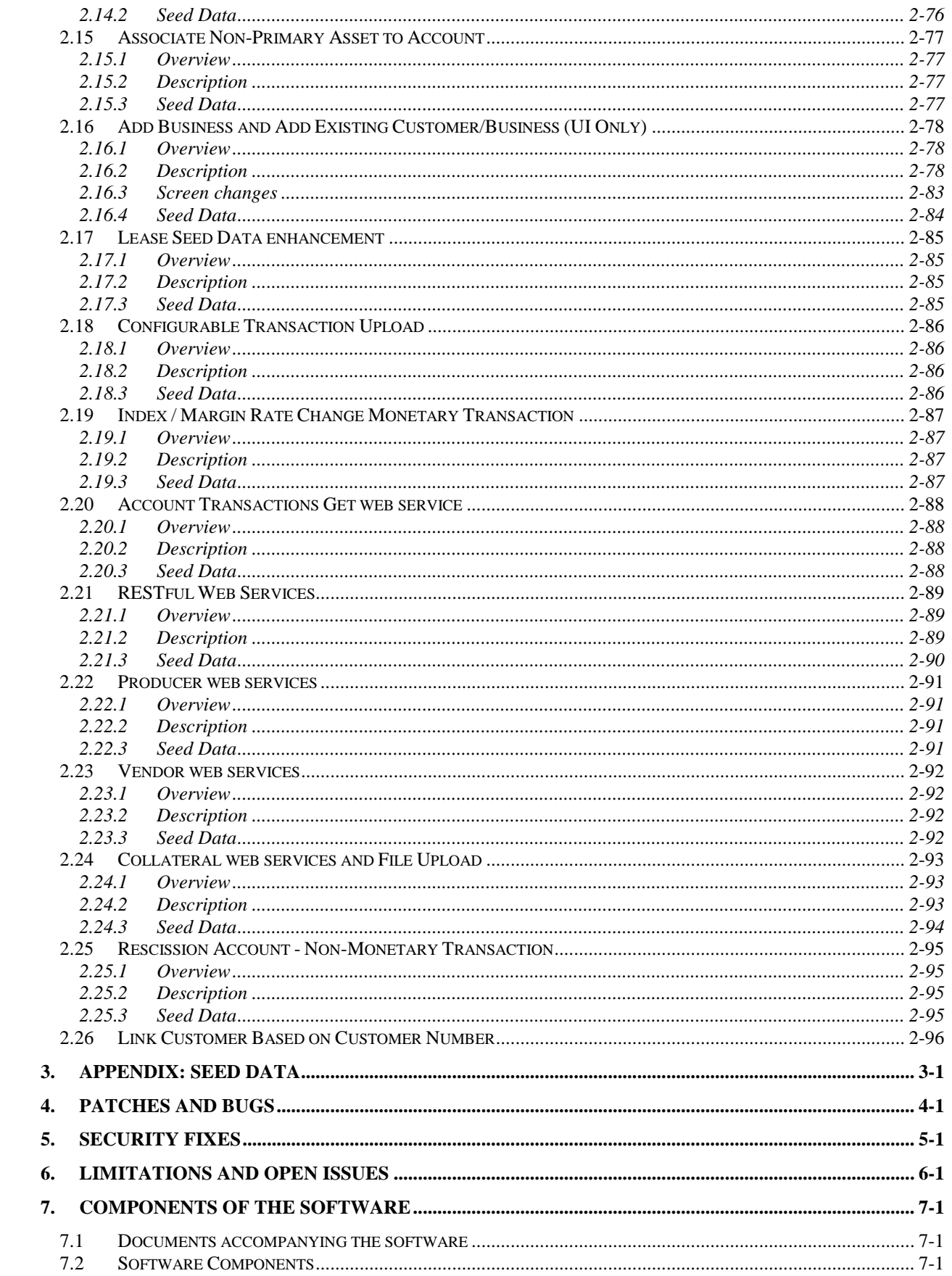

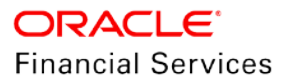

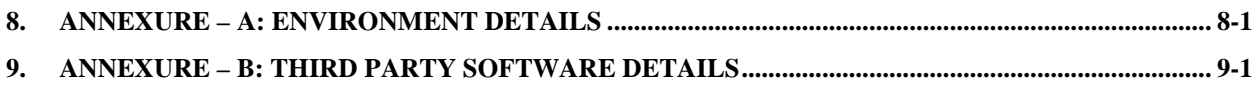

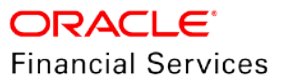

# **1. Release Notes**

# <span id="page-4-1"></span><span id="page-4-0"></span>**1.1 Background / Environment**

Oracle Financial Services Software Limited has developed Oracle Financial Services Lending and Leasing solution. The suite is a comprehensive, end-to-end solution that supports full lifecycle of direct and indirect consumer lending business with Origination, Servicing and Collections modules. This enables financial institutions to make faster lending decisions, provide better customer service and minimize delinquency rates through a single integrated platform. It addresses each of the lending processes from design through execution. Its robust architecture and use of leading-edge industry standard products ensure almost limitless scalability.

## <span id="page-4-2"></span>**1.2 Purpose**

The purpose of this Release notes is to highlight the enhancements and bug fixes included in the Oracle Financial Services Lending and Leasing Release.

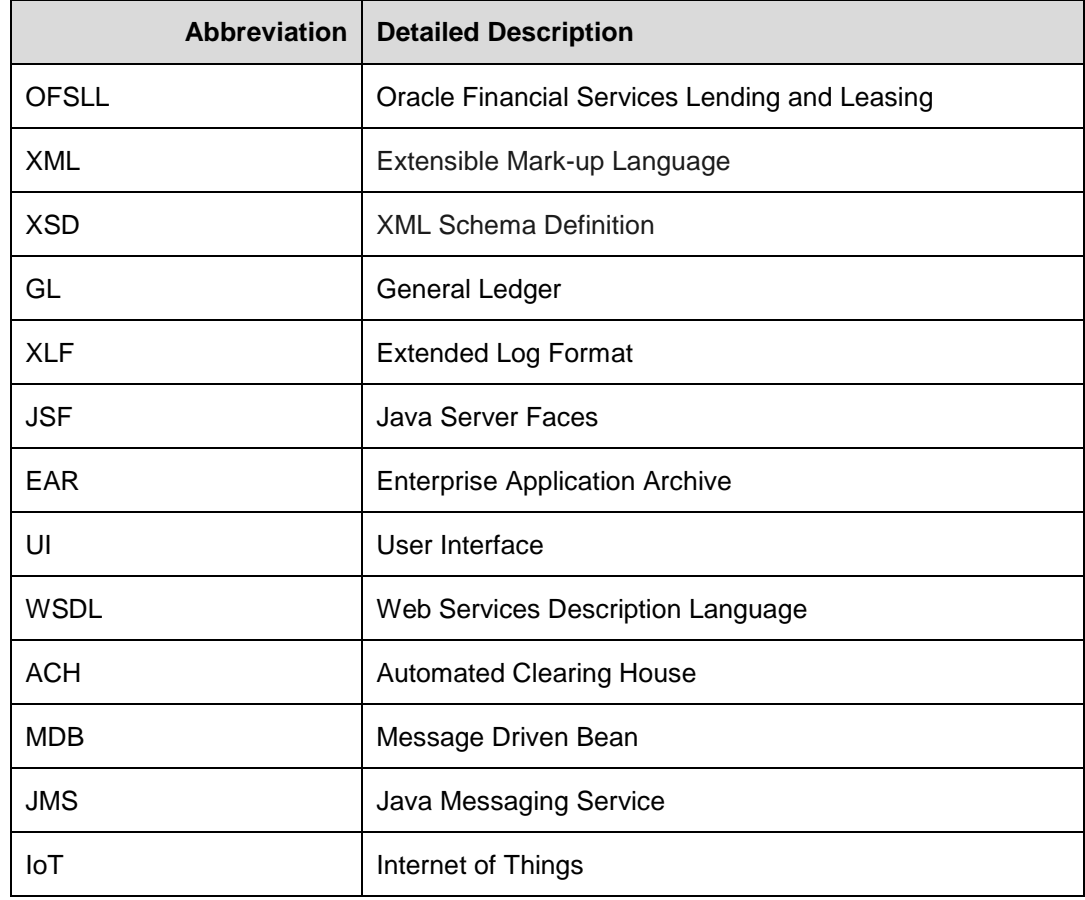

## <span id="page-4-3"></span>**1.3 Abbreviations**

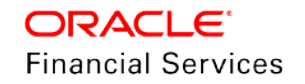

# <span id="page-5-0"></span>**1.4 Product Summary**

Oracle Financial Services Lending and Leasing Release built to meet various challenges faced by financial institutions. It addresses each of the lending processes from design through execution. Its unique value lies in its ability to provide the business with predefined processes and an excellent framework that takes care of business risk and compliance needs.

## <span id="page-5-1"></span>**1.5 Release Highlights**

The key highlight of this patch release is to fix the critical bugs and to enhance the industry specific requirements.

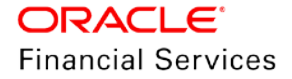

# **2. Enhancements**

<span id="page-6-0"></span>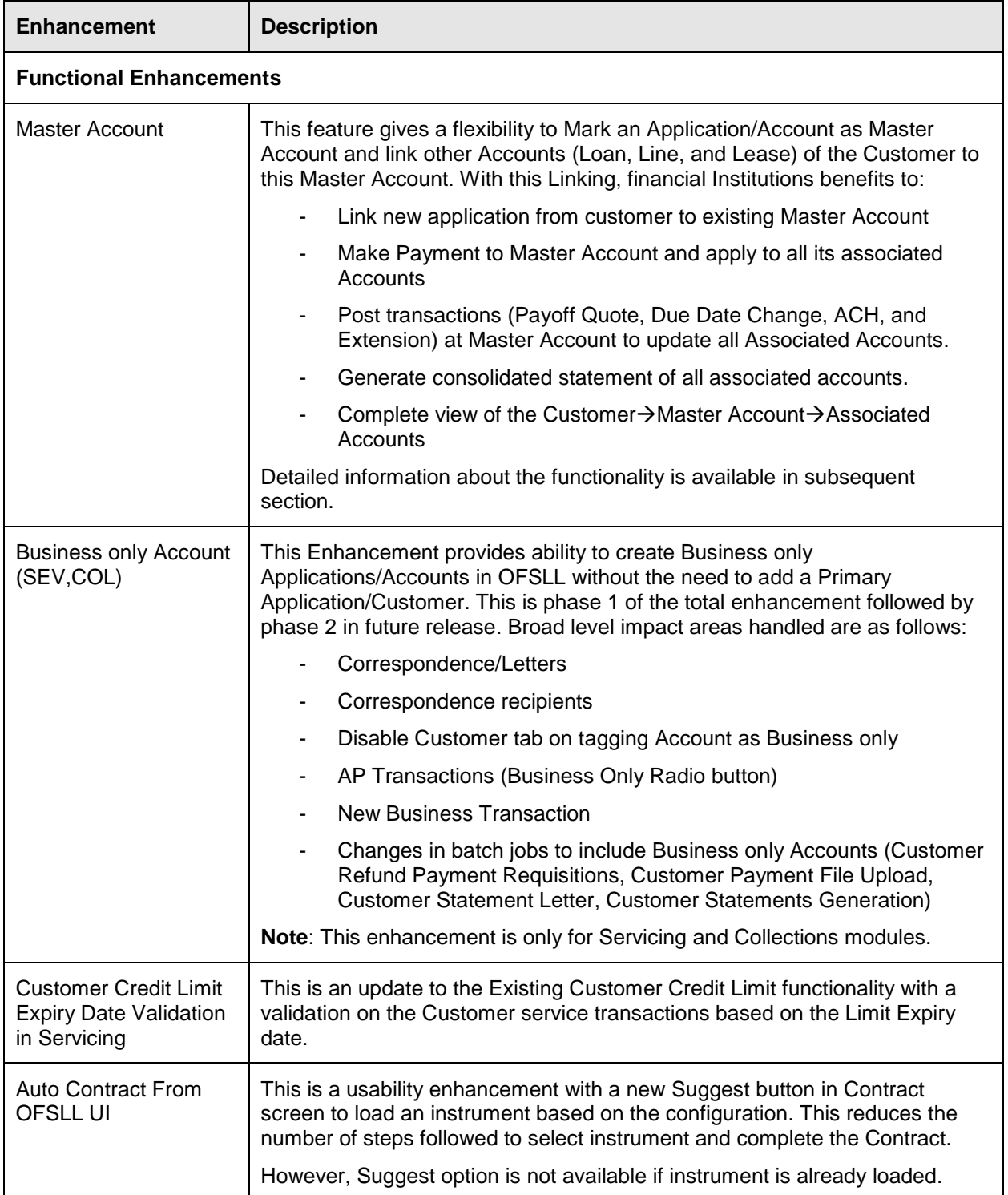

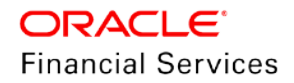

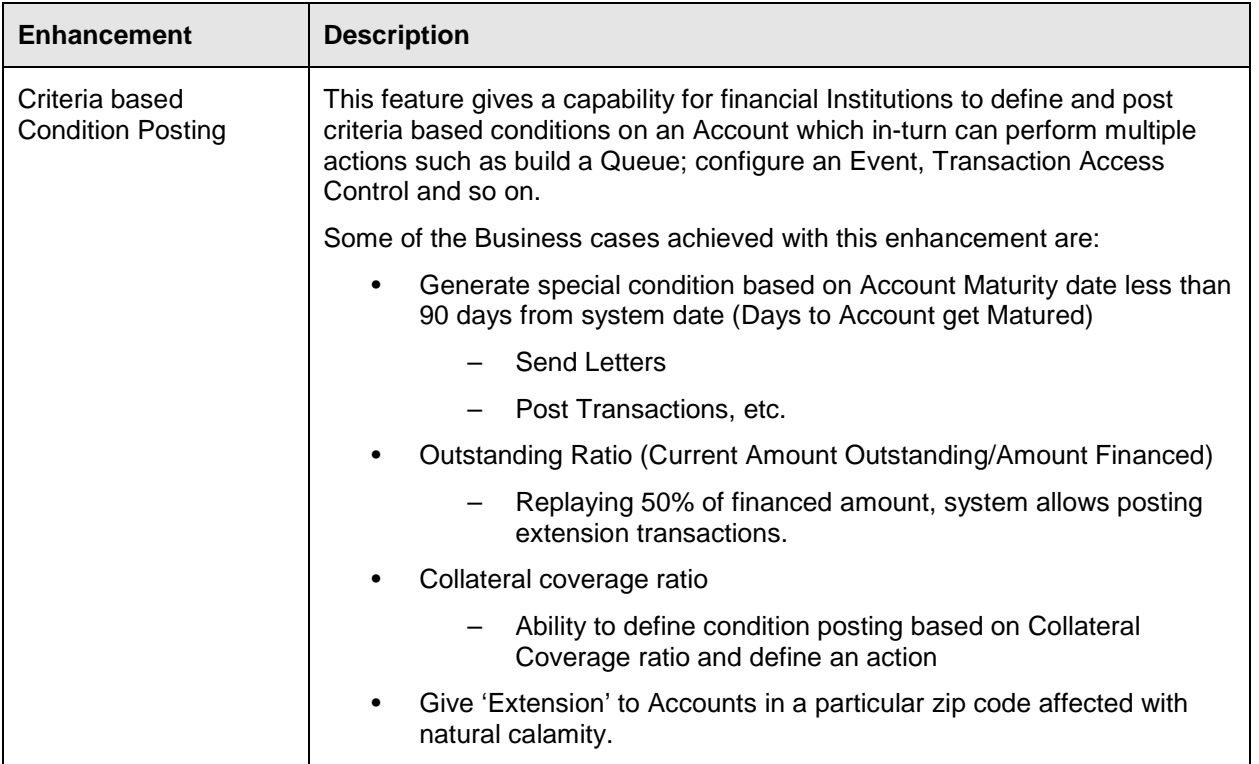

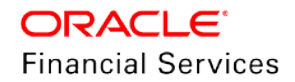

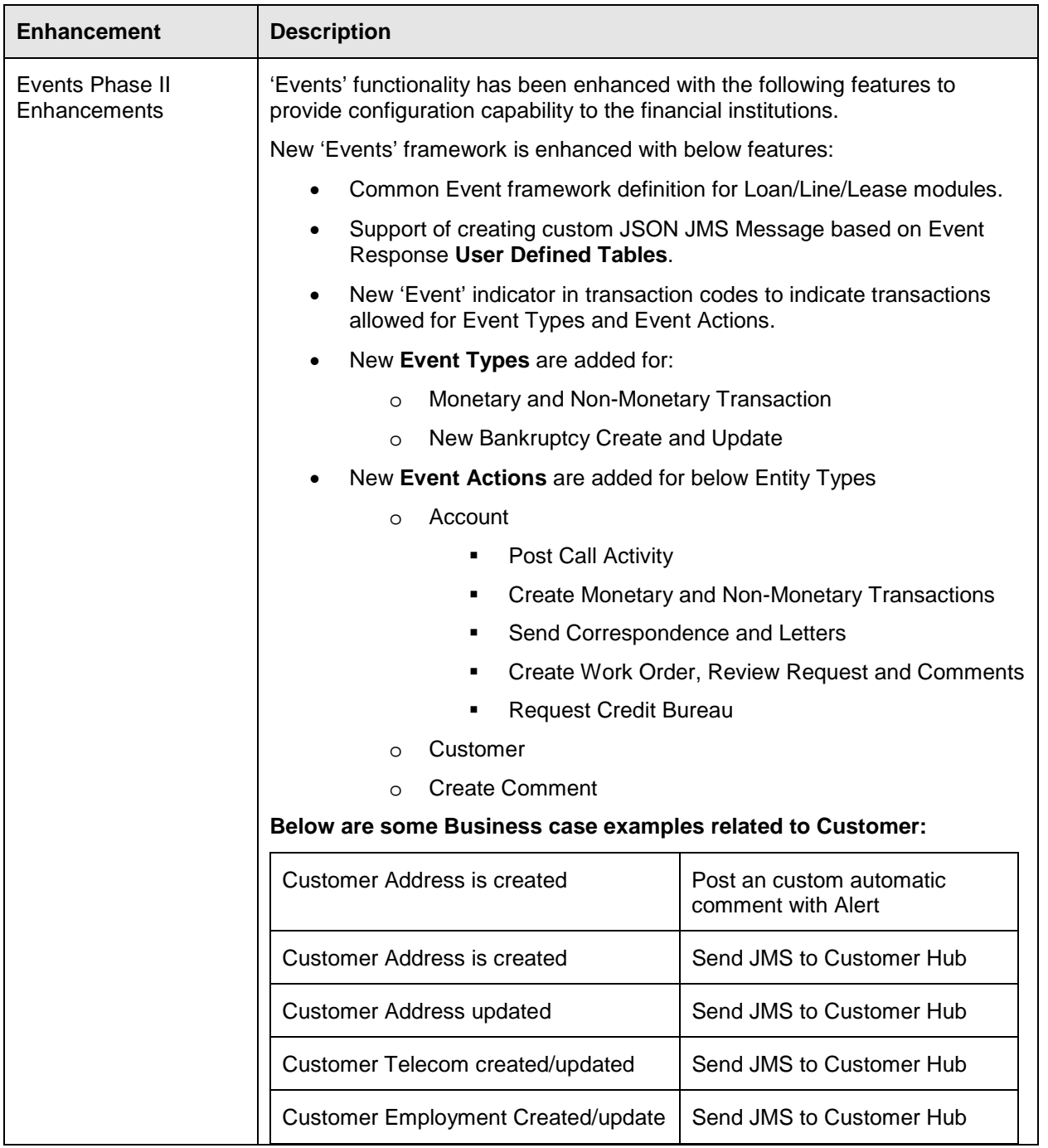

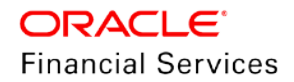

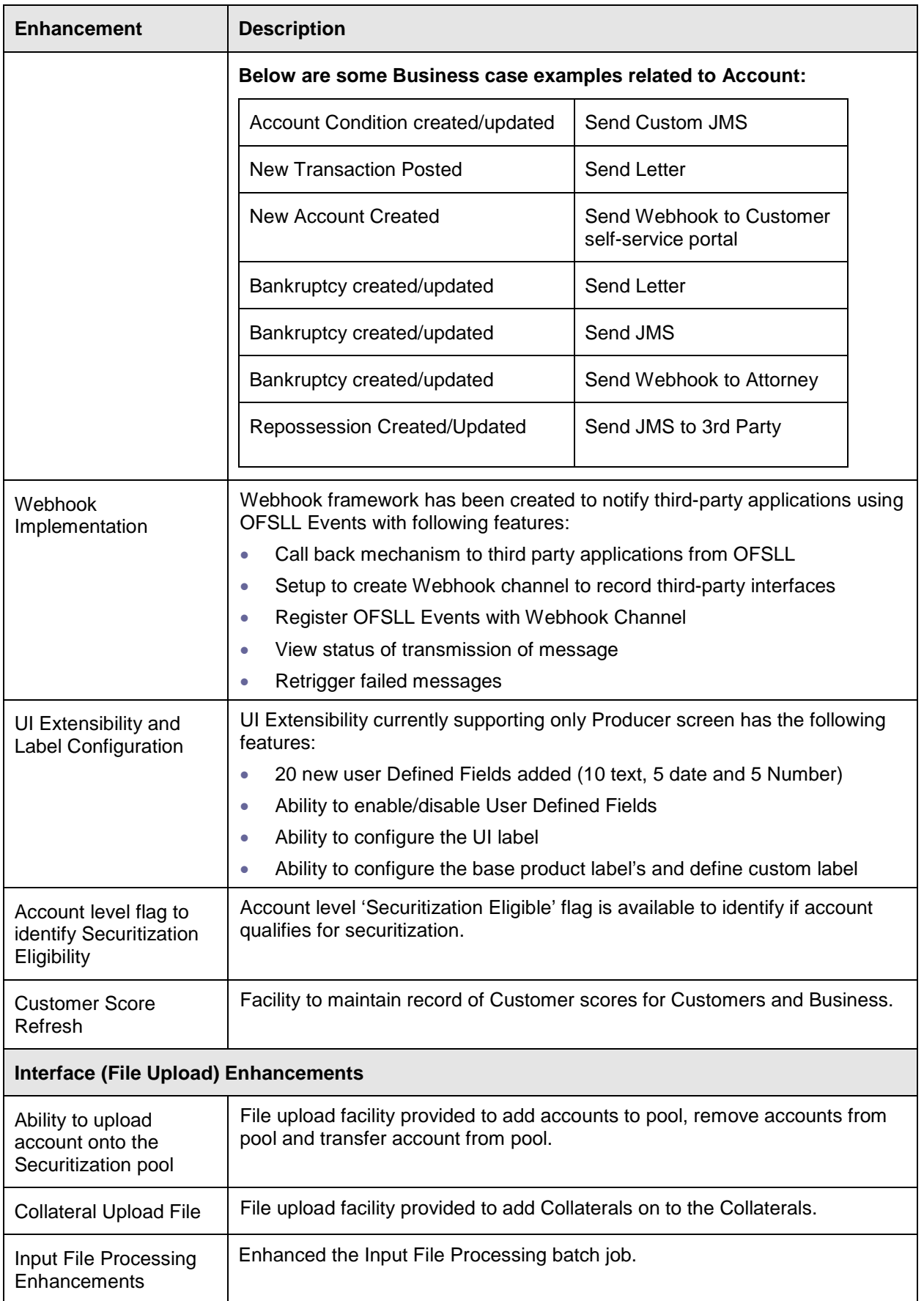

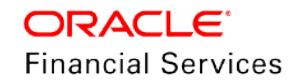

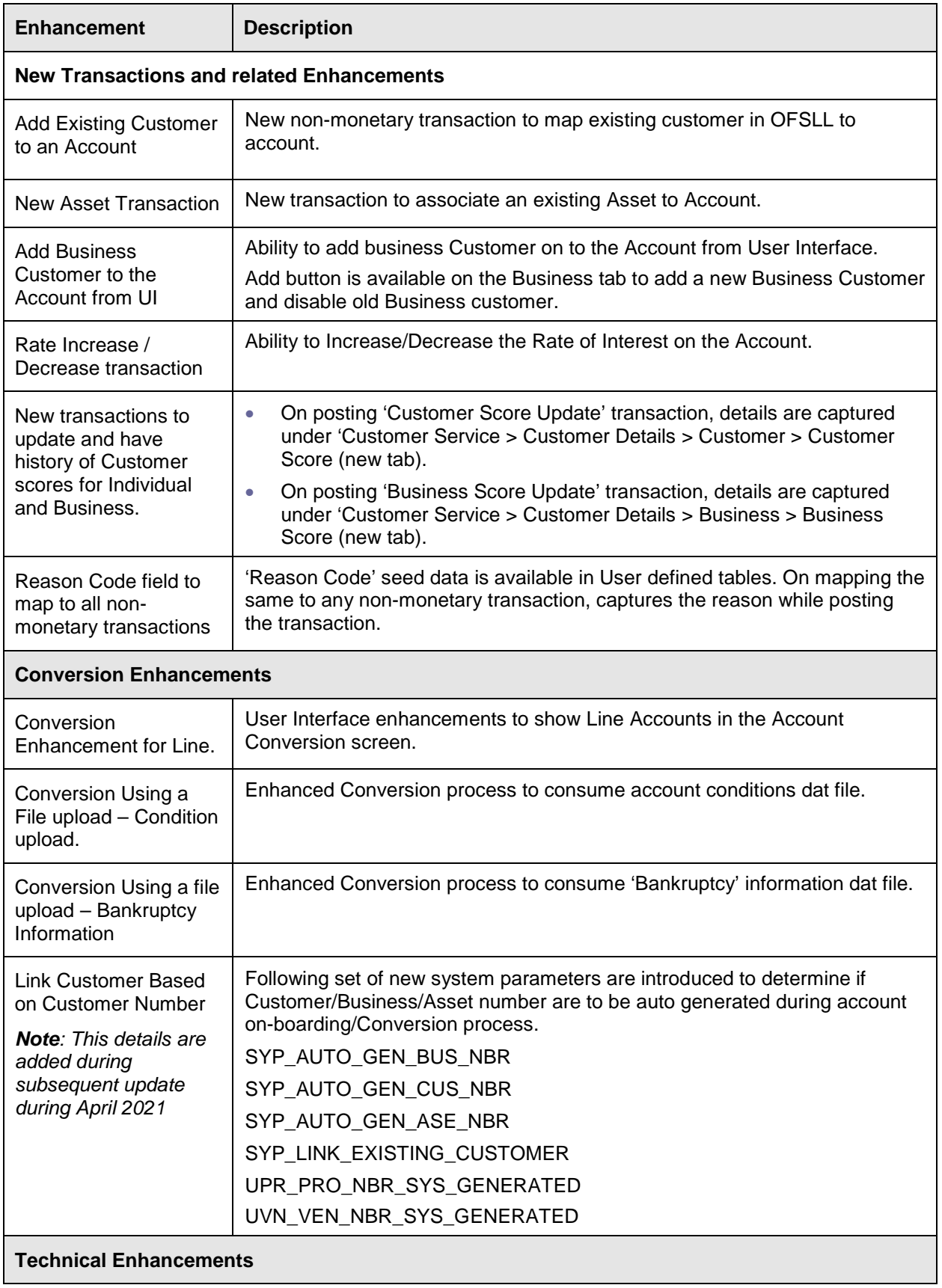

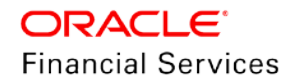

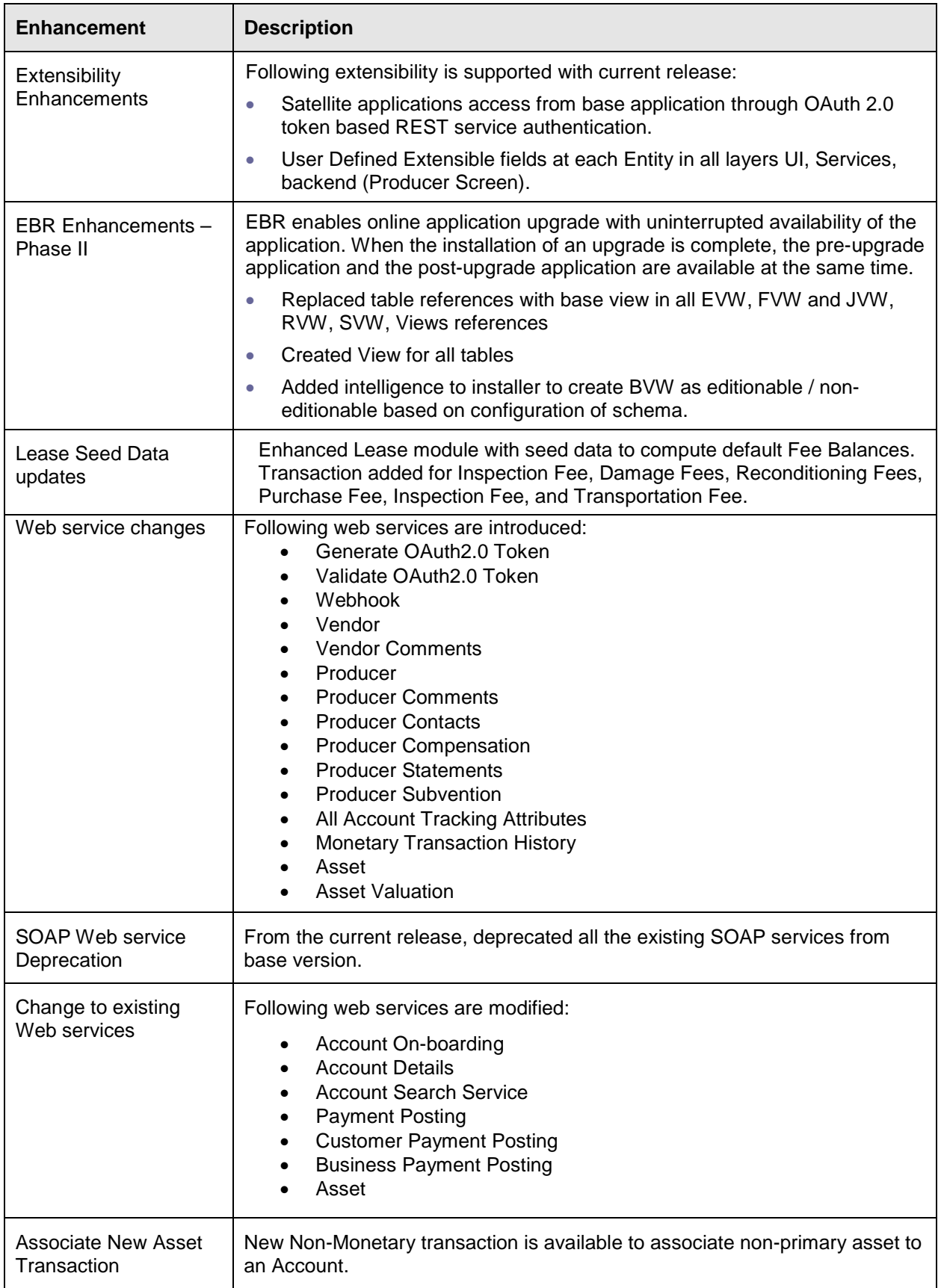

# <span id="page-12-0"></span>**2.1 Master Account**

### <span id="page-12-1"></span>**2.1.1 Overview**

This feature gives flexibility to Mark an Application/Account as Master Account and link other Accounts (Loan, Line, and Lease) of the Customer to this Master Account. With this Linking Financial Institute will get the benefits like:

- Link a new application from customer to Existing Master Account.
- Link a new account as an Associated Accounts to a Master Account using Master Account Maintenance Transaction in servicing.
- Make Payment at Master Account and apply to all associated Accounts.
- Ability to post Transactions at Master Account/Associated Accounts which will update all Associated Accounts (Payoff Quote, Due Date Change, ACH, Extension).
- Consolidated Statement at Master Account.
- Complete View of the Customer $\rightarrow$ Master Account $\rightarrow$ Associated Accounts.

#### **Origination Changes**

- **1.** A new Master Account tab is added under Origination >Application tab next to contract tab.
- EDIT, VIEW and AUDIT buttons are available in this tab.
- Following fields are available in Master Account tab.

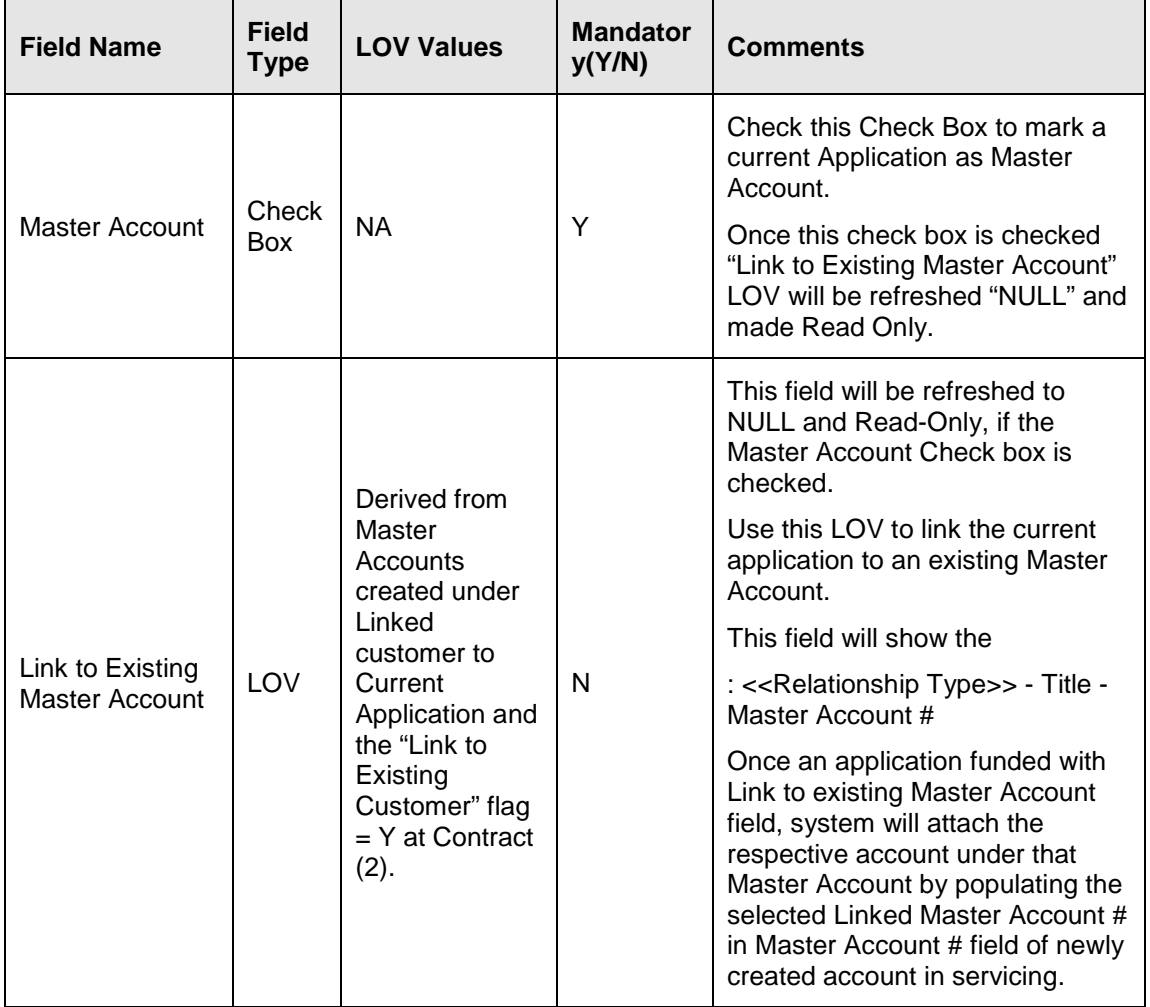

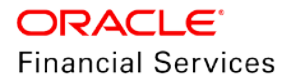

Example:

Marking an Application as Master Account:

Application 1001 : Masrked as Master Account After Funding : Account # = 23120191001 Master Account # = 23120191001

Linking an Application to Existing Master Account:

Application 1002 : Link to Existing Master Account # = 23120191111

After Funding : Account # = 23120191002

Master Account # = 23120191111

• Following Contract EDIT added to ensure Billing Cycle and Due day of current application should be same as the Master Account Billing Cycle and Due Day if the current application is going be link to an Master Account.

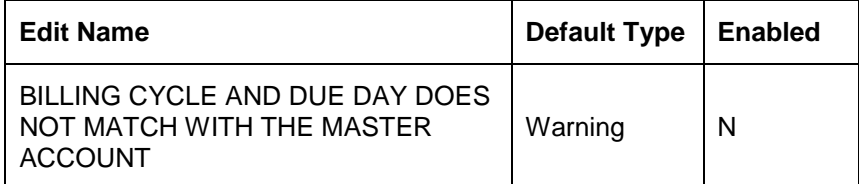

- $\triangleright$  If the current application billing cycle and due day is not matching with Master Account, system fires the "Billing Cycle and Due day are not matching with Master Account" edit.
- $\triangleright$  If current application is linked to existing master Account and product is having "Same billing cycle flag  $= Y$ " system will not validate the billing cycle and due day based on same billing cycle flag, the precedence is given to Master Account Billing cycle and Due day.
- Following Contract EDIT added to ensure Product Type of current application should be same as the Master Account Product Type if the current application is going be link to a Master Account.

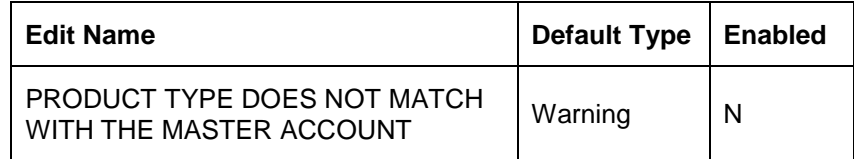

- $\triangleright$  If the current application Product Type is not matching with Master Account, system will fire the "Product Type not matching with Master Account" edit.
- Following EDIT is added to validate Master Account and Application which is going to be Associated are belongs to same Company.

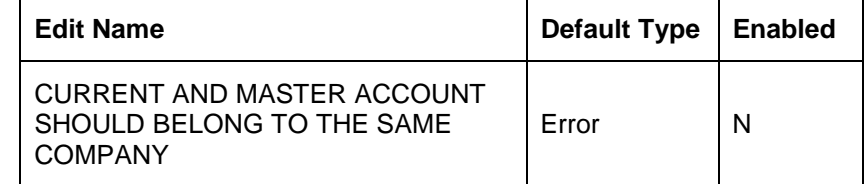

2. If user wants to create the current application as Master Account, need to check the Master Account check box and once the application is funded, system populates the Master Account # same as Account # in servicing.

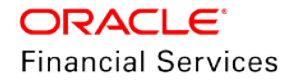

- 3. If the Account # received from external system and the application is marked as Master Account as part of Onboarding, system populates same Account # in Master Account # field once the application funded.
- **4.** A new "Statement Consolidation" flag is added at Origination >Contract (2) and default value is 'Y'

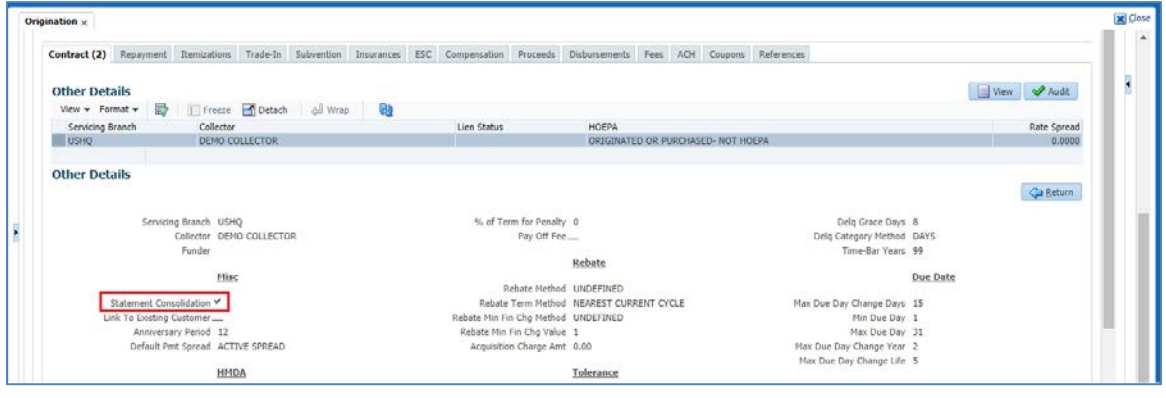

• Propagates this flag to servicing >Account Details and Contract (2) as part of funding.

- 5. Above-mentioned fields added to Master Account section in following web services and API process.
	- Account On-boarding
	- Account Conversion (API Process).

Following validations are applicable to above web services and API process.

- $\triangleright$  If the Current Application marked as Master Account by checking the "Master" Account" check box.
	- $\rightarrow$  Once this check box is checked, "Link to Existing Master Account" field is not required.
	- $\rightarrow$  An edit added to validate "Linked to existing Master Account" field not required when "Master Account" check box is checked.
	- $\rightarrow$  If this edit is set to warning, system will create this application as Master Account and populate the Account # in Master Account # field.

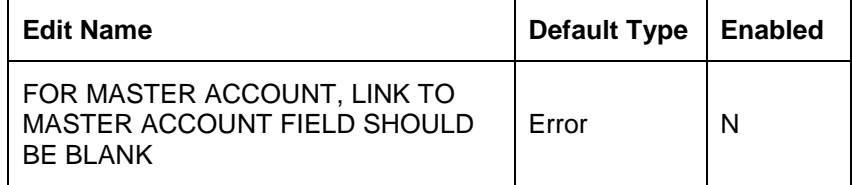

 $\triangleright$  Edit added to validate Master Account belongs to Customers Linked to the Current Application or not.

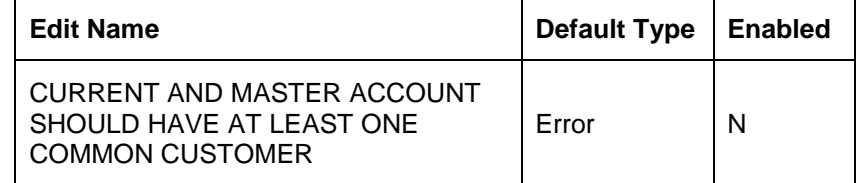

 $\triangleright$  Edit added to validate Invalid Master Account #.

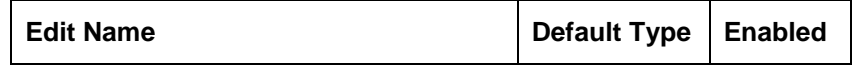

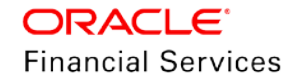

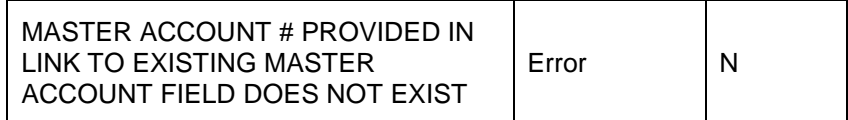

> Following edit added to validate Billing Cycle and Due day of current application with Master Account Billing Cycle and Due Day if the current application is going be link to Master Account.

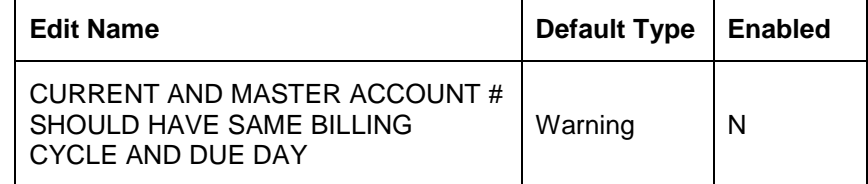

- If the current application Billing cycle due day is not matching with Master Account, system will fire the "Billing Cycle and Due day are not matching with Master Account" edit.
- If current application is linked to existing Master Account and product is having "Same billing cycle flag = Y" system will not validate the billing cycle and due day based on same billing cycle flag, the precedence is given to Master Account Billing cycle and Due day.
- $\triangleright$  Following Contract Edit added to ensure Product Type of current application should be same as the Master Account Product Type if the current application is going be link to a Master Account.

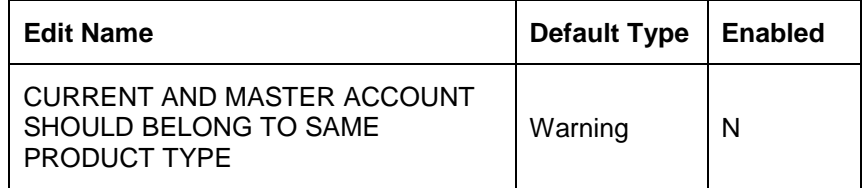

- $\rightarrow$  If the current application Product Type is not matching with Master Account, system will fire the "Product Type not matching with Master Account" edit.
- $\triangleright$  Edit added to validate Master Account and Associated Account are belongs to same Company.

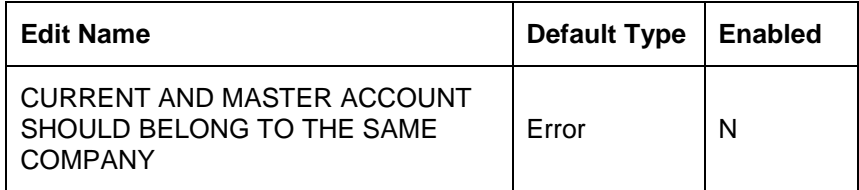

#### **Servicing Changes**

1. Following fields are added to Servicing > Account (s) table.

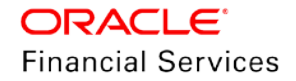

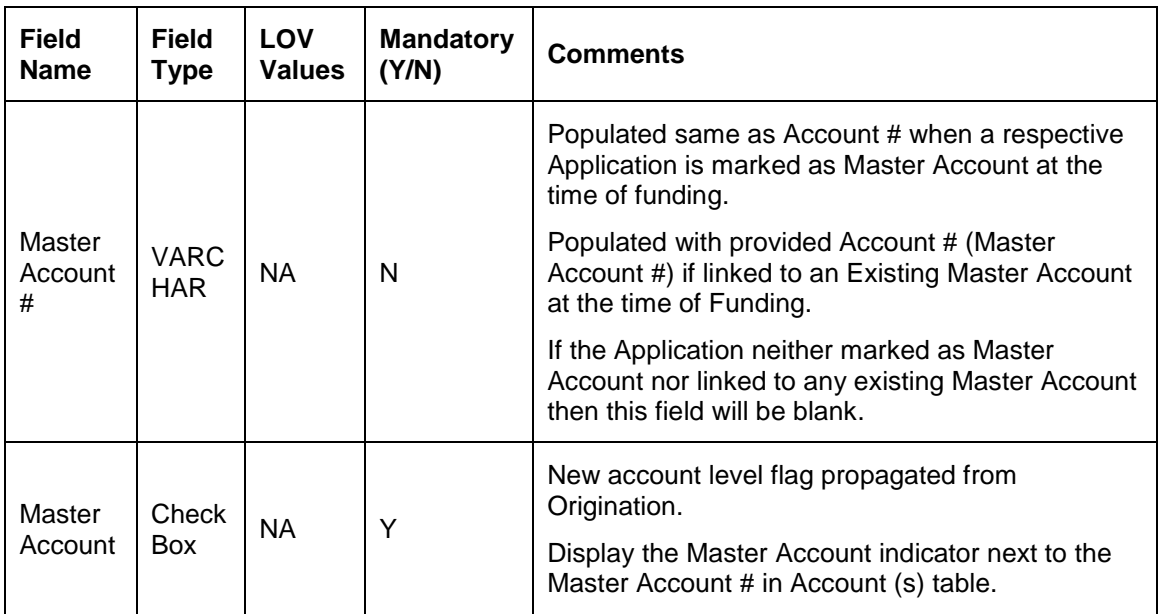

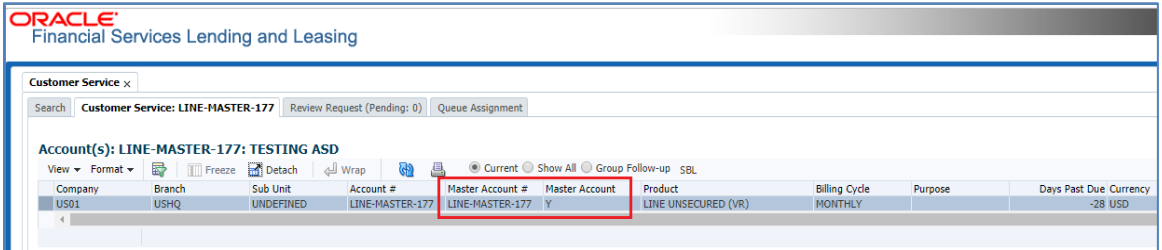

- 2. Above two fields are part of
	- Queue Parameters
	- Condition Criteria Parameters
	- Correspondence Elements
- 3. A new "Statement Consolidation" flag is added at Servicing >Account Details and Servicing >Account details >Contract information >Contract.

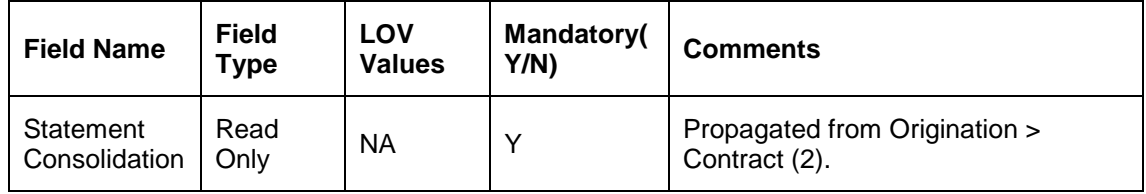

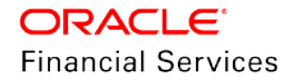

#### **Servicing >Account details >Contract information >Contract**

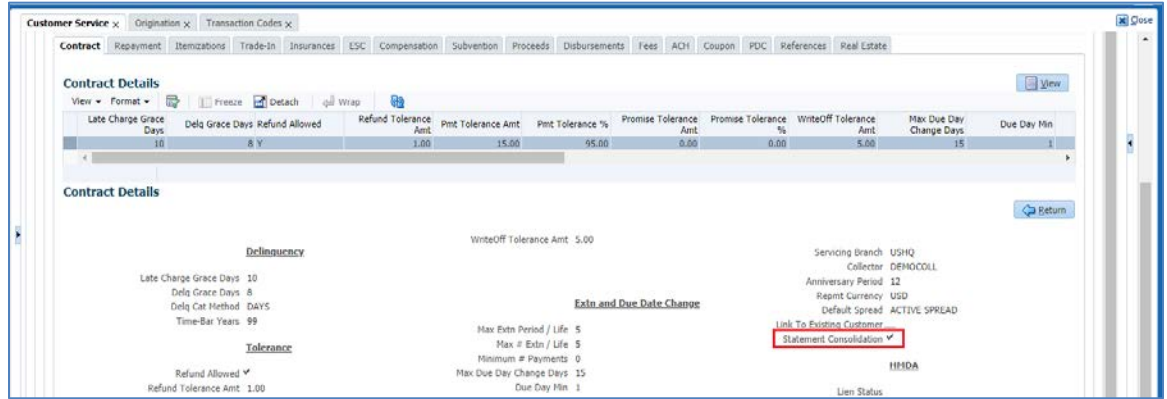

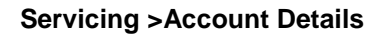

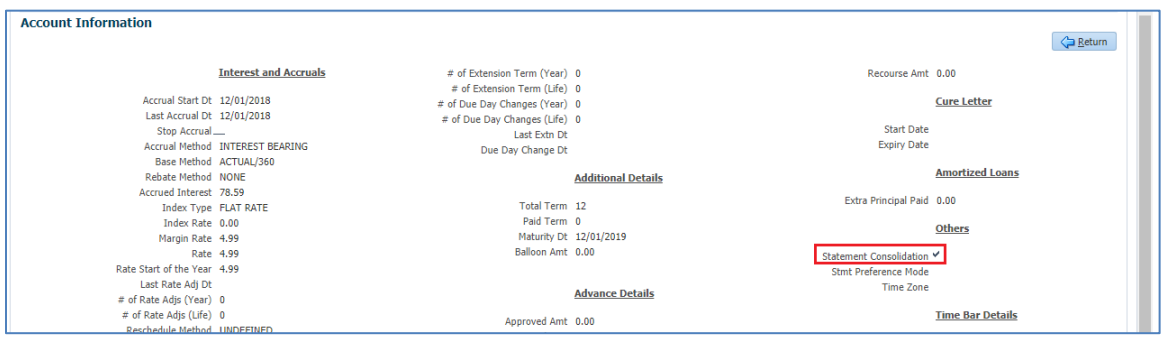

- If this flag is set to "Y", this associated account will added to Statement Consolidation at Master Account.
- 4. A new Master Accounts sub tab is added under Servicing >Customer Credit Limit >Customer / Business >Credit Limit Details section.
	- Following fields added to Master Account Detail's table.
	- This tab will be access controlled.

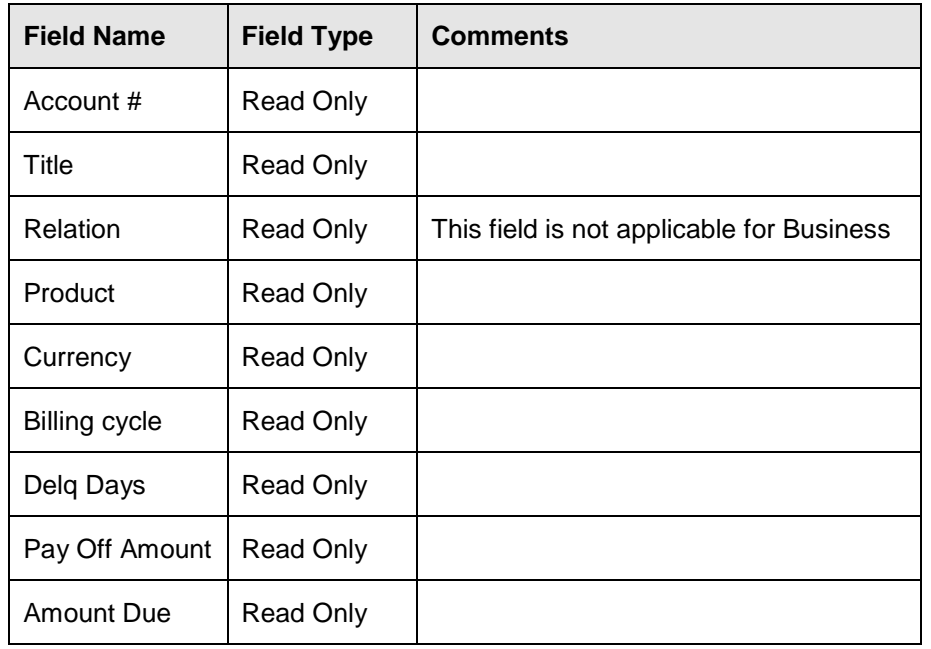

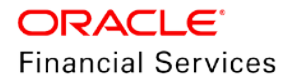

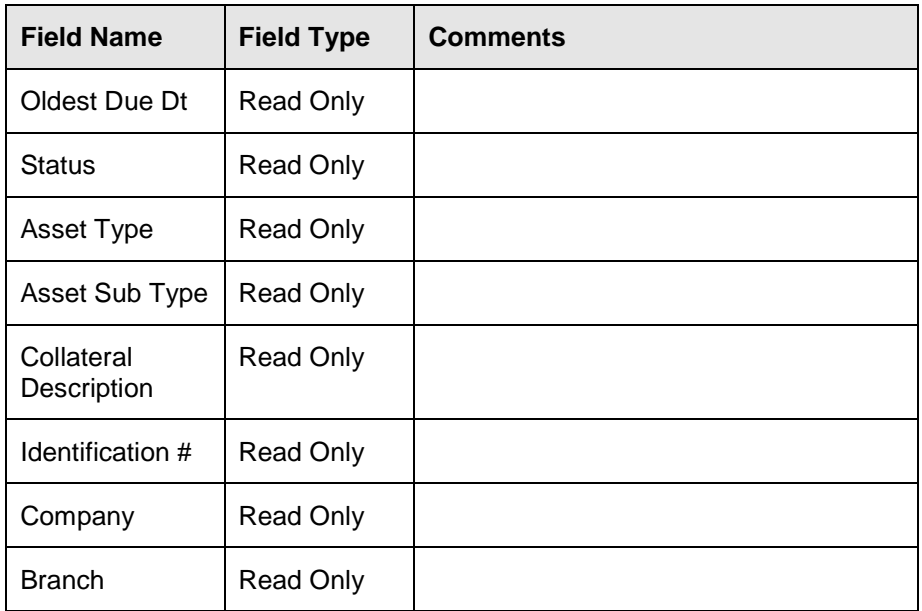

- The "Associated Account Details" table is added under Customer Credit Limit >Customer/Business >Master Account Sub tab.
	- > This "Associated Account Details" table will show the accounts where Account(s) > Master Account # is equal to selected Master Account # at Master Account details header level.

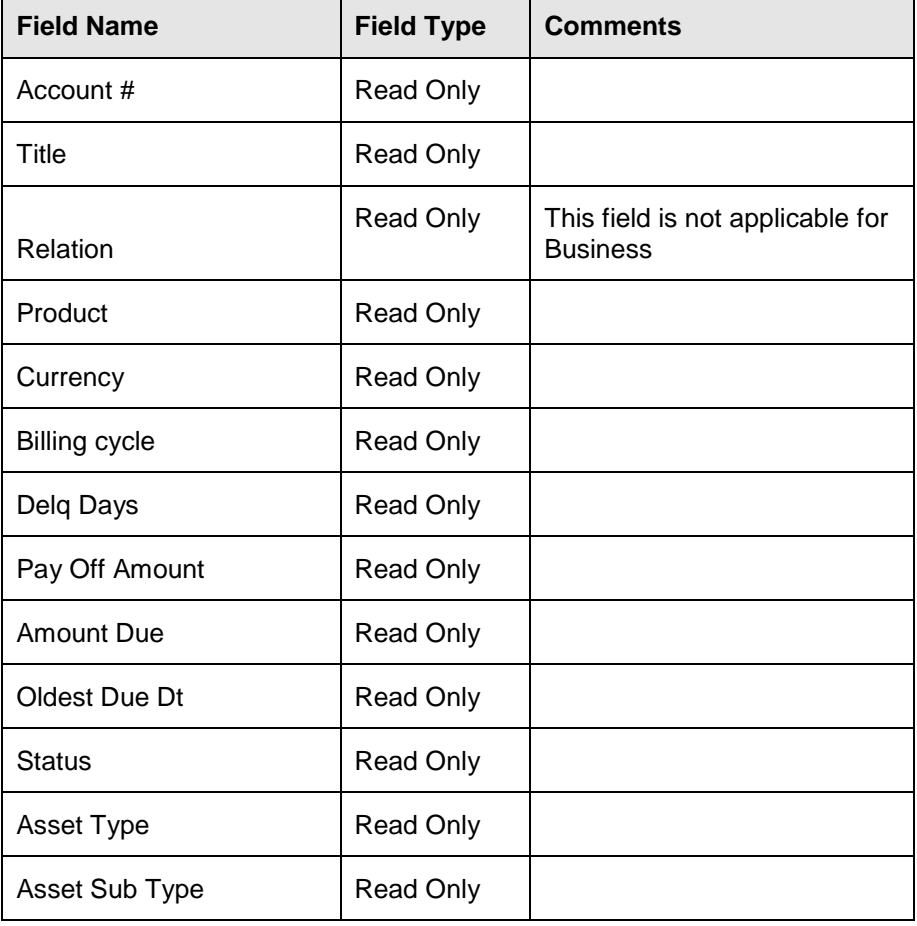

> Following fields are available in "Accounts" table

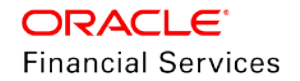

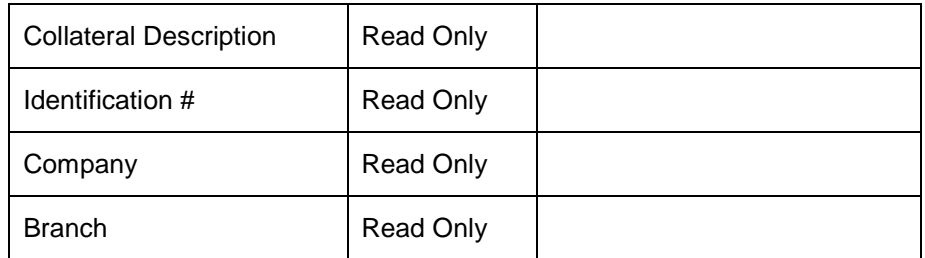

- Displays the Primary Collateral Description and Identification #.
	- ▶ No Collateral Description shown for Home Collateral.
- A hyperlink added on "Account #" which will open the respective account in servicing.
- If user is does not have access to Servicing, system shows an error message saying "No access available".
- "Total Pay off Amt" and "Total Amt Due" field shown bottom of the Accounts table, which includes the Associated Account's and Master Account Dues and Payoff Amounts.
	- This table shows the accounts having same currency as Master Account.
- A new Show All radio button added to show all the associated accounts with Master Account irrespective of Currency. In this case, no "Total Pay off Amt" and "Total Amt Due" fields displayed.
	- Default value of radio button is 'N'.
- A "Count" field added at the bottom of the table to display the total number of records displaying in Associated Account Details table.

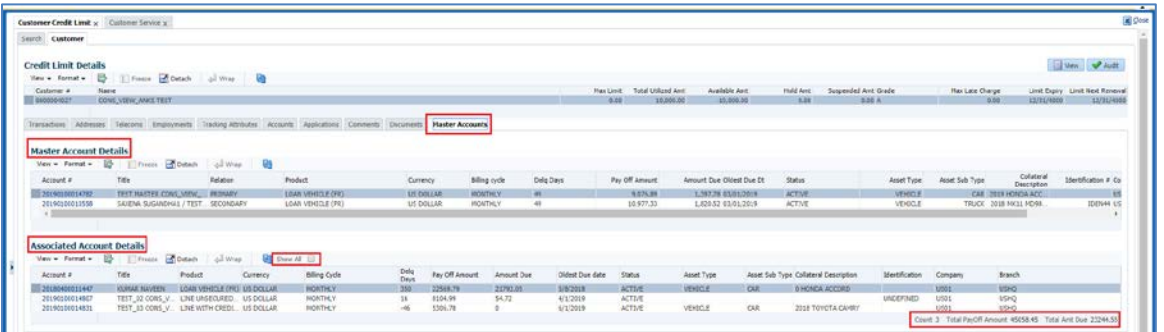

5. The new "Associated Accounts" tab is added under servicing >Account(s) which will display the Associated Account to Master Account. (Account level Master Account # = Master Account #).

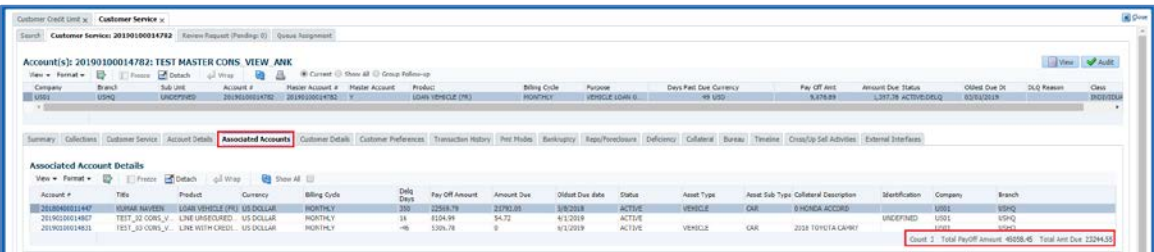

• Following fields are available in "Associated Accounts" table.

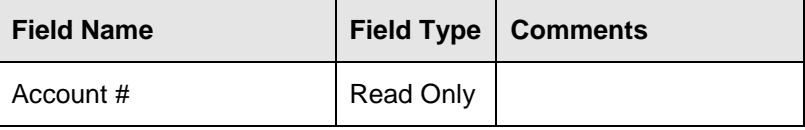

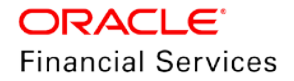

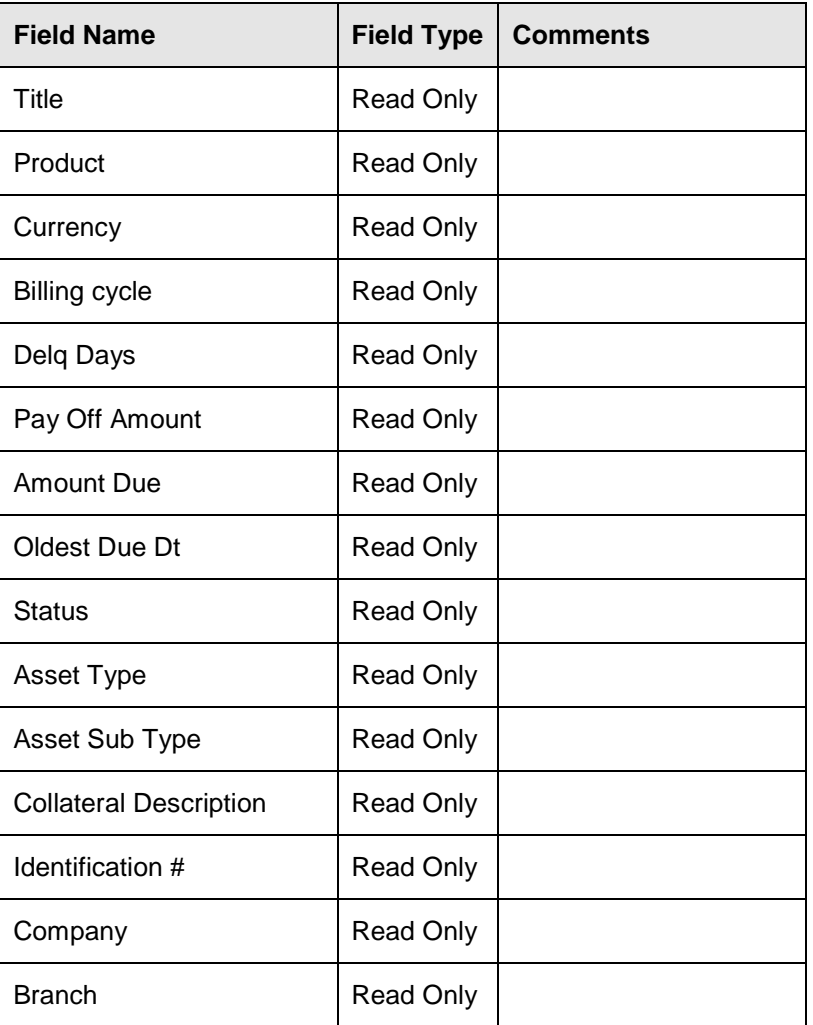

- Displays the Primary Collateral Description and Identification #.
	- ▶ No Collateral Description shown for Home Collateral.
- A hyperlink added on "Account #" which will open the respective account in servicing.
- If user is not having the access to Servicing, system will show an error message saying "No access available".
- "Total Pay off Amt" and "Total Amt Due" field shown bottom of the Accounts table, which should include the Associated Account's and Master Account Dues and Payoff Amounts.
	- $\triangleright$  This table shows the accounts having same currency as Master Account.
- A new Show All radio button added to show all the associated accounts with Master Account irrespective of Currency. In this case, no "Total Pay off Amt" and "Total Amt Due" fields displayed.
	- $\triangleright$  Default value of radio button is 'N'.
- A "Count" field added at the bottom of the table to display the total number of records displayed in Associated Account Details table.
- 6. A new non-monetary transaction added to update "Statement Consolidation" flag at Servicing >Account Details.

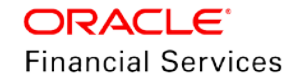

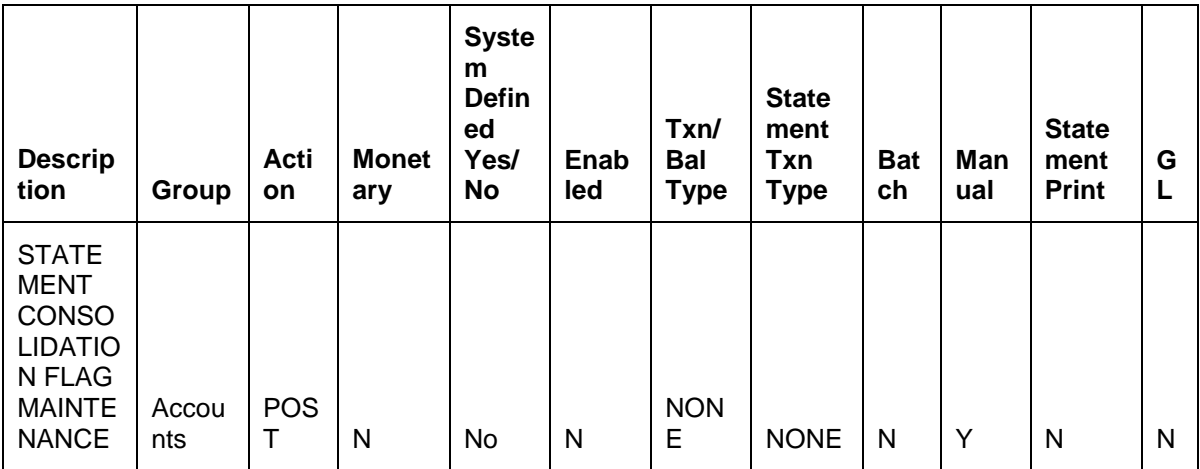

• Following are the Transaction parameters.

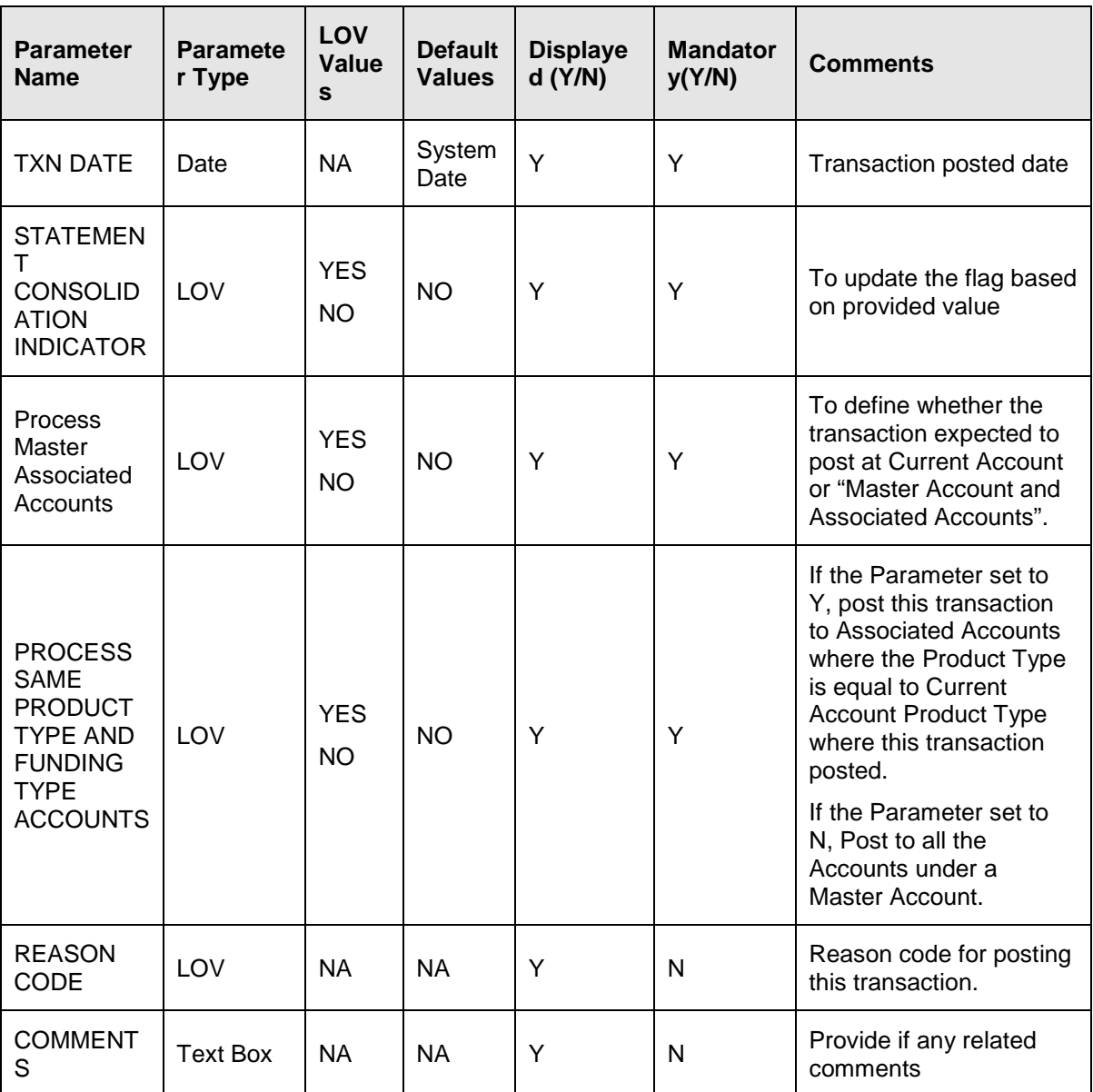

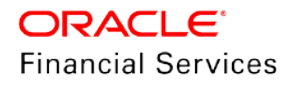

- This transaction update the current filed in Account Details >Other > Exclude Statement Consolidation.
- 7. A new non-monetary transaction "MASTER ACCOUNT MAINTENANCE" added to link an account to an existing Master Account, or to move from one Master Account to other or to remove from a Master Account. This transaction allowed to post from Servicing >Account >Customer Service >Maintenance.

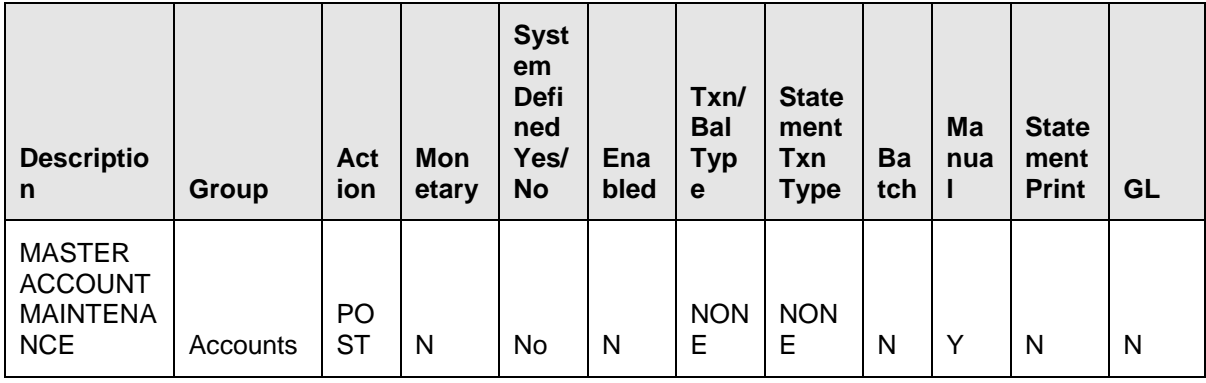

• Following are the Transaction parameters when the transaction posted from Account.

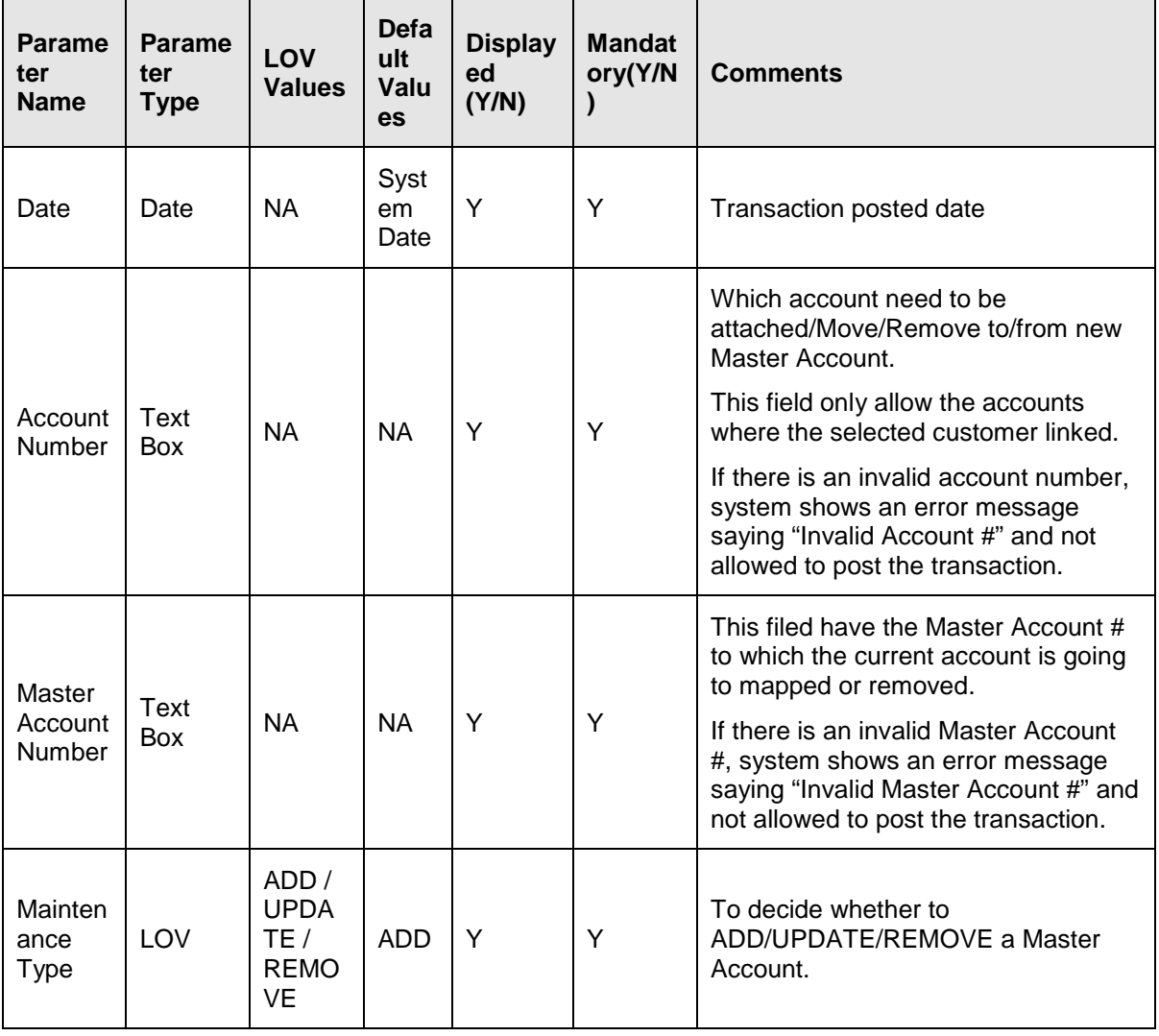

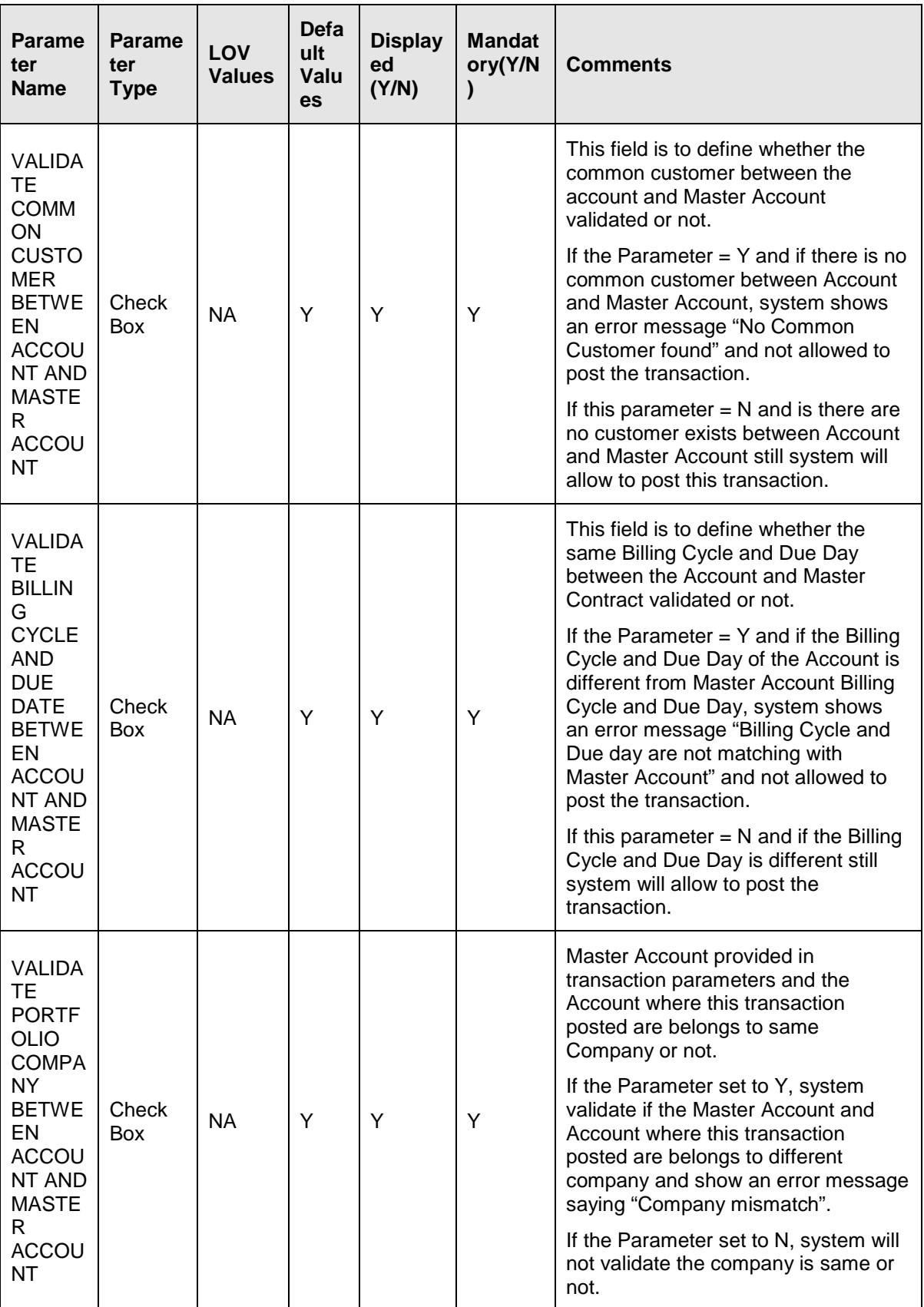

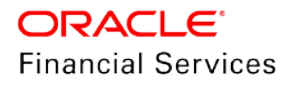

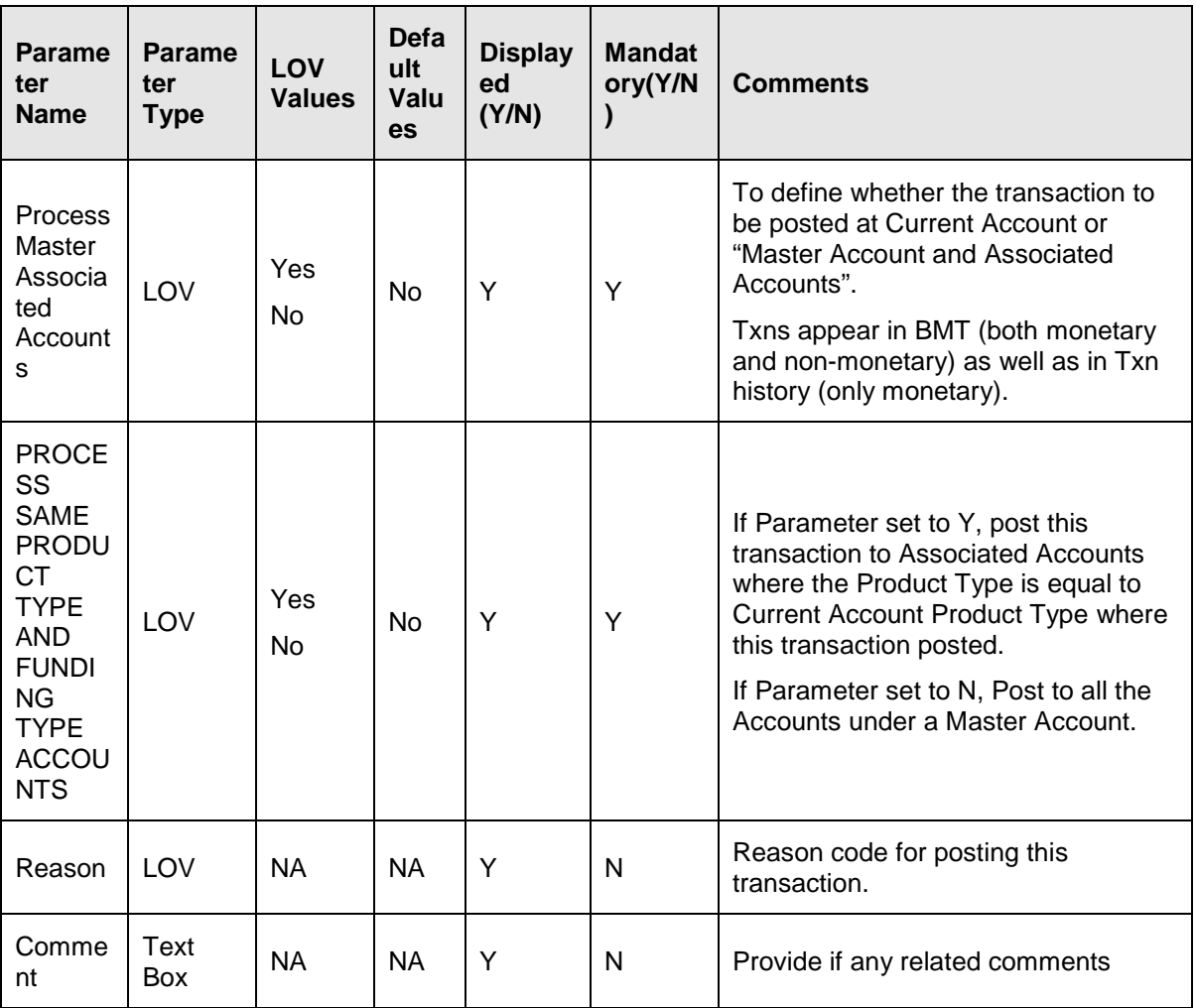

- If the above transaction posted from current Account, Validate Account # parameter should be same as Current Account #.
- If the above transaction posted from Master Account, Validate Master Account # parameter should be same as Master Account #.
- For Add, if Master Account # <> UNDEFINED, Error message "ACCOUNT IS ALREADY LINKED WITH ANOTHER MASTER ACCOUNT".
	- $\triangleright$  Once this transaction posted successfully, system update the Master Account # in Account level Master Account field.
	- $\triangleright$  Comment posted on all involved accounts i.e. Master Account and Associated Account.
- For Remove, if Master Account  $# =$  UNDEFINED, Error message "ACCOUNT IS NOT LINKED TO GIVEN MASTER ACCOUNT".
	- $\triangleright$  Comment posted on all involved accounts i.e. Master Account and Associated Accounts.
- For Update, Overwrite the master account number of current account with Master Account # provided in Transaction Parameters.
	- $\triangleright$  Comment posted on all involved accounts i.e. Master Account and Associated Accounts.
- If the transaction posting fails in any one of the account the transaction will be roll back from all the accounts and shows an error message "Transaction failed to post in <<Account #>> and shouldn't allow to post this transaction.

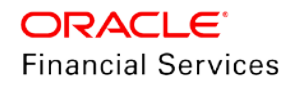

**Note:** In case of replacing a primary customer due to deceased primary customer, user is expected to move the accounts under decease customer >Master Account to new customer Master Accounts manually.

- 8. Handling of "MULTIPLE ACCOUNTS EXIST" condition:
	- This condition open/close in all of following scenarios:
		- > When account created using Origination Funding, Account Boarding WS, API/Conversion Process and results in more than 1 associated account under a Master Account, then system opens this Condition on Master Account.
		- $\triangleright$  When "MASTER ACCOUNT MAINTENANCE" txn posted which resulted in either adding more account under Master Account due to Add/Update or reduced accounts due to Remove and result in more than one account under a Master Account then Open this Condition on Master Account.
			- $\rightarrow$  If Results in Less than or Equal to One Associated Account Remove the Condition.

#### **Web Services**

1. Existing Account Onboarding Service enhanced to support creating the Master Account and Associated accounts using single payload.

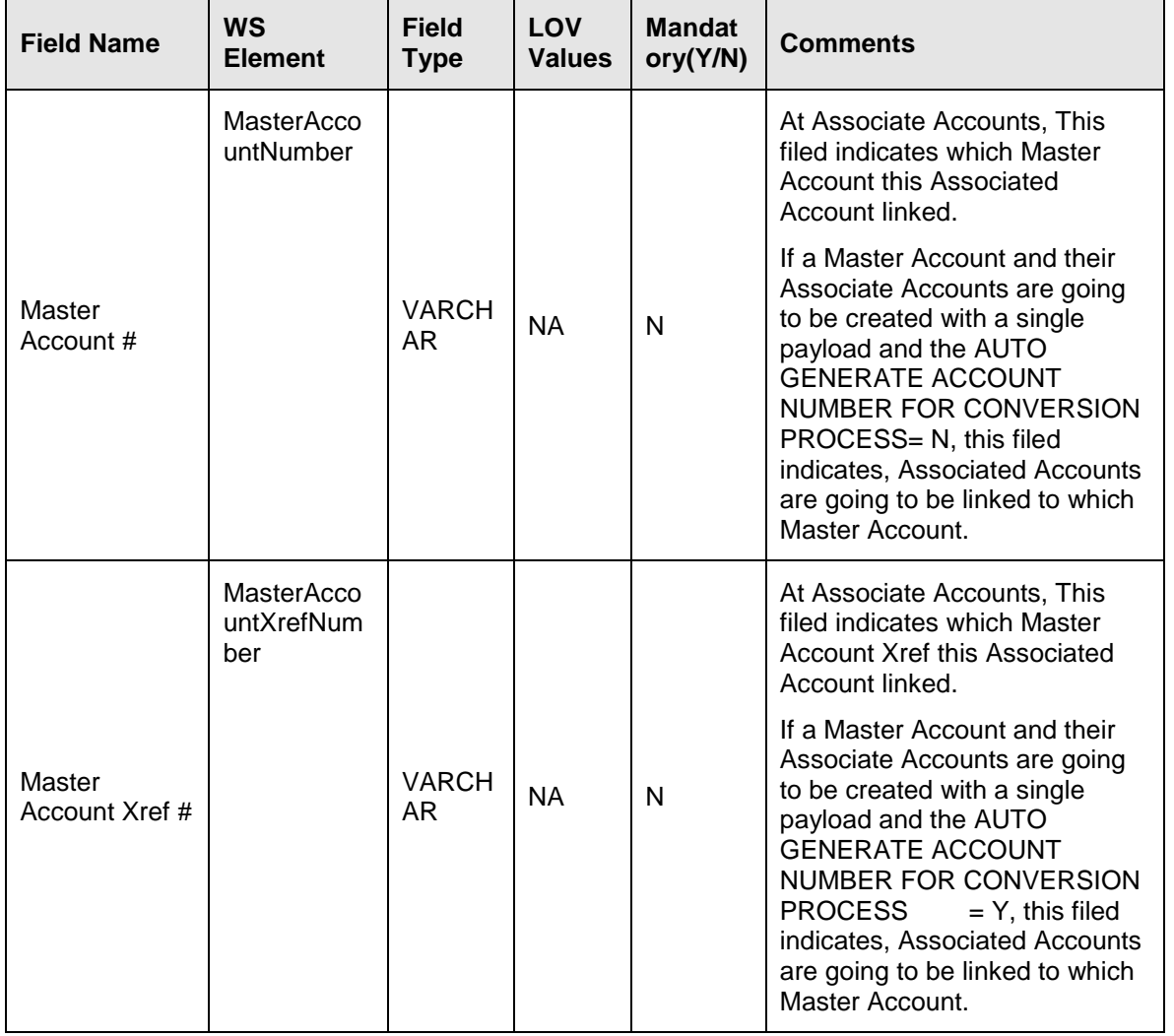

• Following fields added to Existing Account Onboarding Web Service.

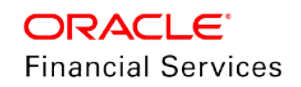

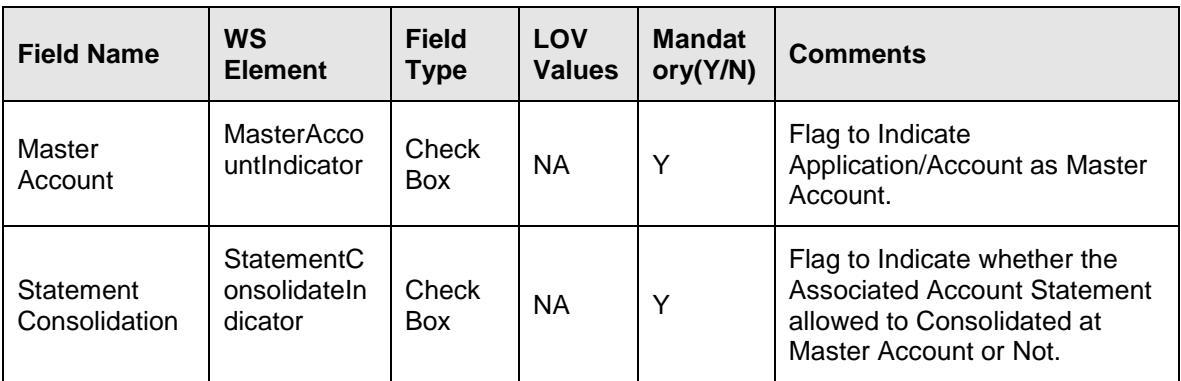

- If a Master account linked to more than one account as part this service, system posts a condition "MULTIPLE ACCOUNTS EXISTS" on Master Account.
- If the Master Account indicator provided for an account then system should create that account as master account. Here the Existing Master Account number is not required.
- Existing Account Onboarding validations should be applicable to this web service

#### **Assumptions:**

- Above services are able to onboard all product types [Loan, Line and Lease]
- Above service are able to onboard with all product combinations.
	- Ex: Onboard Master Account as a Line of credit
		- 10 Loan Accounts with Vehicle Collateral
		- 5 Lease Accounts with Other Collateral
		- 5 Line Accounts with Unsecured
	- > Above services onboard all Collateral Types [Vehicle, Home and Other]
- 2. Existing Get Account Details web services enhanced to get the Master Account and Associated Account details by sending the Master Account # and Display Associated Accounts fields as request parameters.

Request Get Account Details Service:

- Account #
- Display Associated Accounts (Optional)
- If the Account # given as part of request Parameter, system will give the respective account details as part of response.
- If the user provides Account # and Display Associated Accounts flag  $=$  Y as part of request, System checks if the provided Account is Master Account,
	- **If yes, Respective Master Account Details and all the Associated Account details** provided as part of response.
	- If No, System shows an error message "Provided Account # is not a Master Account".
- If the Account  $\#$  and Display Associated Account flag  $= N$  is given as part of request Parameters, system will give the respective account details.

#### **Consolidate Master Account Statement**

1. New radio buttons 'Current' and 'Consolidated' are available only in Master Account to view statements of current Master Account and consolidated Statements of Master Account and Associated Accounts.

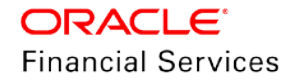

- On selection of "Consolidated" radio button, System displays a table called Consolidated Statement Details. This is similar to existing Statement details with consolidation of statements associated with Master Account.
	- > "Loan, Line and Lease" radio buttons added to group the consolidated statements based on Product/Funding type.
	- $\triangleright$  The default Product type is Master Account Product type.
	- $\triangleright$  The table fields are similar to existing statement fields of Loan Line and Lease.
- If the User selects Current Radio button, system hide the Consolidated Statement Details table and the Account # field from Statement, Transactions, Messages and Usage Summary.(As Is)
- Consolidation Statement details table should include associated accounts where the "Statement Consolidation flag = Y" along with Master Account Statement.
- A new Account filed added in Statement, Transactions and Messages.
- System excludes the Associated Accounts that belongs to different currency other than Master Account.

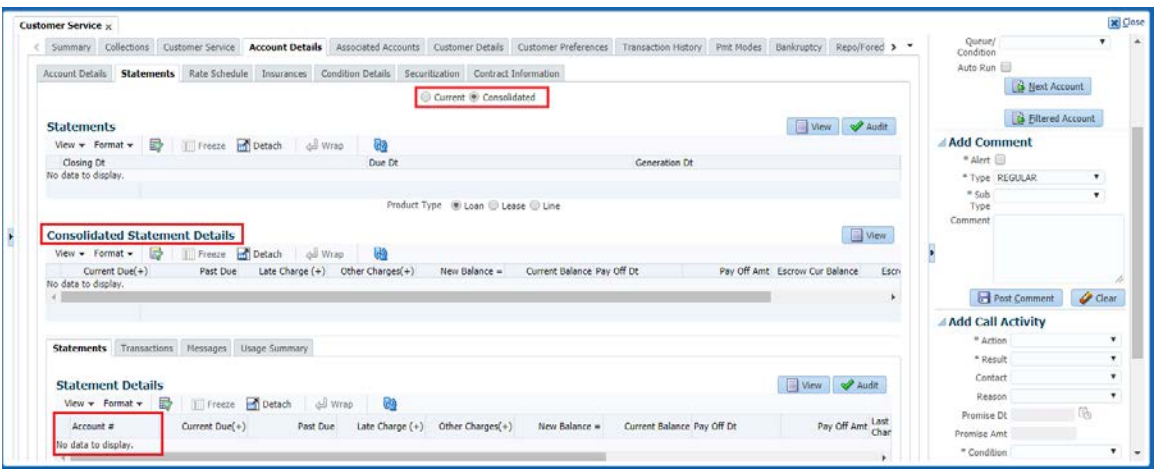

• A new batch job "MASTER ACCOUNT STATEMENTS GENERATION" added in batch job set "SET-ODD2" to generate consolidated Master Account statements.

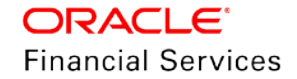

 $\triangleright$  Following are the sample file formats:

Reference 1: [master\\_customer\\_statement\\_20170404.txt](https://docs.oracle.com/cd/F16599_01/pdf/refdocs/ofsll_release_notes_attachments/master_customer_statement_20170404.txt) Reference 2: [statement.xlsx](https://docs.oracle.com/cd/F16599_01/pdf/refdocs/ofsll_release_notes_attachments/statement.xlsx)

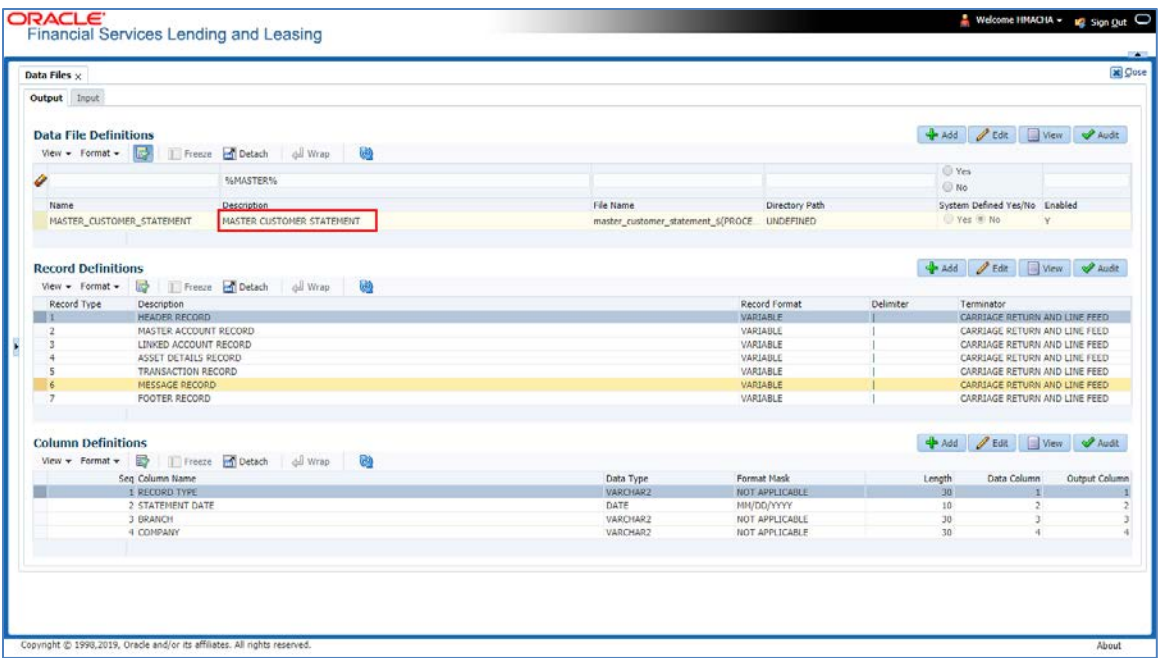

#### **CUSTOMER STATEMENT TRANSACTIONS Enhancement:**

2. "Master Account #" filed is added to existing "CUSTOMER STATEMENT TRANSACTIONS" report input parameters.

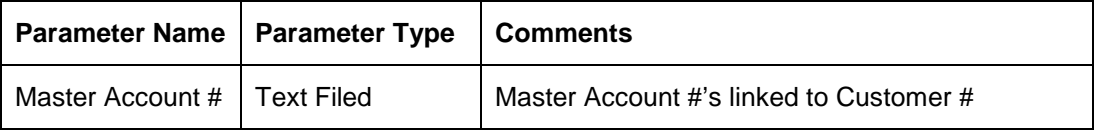

- $\triangleright$  If user provides only Customer #, System will generate the report with accounts associated with the customer (Existing feature).
- $\triangleright$  If user provides the Customer # and Master Account # combination, system will generate the report with the accounts, which are in that combination.
- $\triangleright$  Master Account # field added to Report Header along with Customer #.

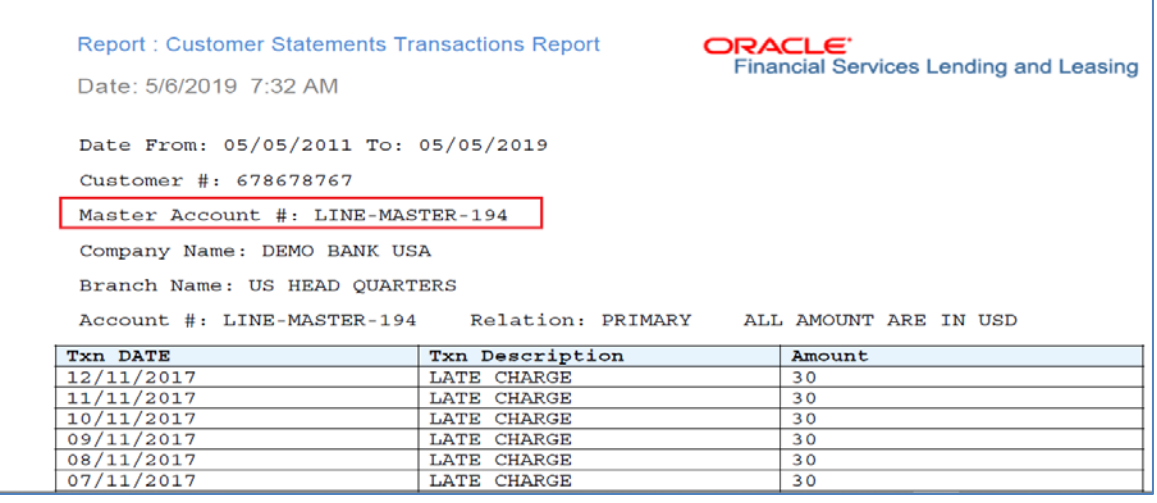

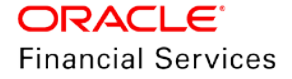

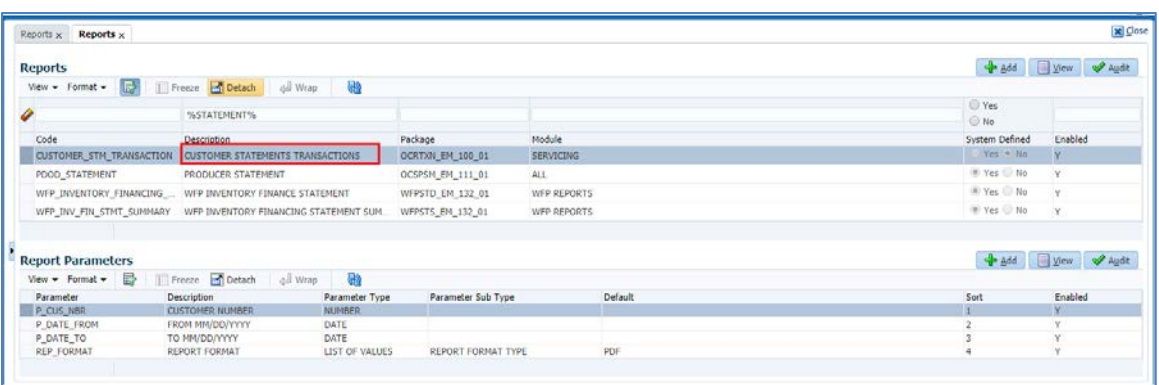

#### **Payment at Master Account level:**

1. The "Master Account #" LOV is added to Payment Entry >Payments table after the Customer # field.

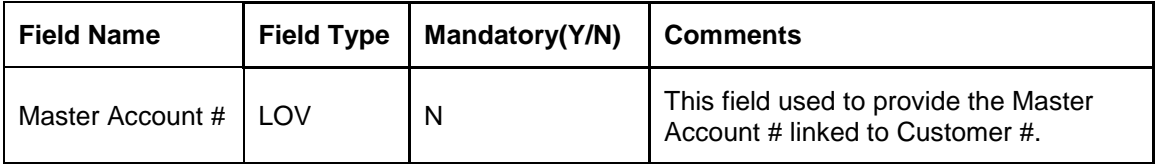

- A system parameter added to render the Master Account # in Servicing >Payment Entry.
	- Even though the existing "CUSTOMER BASED PAYMENT  $= N$ " and the above parameter is Y, system will render the "Payment Hierarchy" and "Populate Accounts" fields.
	- $\triangleright$  When user selects the Multi Account flag = Y, "Payment Hierarchy" and "Populate Accounts" fields will be enabled (as its happening for Customer based payments).
- This LOV shows the Master Accounts associated with the customer selected in Customer # field.
- If user provides "Customer #, Master Account # and Payment Hierarchy" values and click on populate button, system first filters the accounts based on Customer # and Master Account # and apply the payments based on payment hierarchy and populate the records in Payment Txns block.
- If the customer # not selected, then system shows all the Master Account #'s belongs to selected Company/Branch at Batch level.
- If the user selects only Master Account number then the Account # filed shows the Accounts under selected Master Account in case of single payments.
- If user selects Multi Check box and provides only Master Account and Payment Hierarchy values and click on populate Accounts button, system first filters the accounts related Master Account # and apply the payments based on payment hierarchy, and populate the records in Payment Txns block.
- If user provides only the Customer # and Payment hierarchy and click on "Populate" Accounts" button, system populates the accounts related to Customer # and apply the payment based on payment hierarchy. (Existing Functionality).
- Same field should be available in Customer Based payments (Customer/Business) web services as request parameter.
	- Customer # or Master Account # is mandatory.
	- Rest of the existing validation are As Is.
- Same field added to Customer Based Payments (Customer/Business) file upload.

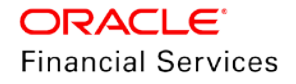

- $\triangleright$  Customer # or Master Account # is mandatory.
- $\triangleright$  If the Customer # field provided then only "Customer Type" filed validated.
- $\triangleright$  Rest of the existing validation should be As Is. Reference: [CustomerBasedPayments.xls](https://docs.oracle.com/cd/F16599_01/pdf/refdocs/ofsll_release_notes_attachments/CustomerBasedPayments.xls)
- This field added to customer based payments child section along with Customer #.

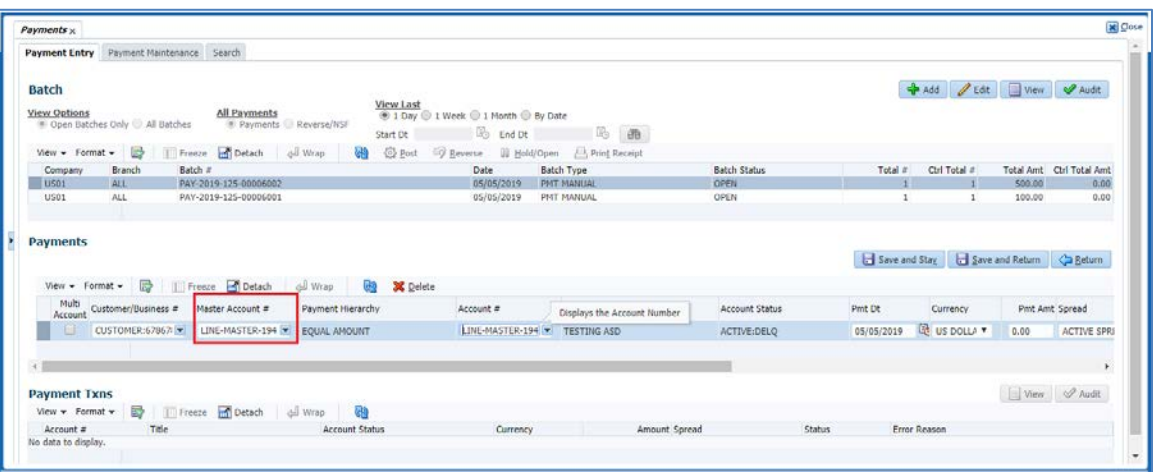

#### **Transaction posting at Master Account level:**

1. When following transactions posted at the Master Account level, Same Transaction posted in all the accounts under the Master Account based on transaction parameter.

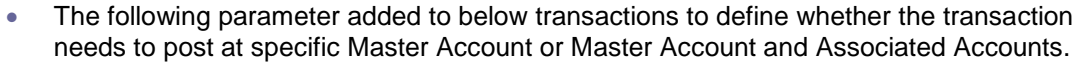

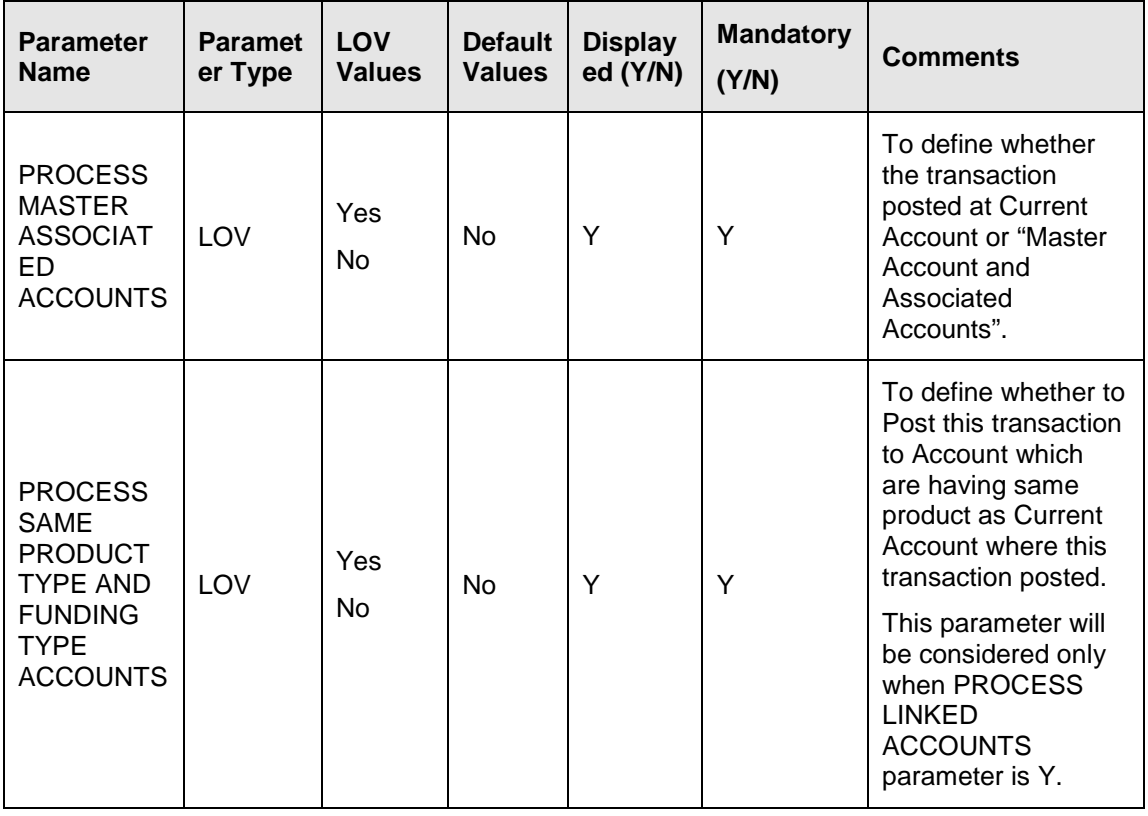

• DUE DATE CHANGE and DUE DATE CHANGE OVERRIDE.

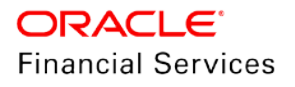

**Result:** [BEFORE]

Current Due Date = << Due Date>>

Next Due Date = << Due Date>>

[AFTER]

Current Due Date = << Due Date>>

Next Due Date = << Due Date>>

\*\*\*\*\*\* Transaction Posting Successful \*\*\*\*\*

Error Message: <<Unable to post the transaction in <<Account #>> >>

- ACH
	- $\triangleright$  NEW ACH MAINTENANCE
	- $\triangleright$  ACH ONE TIME PHONE PAY
	- $\triangleright$  ACH STOP ALL ACCOUNT ACH
	- $\triangleright$  ACH FEE MAINTENANCE Result: \*\*\*\*\* Transaction Posting Successful \*\*\*\*\* Error Message: <<Unable to post the transaction in <<Account #>> >>
- Extension

Result: \*\*\*\*\* Transaction Posting Successful \*\*\*\*\*

Error Message: <<Unable to post the transaction in <<Account #>> >>

• Extension Override

Result: \*\*\*\*\* Transaction Posting Successful \*\*\*\*\*

Error Message: <<Unable to post the transaction in <<Account #>> >>

• Payoff Quote

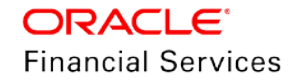

Master Account 1 has 5 Accounts associated Payoff Quote at MA1 Total Payoff Quote = <<Sum of 5 Accounts + Master Account Payoff Quote Amount>> Master Account 1 Payoff Quote <<Details>> Account 1 Payoff Quote <<Details>> Account 2 Payoff Quote <<Details>> Account 3 Payoff Quote <<Details>> Account 4 Payoff Quote <<Details>> Account 5 Payoff Quote <<Details>>

Error Message: <<Unable to post the transaction in <<Account #>> >>

- If the Payoff Quote Txn posted from non-master accounts with "Process Master Associated Accounts" is set to Y, system shows an error message saying "PROCESS MASTER ASSOCIATED ACCOUNTS and PROCESS SAME PRODUCT TYPE AND FUNDING TYPE ACCOUNTS should be N" and should not allowed to post the transaction.
- $\triangleright$  If this transaction is posted from Master Account and "PROCESS MASTER ASSOCIATED ACCOUNTS =  $Y$ , system posts this transaction in accounts which are having the same currency as Master Account.
- $\triangleright$  If this transaction is posted from Master Account and "PROCESS MASTER ASSOCIATED ACCOUNTS = Y and PROCESS SAME PRODUCT TYPE AND FUNDING TYPE ACCOUNTS =  $Y$ <sup>"</sup>, system posts this transaction in accounts which are having the same currency as Master Account.
	- $\rightarrow$  If the transaction failed to post in any one of the account, system reverts from all the accounts and show the error message in Result block of account where the transaction posted.
		- Error Message: <<Unable to post the transaction in <<Account #>> >>
- All existing validations should be applicable for above transactions.

### <span id="page-32-0"></span>**2.1.2 Seed Data**

Refer 'Appendix: [Seed Data'](#page-103-0) chapter.

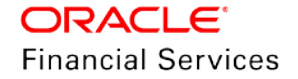

# <span id="page-33-0"></span>**2.2 Business only Account**

### <span id="page-33-1"></span>**2.2.1 Overview**

Previously, OFSLL enforces to add Primary Applicant along with the Business/SME. After this release, user can able to create the Business only account i.e., user can create the account without any individual customer and service using the business details.

### <span id="page-33-2"></span>**2.2.2 Description**

### **Setup > Product > Contract > Itemizations**

- 'CUSTOMER' lookup in DISBURSEMENT\_TYPE LOV renamed as 'Customer / Business' because of same contract can be used for Business or Customer.
- If product is 'Direct', and If application/account is business only, then AP will create with business details
- While running the credit refund batch job, system will create the AP transaction with business details for business only account

#### **Customer Service > Customer Service > Correspondence / Letters**

- Provided the new Lookup under CORR\_MULTI\_RECIPIENT\_TYPE\_CD, as 'Business' for setting up the business correspondences
	- $\triangleright$  While user generating the Correspondence from the 'Correspondence' tab, if Business details were not there then system shows an error.
	- $\triangleright$  If the Recipient is business only and business Stop Correspondence is 'Y', then system shows an error.
- Provided the new Lookup under RECIPIENT TYPE CD as 'Business'
	- $\triangleright$  While selecting the recipient as 'Business' under 'Correspondence  $\triangleright$  Recipient Details' and 'Letters > Recipient Details', system will enable the Mode and Type fields and if user selects the mode and type as eMail, then system will populate the email id from the business details.
	- If Stop Correspondence flag enabled, then system should will show an error on click of send button.

**Note**: Batch jobs that generates the letters are not part of this release. User can generate the letters for business only account manually, view it on screen and send from UI.

#### **Customer Service > Customer Details > Business**

- Provided a new lookup value under the APP\_CLASS\_TYPE\_CD as 'BUSINESS ONLY' to differentiate the business only account
- System will disable the 'Customer Details > Customer' tab and renames the 'Customers Details' tab with 'Business Details' tab.
- On click of Add/Edit following fields are available for modification, except 'Bankruptcy' and 'Update Business Info'

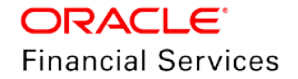

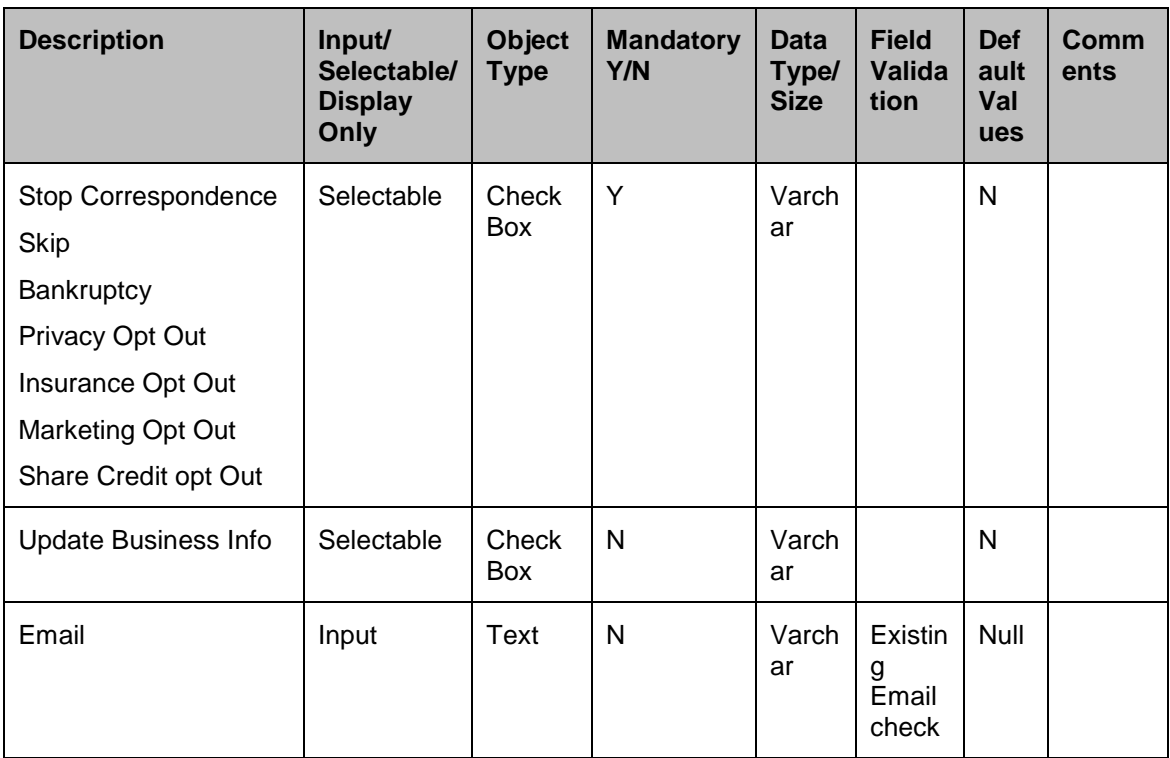

#### **Customer Service > Customer Details > Business > Address**

- On click of Add/Edit following fields are available for modification, except 'Time Zone';
- Populate Time zone from the Business Details, and propagate from the Account onboarding service.

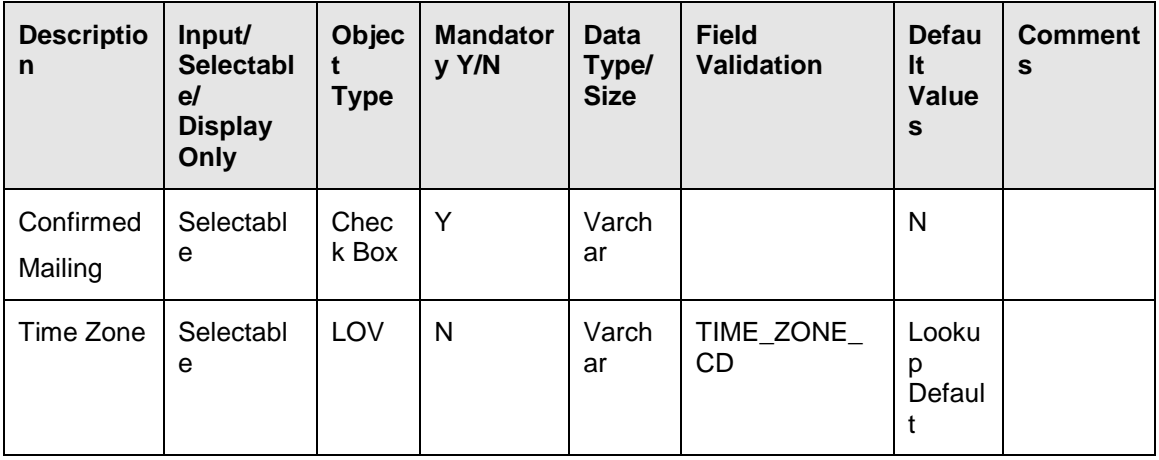

### **Customer Service > Customer Details > Business > Telecom**

- While user adding a new telecom, each time system will validate there is only one current record exist. i.e., if new telecom been added with current, then if any record exist with the same type, change the previous records' current indicator as 'N' and save the new telecom as 'Y'
- On click of Add/Edit these fields will be available for selection

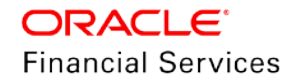

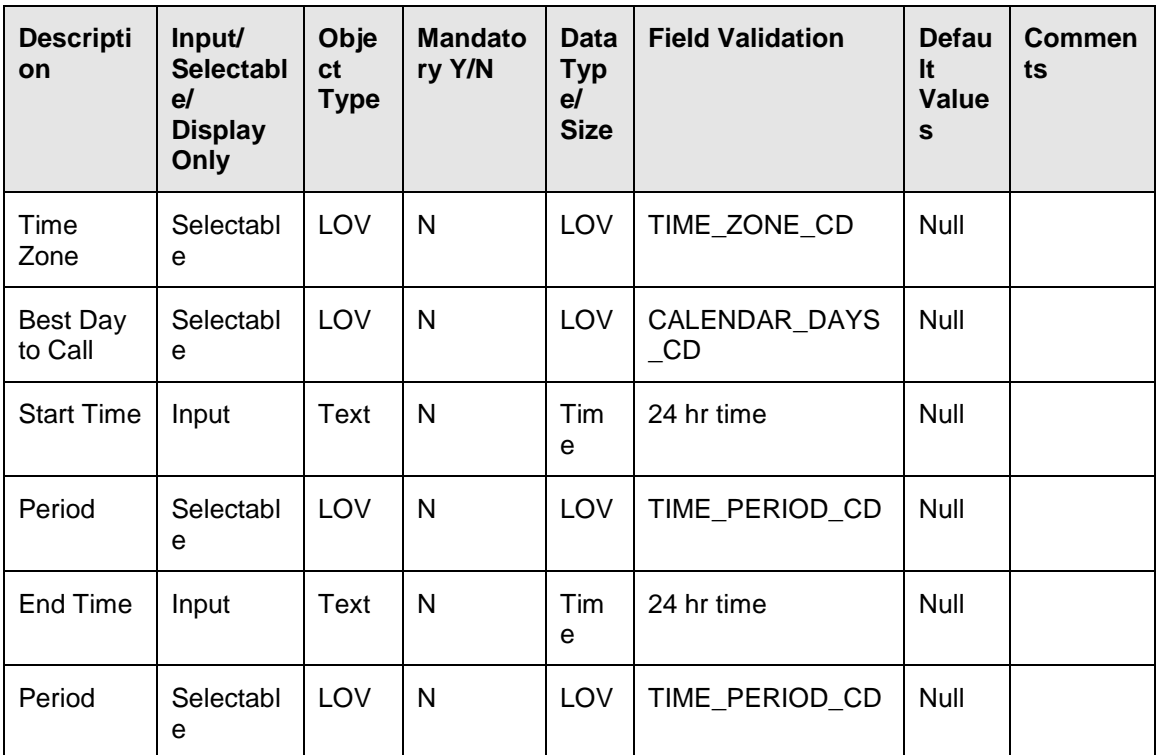

### **Servicing > AP Transactions**

- Added new 'Business' radio button under 'Payee Type'
- If any payable transactions that created for business system will create the AP transaction and populates he Payee Name with 'Business Name' and Address details with 'Business Address Details' for business only account.

#### **Customer Service > Maintenance**

• Following new transactions made available for Business Only and SBL Accounts

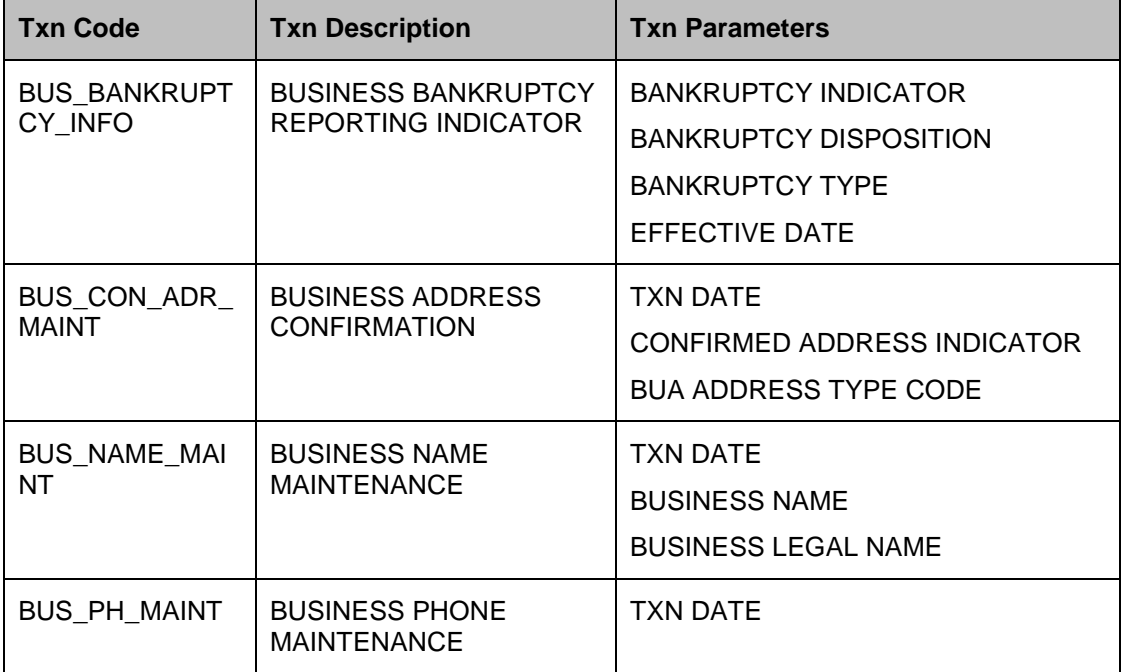
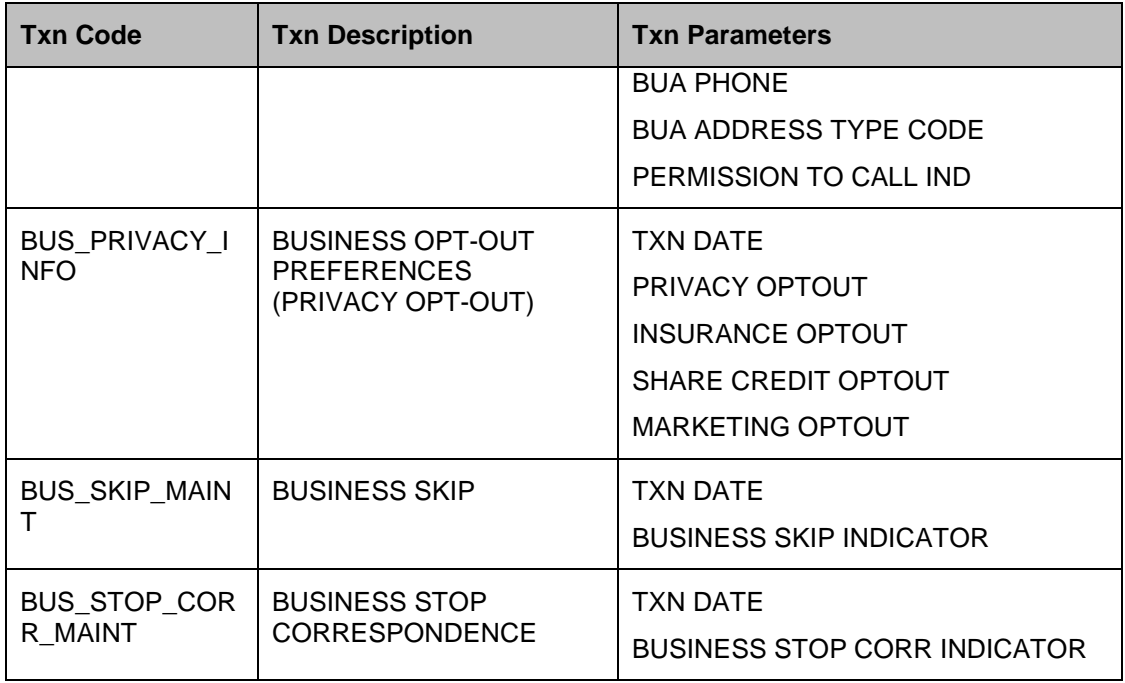

• Added new parameters to the following existing non-monetary transactions

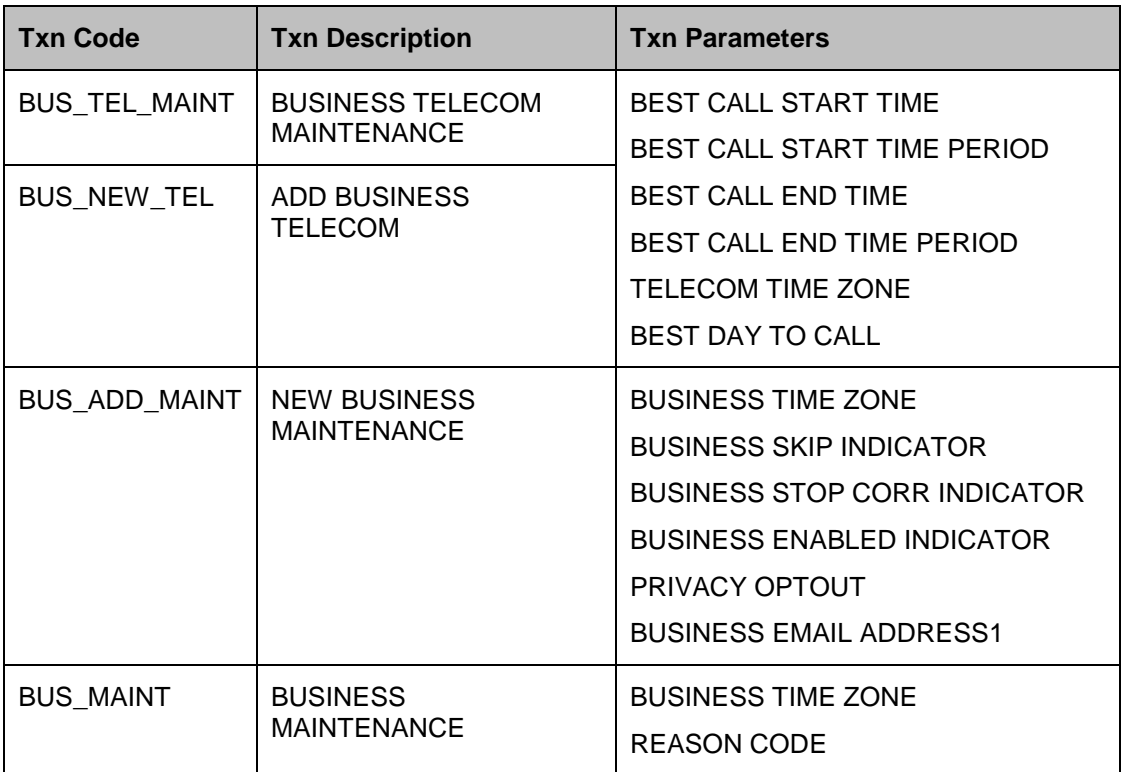

# **Servicing > Batch Transactions > Payments > Payment Entry**

• Renamed, Customer # with 'Customer / Business #'

# **Customer Service > Bureau**

• Disabling this tab for business only account

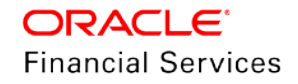

## **System Monitor > Batch Job**

- While running the below batch jobs, system will refer the Business Details for business only account
	- > SET-PRQ > PCUPRC\_BJ\_100\_01 > CUSTOMER REFUND PAYMENT REQUISITIONS
- If the business only account having the credit balance and while running this batch job, system will create the AP transaction with the business details
	- > SET-IFP > ICPPRC\_BJ\_100\_01 > CUSTOMER PAYMENT FILE UPLOAD
- If the payment uploads happening with business details and those accounts are business only account, system will process the payments
	- SET-LTR2 > LCSSTM\_BJ\_100\_01 > CUSTOMER STATEMENT LETTER
- System will generate the statement using the business details
	- SET-ODD2 > OSTPRC\_BJ\_100\_01 > CUSTOMER STATEMENTS GENERATION
- While running the Archival and Purging, batch jobs system will process the business only and accounts

#### **Account Conversion**

• System will convert the business only account with new fields added in the business, telecom and address

**Note**: Displaying in the UI (conversion screen) is out of scope for this release.

#### **Web services**

- Account Search Get WS
	- $\triangleright$  Added new request parameters to the service
		- $\rightarrow$  Name of the Business
		- $\rightarrow$  Legal Name
		- $\rightarrow$  Tax ID #
		- $\rightarrow$  Business Phone
		- $\rightarrow$  Business Number
- Added following new elements to the response
	- $\triangleright$  Business Number
	- $\triangleright$  Name of the Business
	- $\triangleright$  Business Email Address
	- $\triangleright$  Business Legal Name
	- > ClassType
	- **BusinessInd**
- New fields added in the business, and telecom also added in the following services

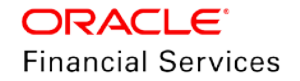

- > Account On-boarding
	- Created a new Lookup value under 'APP\_CLASS\_TYPE\_CD' as 'Business Only'
	- $\rightarrow$  If user pass this value then, system will treat that account is Business only
- > Account Details
	- $\rightarrow$  As part of the response, system will pass the new elements/blocks as part of the response
	- $\rightarrow$  Also, sharing the securitization results and conditions.

## **2.2.3 Screen Changes**

Customer Service > Customer Service > Correspondence / Letters > Recipient Details

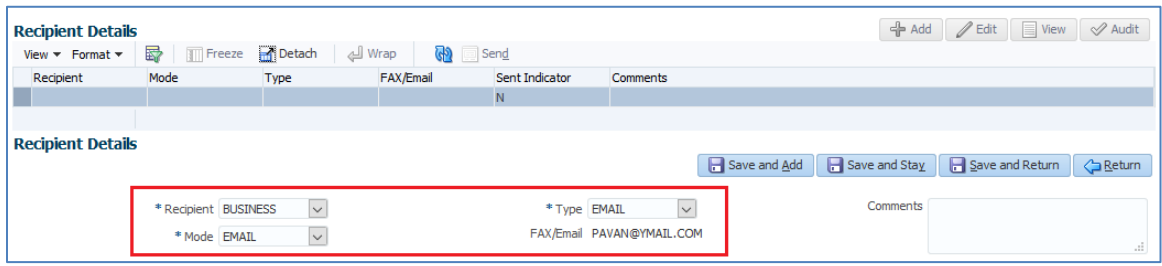

#### Customer Service > Customer Service > Customer / Business Details

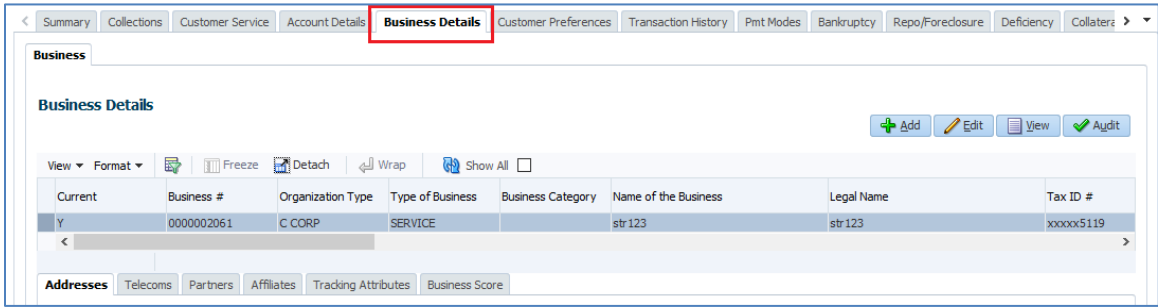

### Customer Service > Customer Service > Customer / Business Details > Edit

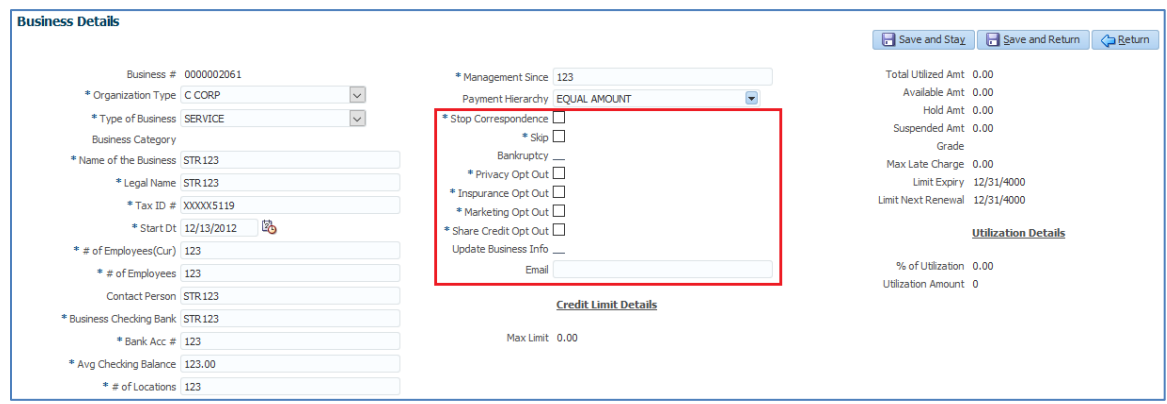

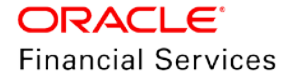

#### Customer Service > Customer Details > Business > Address

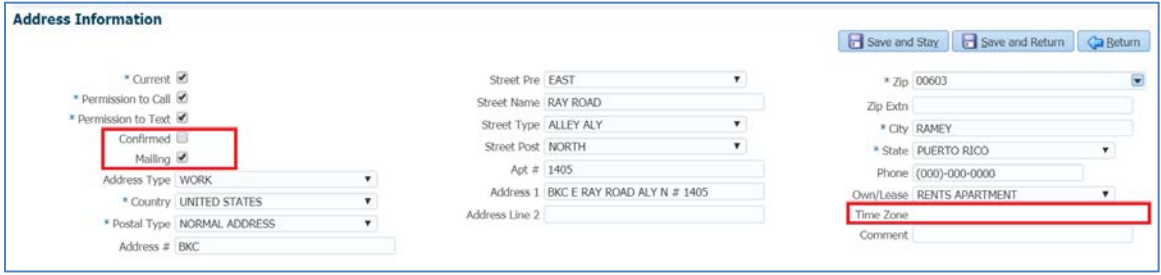

#### Customer Service > Customer Details > Business > Telecom

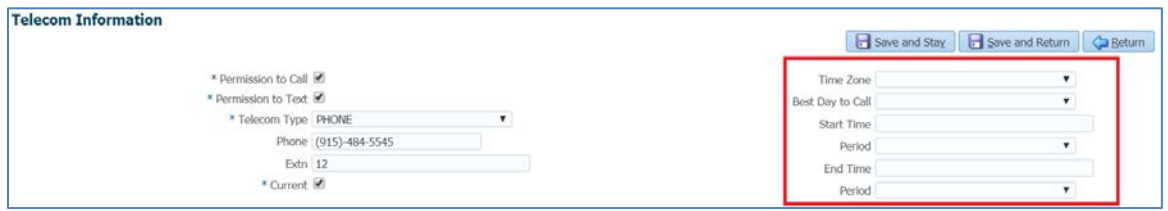

## Servicing > AP Transactions

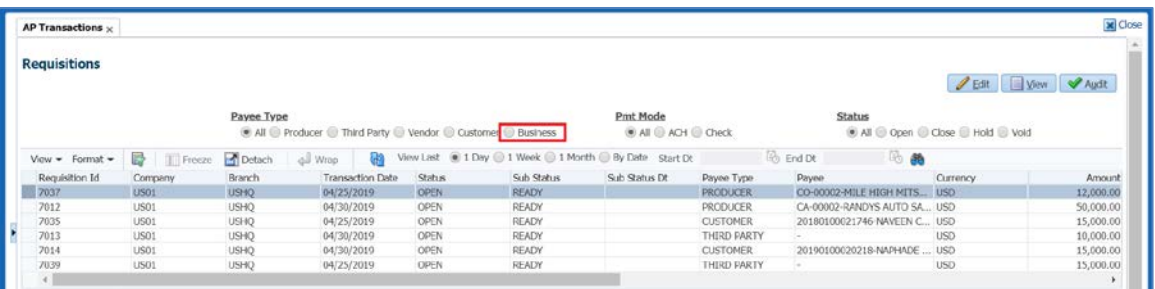

# **2.2.4 Seed Data**

Refer ['Appendix: Seed Data'](#page-103-0) chapter.

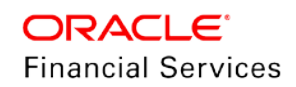

# **2.3 Customer Credit Limit Phase II**

# **2.3.1 Overview**

This enhancement is to provide Customer Credit Limit Expiry Date validations to the transactions, which result in Maturity Date Change. This will ensure the Maturity date of an account should be less than or equal to Customer Credit Limit Expiry in case of Maturity date changes.

Provided the Customer Credit Limit related fields in Correspondence elements, this will enable user to create customer credit limit related Correspondence.

### **Customer Credit Limit Expiry Date Validation**

1. When user tries to post any Transaction which will result in Account Maturity Date Change, validate if the Maturity date resulted from transaction is greater than the "Customer Credit Limit Expiry date" of any one of the customer who contributed to funding the Account and shown an error saying "<<Transaction Description>> not allowed as Maturity date is greater than Customer Credit Limit Expiry date" and don't allow to post the transaction

Example Transactions:

- Extension
- Extension Override
- Reschedule
- Due Date Change
- Change Payment Amount
- 2. Above validation is also be available for following functionalities.
	- Generic Transaction post web service.
	- Transaction Upload File.
- 3. Following Customer Credit Limit Details are part of
	- Queue Parameters
	- Condition Posting Criteria Parameters
	- Setup > Correspondence > Elements

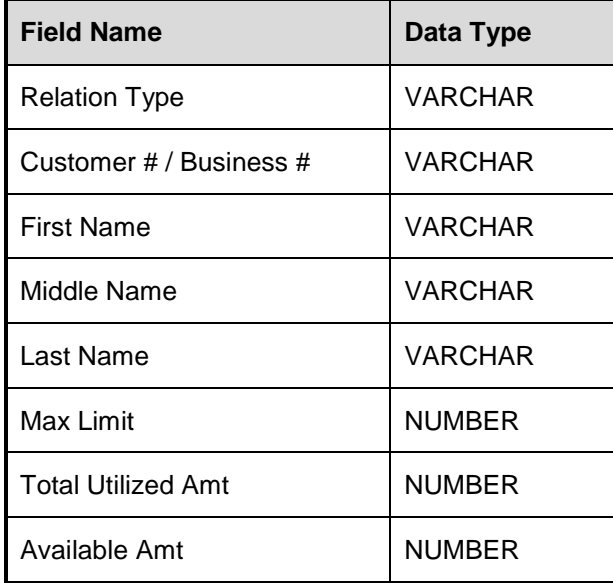

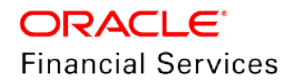

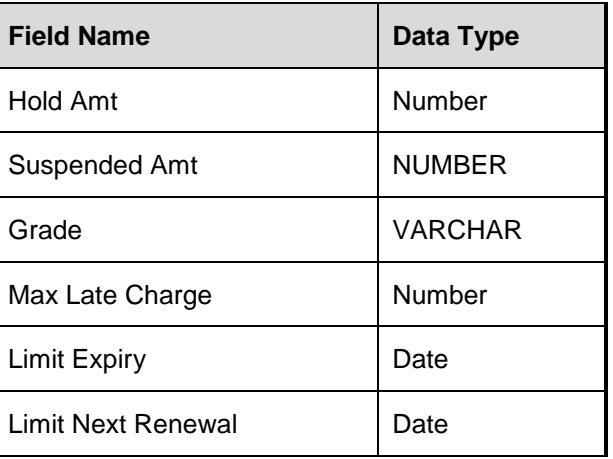

# **2.3.2 Seed Data**

Refer ['Appendix: Seed Data'](#page-103-0) chapter.

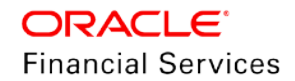

# **2.4 Auto Contract UI Enhancement**

## **2.4.1 Overview**

In OFSLL to Fund an application in funding stage, user is expected to complete do following steps

- 1. Select an Instrument
- 2. Enter required details like (Contract Date, Amount, term, rate, etc.)
- 3. Click on Load Instrument
- 4. Then need to go to Tools, Initialize, Import Value, Calculate and Copy to Contract.

To improve the Operational efficiency, above steps can be done with a single button click know as Suggest. This button click will select the first Contract, default all the required details, and fill all the details required to Fund an Application.

## **Auto Contract from UI**

**1.** A new "Suggest" button is added in Origination >Contract (funding stage) above the Contract Information table.

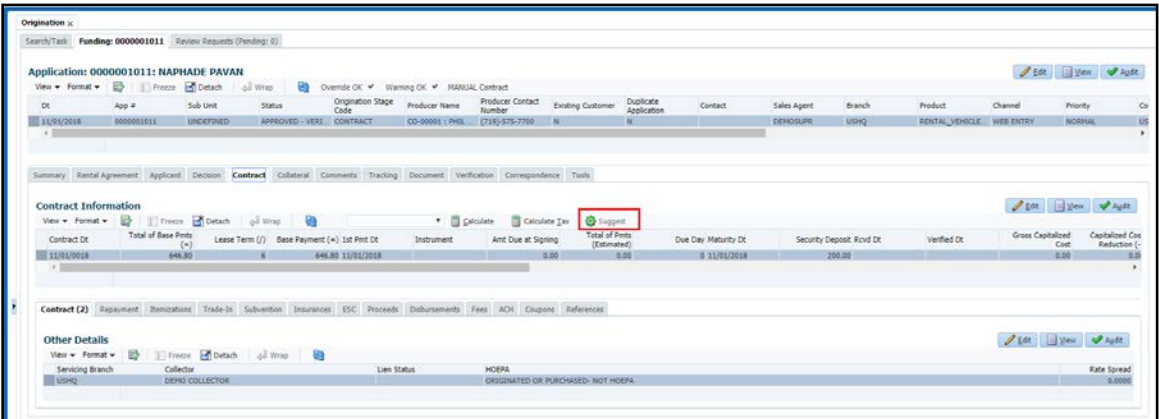

- **2.** This button is access controlled.
- **3.** Once user clicks on this button, system will do the following actions.
	- System will select the first Instrument from Instrument LOV and load the same.
		- $\triangleright$  System will use the existing procedure to load the instrument and shows error message if there is an error returned from that procedure call.
	- After loading the instrument, System will copy the decision level parameters to Contract.
		- $\triangleright$  Following sheet consists of mapping between decision parameters to contract parameters for "LOAN, LINE and LEASE". Reference: [MappingSheet.xlsx](https://docs.oracle.com/cd/F16599_01/pdf/refdocs/ofsll_release_notes_attachments/MappingSheet.xlsx)
		- After copying the parameters, system will perform "Calculate Payment" [Only for Loan and Lease Application] "Calculate Tax" [Applicable only for Lease Application and only if the system parameter SALES TAX INTERFACE is set to INTERNAL and Sales tax Setup is maintained for INTERNAL Channel]. **Note**: Only "Calculate Payment" is performed as part of this web service other options [Calculate Interest Rate, Calculate Term, Calculate Sales Tax (VERTEX) etc.] are not available as part of this web service.

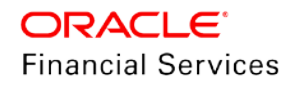

- System will use the existing procedure to "Calculate Payment" and shows error message if there is an error returned from that procedure call.
	- > "Suggest" Button will be disabled, if the instrument is already loaded in contract.
	- $\triangleright$  If the selected application product is rental, system will not show the "Suggest" button, as there is no decision details available for Rental application.

## **2.4.2 Seed Data**

Refer ['Appendix: Seed Data'](#page-103-0) chapter.

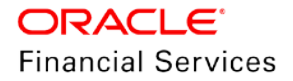

# **2.5 Criteria Based Condition Posting**

## **2.5.1 Overview**

In OFSLL, there was no facility to classify account based on some predefined criteria and do some action on the Accounts. In OFSLL, there was no facility to define the custom conditions and post the same on the accounts based on configurable parameter setup

New feature provided in OFSLL to add/remove a condition onto an account based on userdefined selection criteria.

A new tab created in Setup > Queue > Criteria Based Condition to allow user to define criteria to add/remove Conditions.

Two sub tabs created in this screen namely, Criteria Details and Conditions

A new batch job "CRITERIA BASED CONDITION POSTING" (available in SET-QCS and SET-QRT) created to execute the setup criteria

Once the criteria matched for an account, system adds/removes conditions defined for the criteria.

# **2.5.2 Screen Changes**

Screen 1 – Criteria Based Condition > Criteria Details

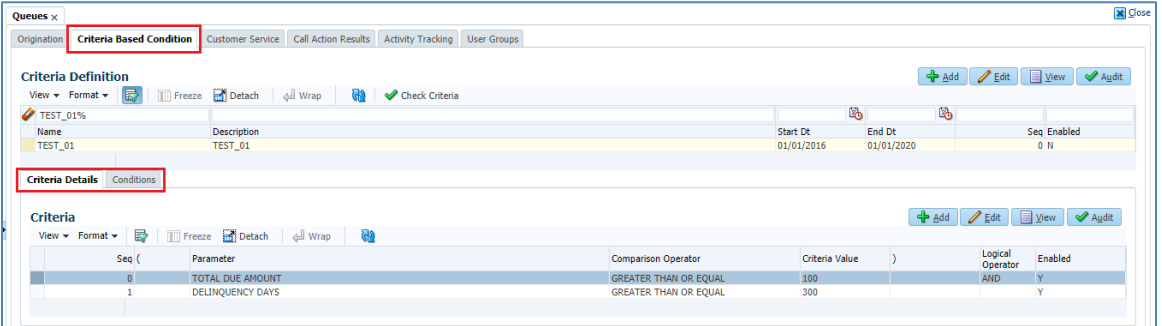

#### **Inputs and Validation Table**

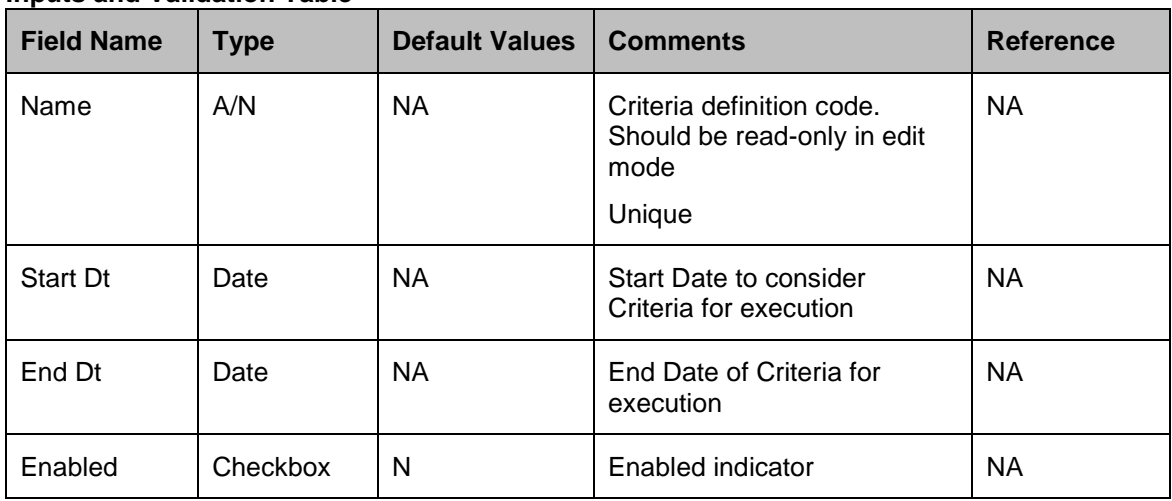

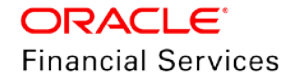

• Criteria parameters derived using user defined tables. Following is the default list of parameters for these values:

Reference: [ConditionParameters.xlsx](https://docs.oracle.com/cd/F16599_01/pdf/refdocs/ofsll_release_notes_attachments/ConditionParameters.xlsx)

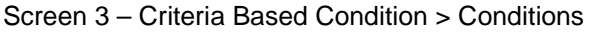

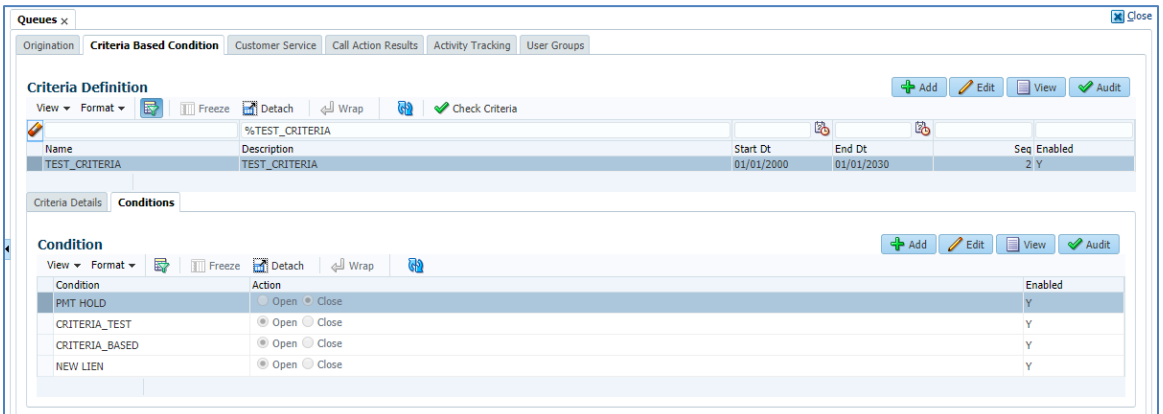

• A new tab added in Setup  $\rightarrow$  Queue  $\rightarrow$  Criteria Based Condition  $\rightarrow$  Conditions to add/remove Conditions.

**Note**: Please note that the conditions like Delinquency, Scheduled for Charge-Off and TIP are automatically opened/closed by the system; these will not be allowed to open/close through this setup

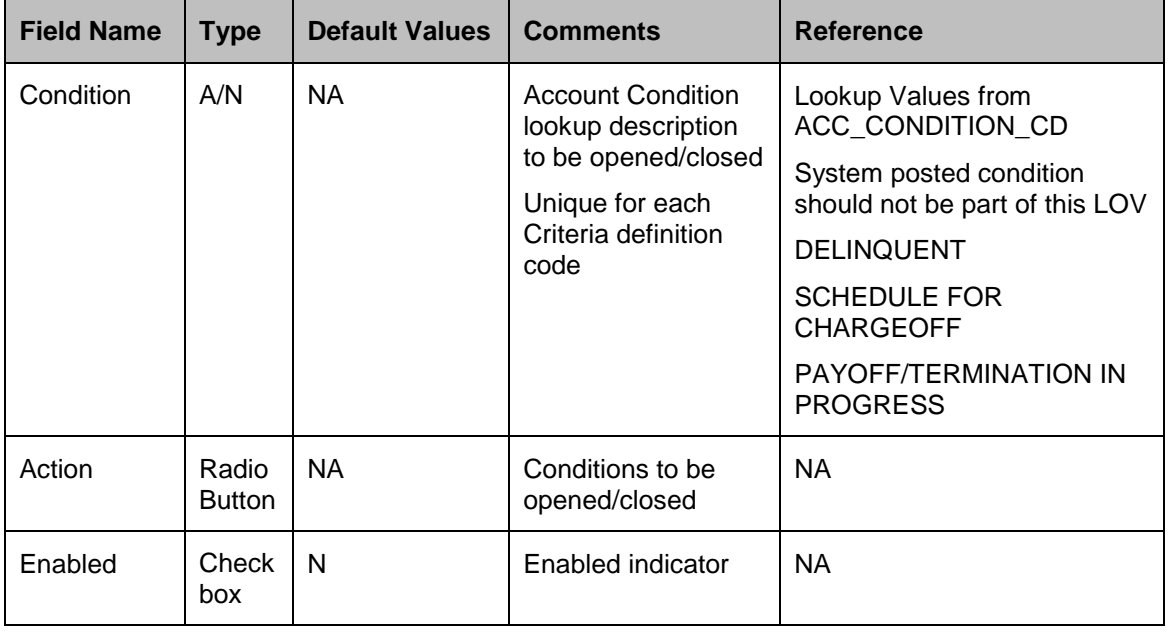

#### **Inputs and Validation Table**

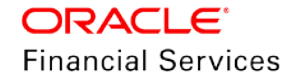

# **Servicing Changes**

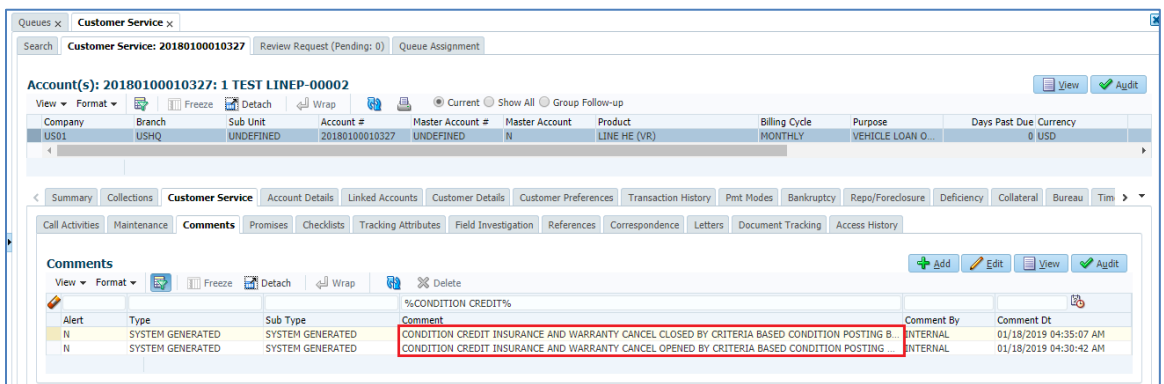

On successful posting of Condition, a new comment "CONDITION XXX OPENDED BY CRITERIA BASED CONDITION POSTING BATCH FOR CRITERIA XXX" created on account.

On successful posting of Condition, a new comment "CONDITION XXX CLOSED BY CRITERIA BASED CONDITION POSTING BATCH FOR CRITERIA XXX" created on account.

### **Batch Job Changes**

- A new batch job "CRITERIA BASED CONDITION POSTING" created to execute these criteria.
- Once the criteria matched for an account, system adds/removes conditions defined for that criterion.
- If the criteria defined to close the condition and the condition is not available (on an account in Open status), batch job will not pick that Account.
- Similarly, for criteria, which defined to open a condition, if condition is already available on the Account then Batch job will not pick that Account.
- If batch job picks an account for removal of condition that is not available on the account then system should not throw error.
- On successful posting of condition, a comment "CONDITION XXX OPENDED BY CRITERIA BASED CONDITION POSTING BATCH" added on the account.
- On successful posting of condition, a comment "CONDITION XXX CLOSED BY CRITERIA BASED CONDITION POSTING BATCH" added on the account.

## **2.5.3 Seed Data**

Refer ['Appendix: Seed Data'](#page-103-0) chapter.

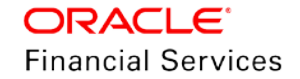

# **2.6 Events Framework Enhancements**

## **2.6.1 Overview**

Events framework enhanced with below changes:

- Common Events setup for Loan/Line/Lease Product Types.
- Enhanced Event Type's and Event Actions.
- Added new "Event" indicator in transaction codes to indicate transactions allowed for Event Types and Event Actions.
- Added support to new Event Action Parameter  $\rightarrow$  Value Type.
- Support custom JSON message, JMS message based on response user defined tables for an event action. (**Note**: Too many event actions as JMS configuration might have performance impact, ensure that due care and properly tested for Application performance based on Infrastructure configuration).
- Some of the examples that can be configured using events are as follows:

#### **Customer**

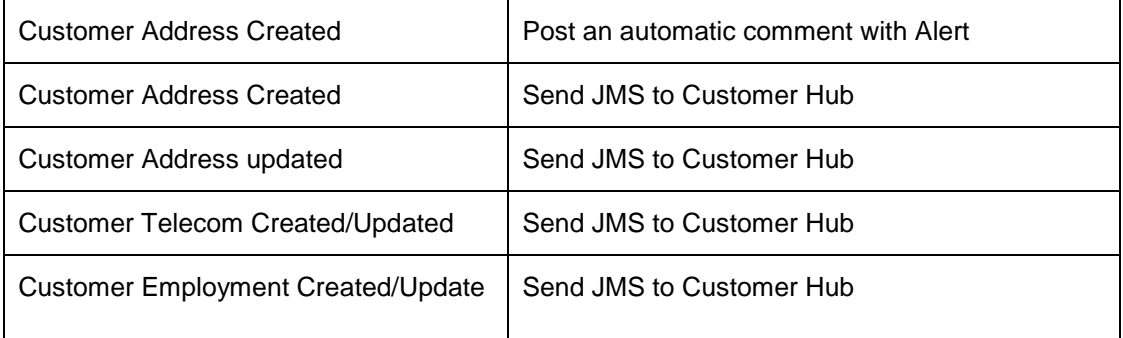

## **Account**

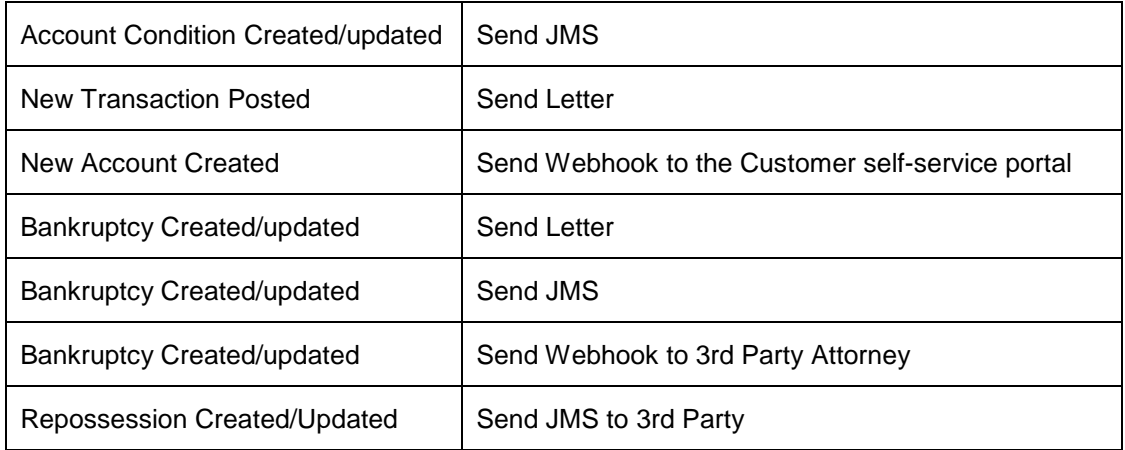

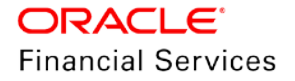

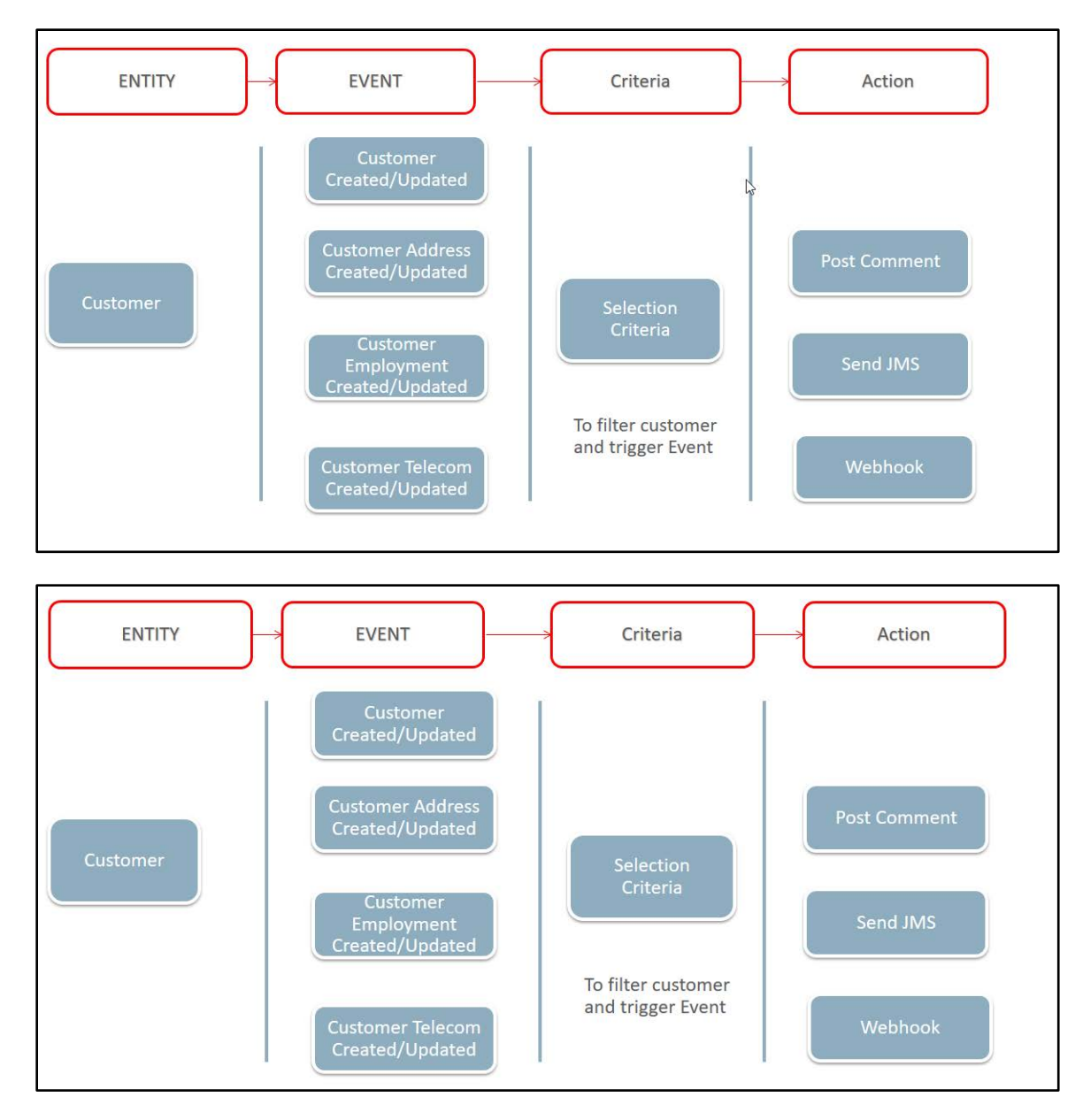

# **2.6.2 Description**

- New Events framework enhanced to support entities (like Customer) that are common across Loan/Line/Lease Product Types.
- To support these definitions, Event framework definition arranged as a common definition for Loan/Line/Lease Product Types.

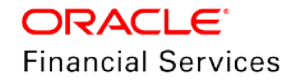

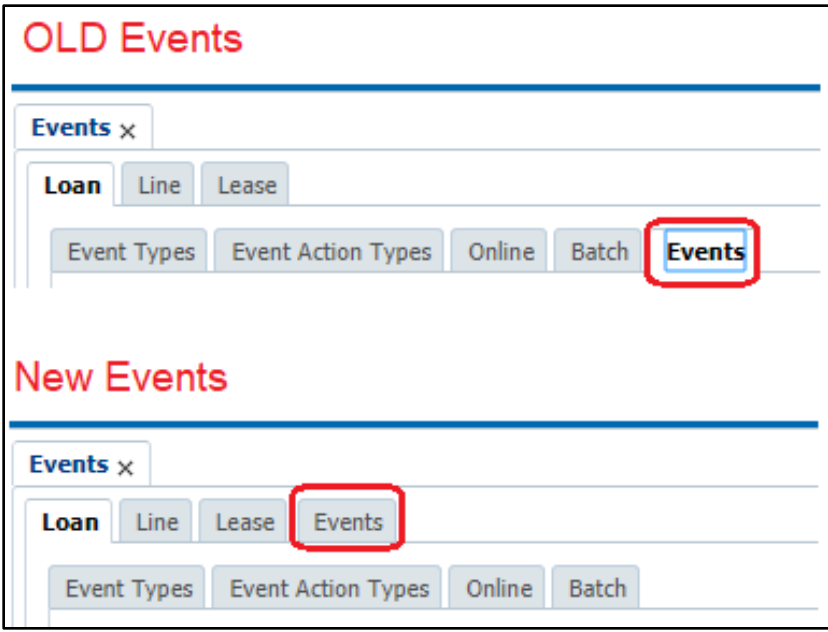

**Note:** Customers using OFSLL 14.6.0.0.0 new event framework will have migration impact and need to manually revisit /handle the Event definitions post migration.

- For entities (like Account) that has to differentiate between Loan/Line/Lease Product Types, two new selection criteria parameters are added
	- > ACCOUNT PRODUCT TYPE CODE
	- $\triangleright$  ACCOUNT FUNDING TYPE CODE

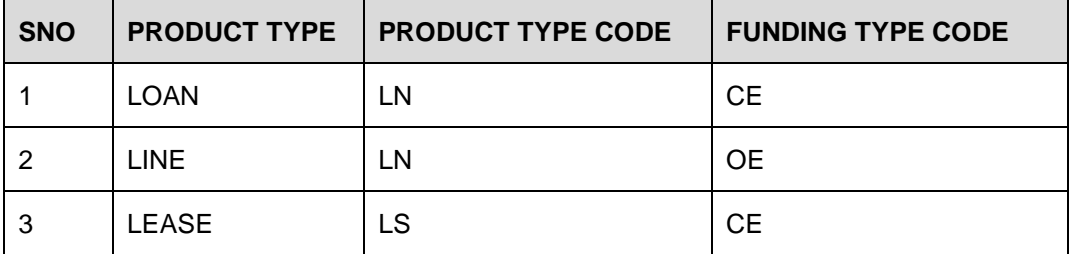

• Enhanced support to new Event Types and Actions

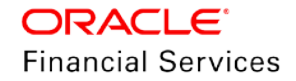

Event Types

- $\triangleright$  Entity  $\rightarrow$  Account
	- → EVENT TO PROCESS ACTIONS WHEN NEW MONETARY RECORD IS POSTED
	- → EVENT TO PROCESS ACTIONS WHEN NEW NON MONETARY RECORD IS POSTED
	- → EVENT TO PROCESS ACTIONS WHEN NEW BANKRUPTCY RECORD IS CREATED
	- $\rightarrow$  EVENT TO PROCESS ACTIONS WHEN NEW BANKRUPTCY RECORD IS UPDATED

Event Action Types

- $\triangleright$  Entity  $\rightarrow$  Account
	- $\rightarrow$  POST CALL ACTIVITY
	- $\rightarrow$  SEND CORREPONDANCE
	- $\rightarrow$  SEND LETTER
	- $\rightarrow$  REQUEST FOR CREDIT BUREAU
	- CREATE REVIEW REQUEST
	- $\rightarrow$  POST MONETARY TRANSACTION
	- $\rightarrow$  POST NON MONETARY TRANSACTION
	- $\rightarrow$  POST COMMENT
- $\triangleright$  Entity  $\rightarrow$  Customer
	- $\rightarrow$  POST COMMENT

**Note**:

- Recommended to take acute care while defining the events to avoid any wrong implementation issues as the impact may be huge in few cases, which may lead to data corrections or rework etc.
	- Avoid Circular dependencies like "Post Call Activity" triggers "Account Comment" and "Posting Account Comment" triggers same "Call Activity". Creating such setup consumes server resources and will have a serious performance impact.
	- $\triangleright$  Customer Based Events co-exists with Non-Monetary transactions and Account Creation Events co-exists with Monetary Active transaction.
- A new "SYSTEM DRIVEN" Value Type added to Event Action Parameters. This will derived the parameter values during the execution of the Event.

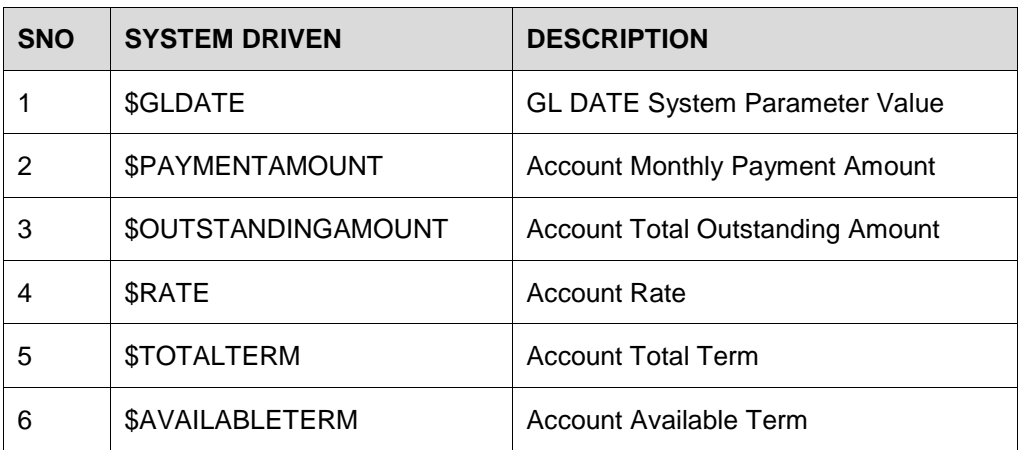

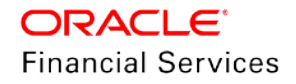

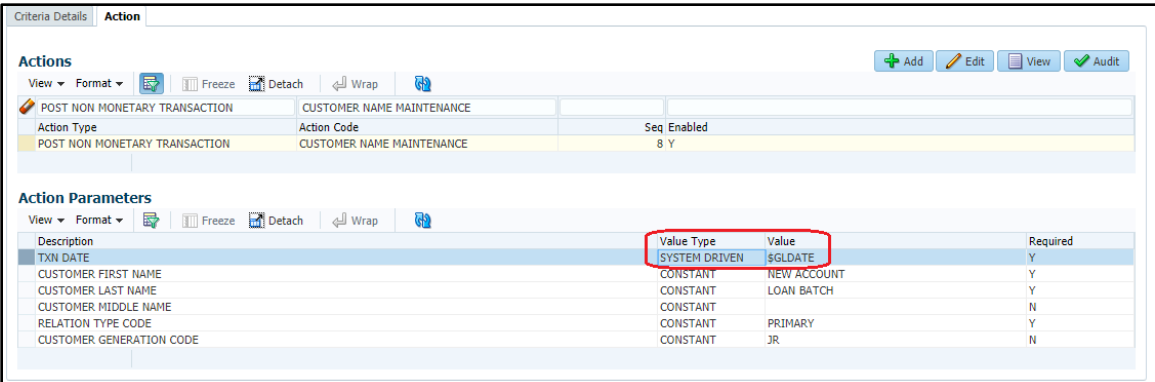

• For Monetary and Non-Monetary transactions, to filter list of transactions applicable for Event Types and Event Actions can be restricted using "Event" indicator in "Transaction Codes" setup.

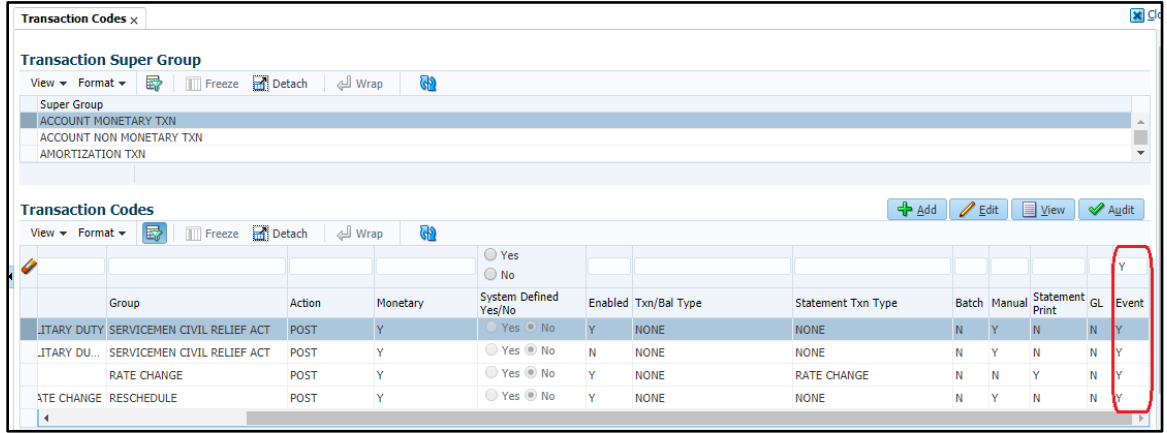

**Note:** 'Events' are not supported for transaction groups (STM, POF, YTD, MTD and SEC) in 14.7.0.0.0 and can be scoped in future release based on customer feedback.

• In 14.6.0.0.0, system used to send pipe separated message for SEND JMS ACTION. This message format enhanced to a JSON format as attached below.

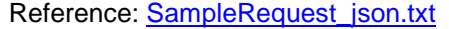

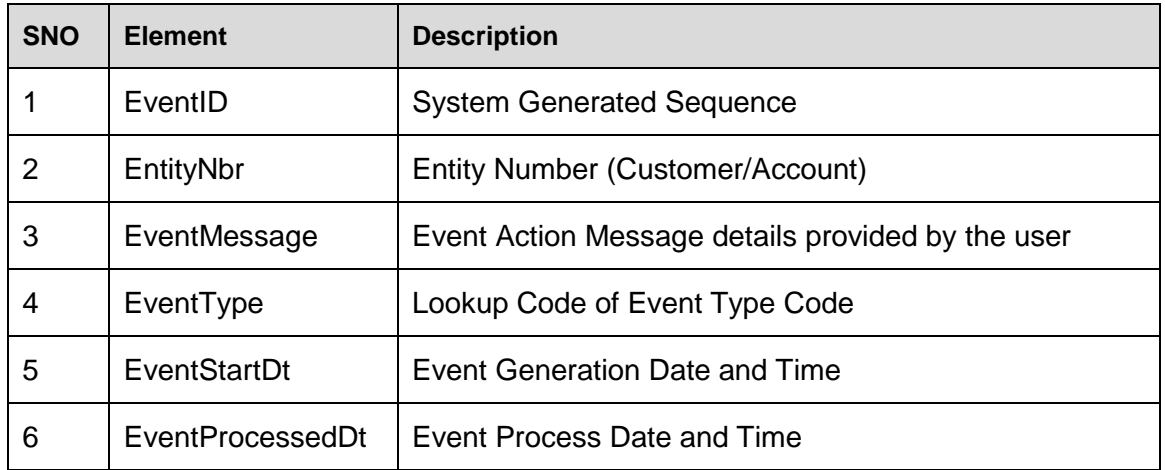

• A new Response Message Details tab added in *Dashboard System Monitor Messages* to displayed JSON messages. This screen enabled only for "EVENT MDB" and "WEBHOOK MDB".

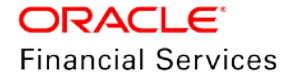

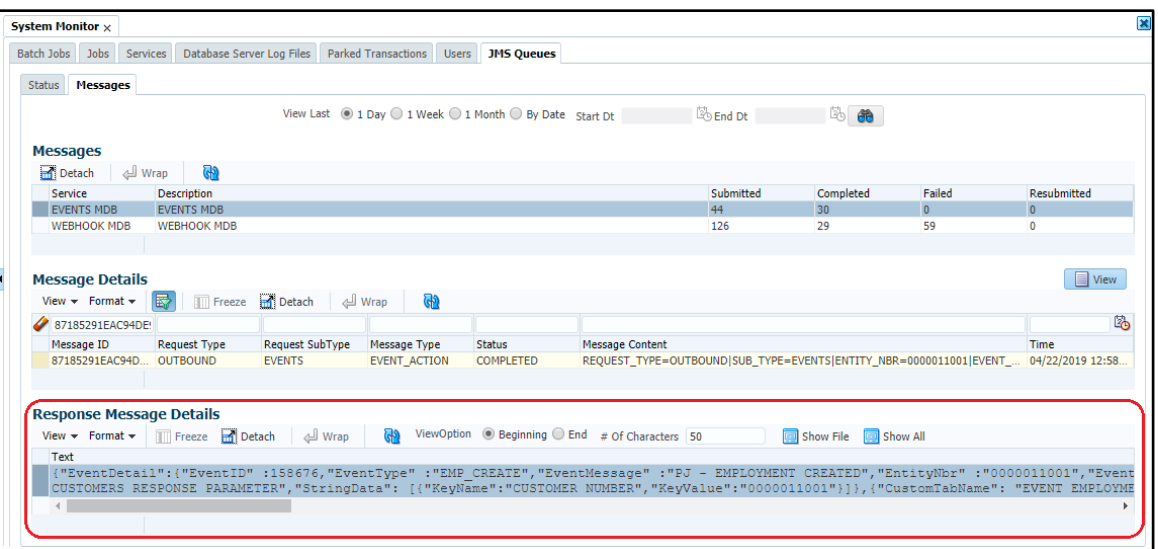

- "Custom" element message details of this JSON message derived based on User Defined Table. User can modify these tables to add more fields into JSON response. Refer [Events\\_UDT\\_Mapping.pdf](https://docs.oracle.com/cd/F16599_01/pdf/refdocs/Events_UDT_Mapping.pdf) for details.
- Existing "Message Content" is updated with below changes:
	- > Deprecated "COMMON\_NBR" field
	- > Added new "ENTITY\_NBR" field. This field will have Entity Number (Account/Customer) based on Entity Type
	- Renamed "EVE\_EVENT\_TYPE" identifier name to "EVENT\_MESSAGE"

**Note:** 'Events' defined in 14.6.0.0.0 has to be revisited because there are changes in event setup screen and the references will have impact to existing 14.6.0.0.0 setup.

## **2.6.3 Seed Data**

Refer ['Appendix: Seed Data'](#page-103-0) chapter.

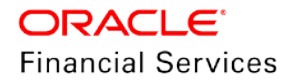

# **2.7 Webhook**

# **2.7.1 Overview**

Created new 'Webhook' framework to notify third-party applications with OFSLL Events.

- Setup to create Webhook channel to record third-party interfaces
- Register OFSLL Events with Webhook Channel
- View status of transmission of message
- Retrigger failed messages

Example for Webhook:

- If a  $3<sup>rd</sup>$  party application is interested in Account's moving to Bankruptcy status to inform Attorney, then a Webhook can be configured to call attorney application whenever Bankruptcy is posted on the Account.
- When repossession posted on an Account, you can configure third party Auction endpoint to send details of the Account and Asset for Repossession.
- When Account moves to Charged-off Status then third Party collection agent system can be informed.

## **2.7.2 Description**

- OFSLL provides Webhook framework to propagate system generated Event notifications to third-party application. This framework use REST API call to notify.
- Webhook framework has the following:
	- **Webhook Registry**: New WEBHOOK setup screen that records third-party interface details as a Channel. This screen also allow users to select Events for which notification are to be sent.
	- **Webhook Adapter**: New WEBHOOK MDB is created to propagate system Events to third-party as a JSON message using REST API.

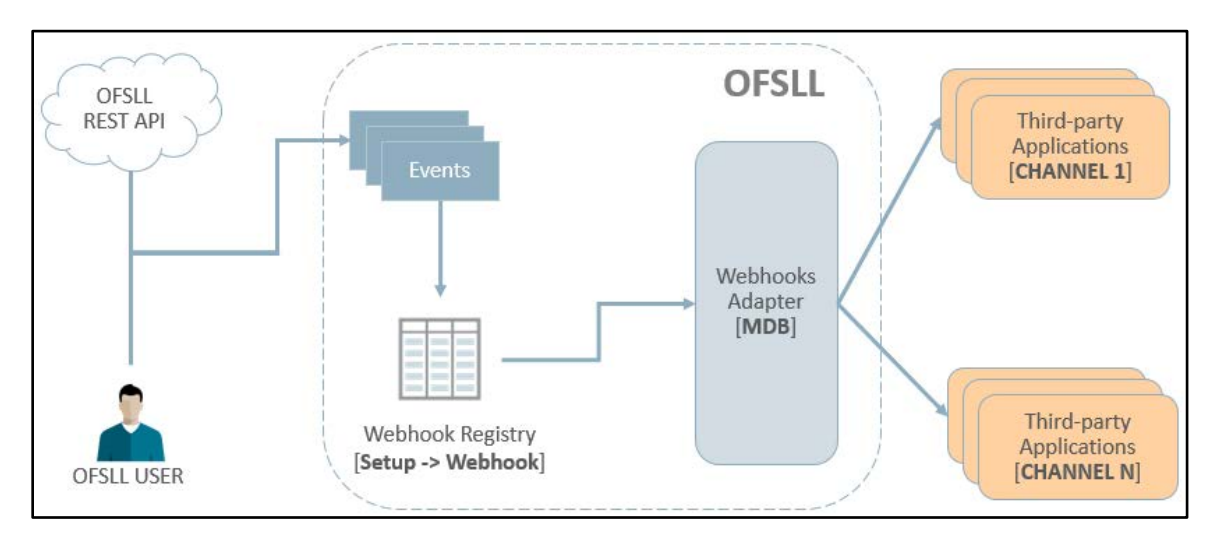

- **Workflow**:
	- Created new WEBHOOK setup screen to record third-party interface details that are interested in OFSLL events.
	- On completing WEBHOOK setup, new WEBHOOK action added to Event Framework.

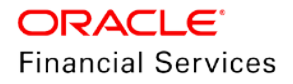

- Based on activities performed and event definition setup, system will generate Events.
- For all Events with WEBHOOK as the action, an AQ message is placed and is consumed by WEBHOOK MDB adapter through AQ-JMS Bridge. If there is one Event subscribed to 5 channels then system will place 5 WEBHOOK messages into MDB.
- WEBHOOK MDB will read the channel configuration detail from Database and WebLogic CSF (Channel Credentials) to propagate JSON message.
- Based on the outcome of call to the external interface system will update the STATUS and HTTP response code for the message.
- A new Retry batch job picks the failed messages and then resubmits into AQ. The number of retries is based on a System Parameter. **This parameter cannot exceed more than 5.**

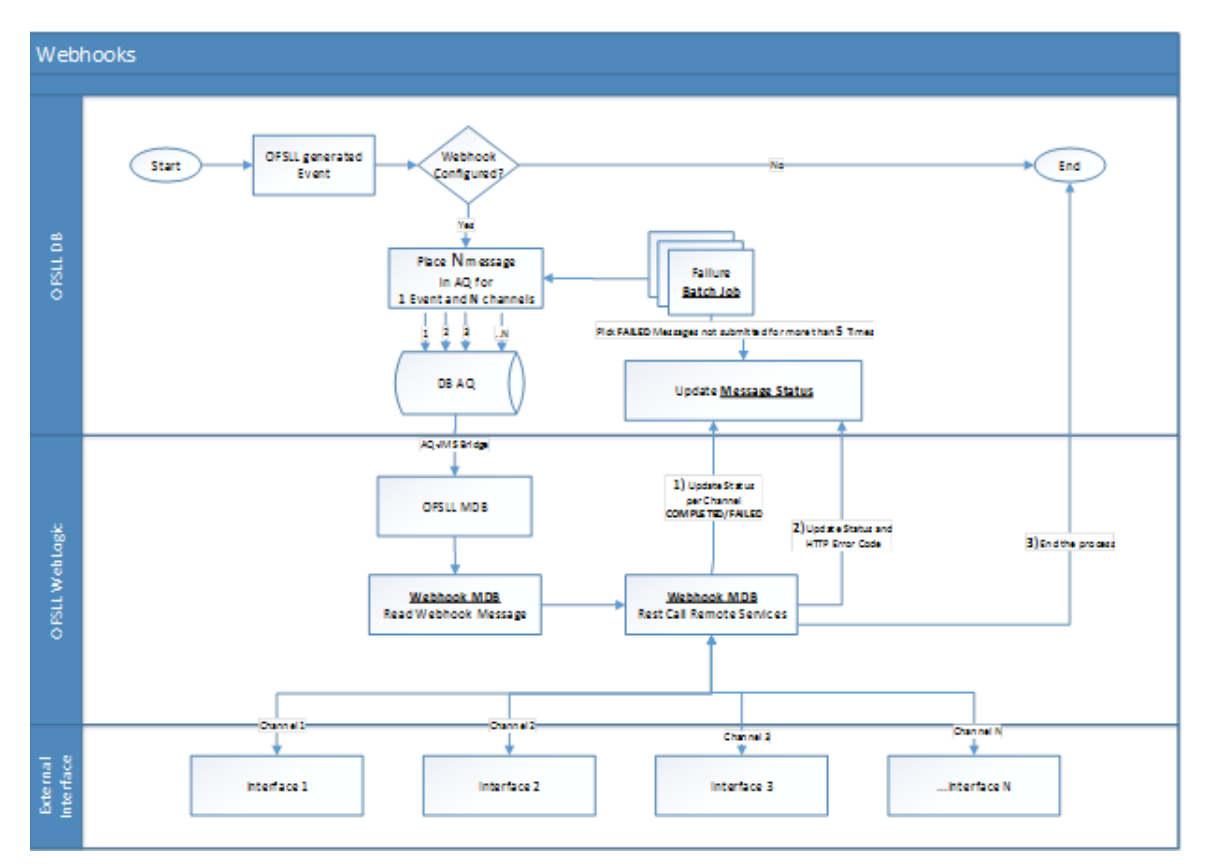

#### **Webhook Registry**

• Created new WEBHOOK setup screen to register external interface channel details. Credentials recorded as part of this screen are stored in WebLogic CSF framework.

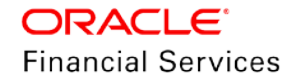

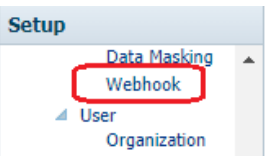

# **Channel Setup for Basic**

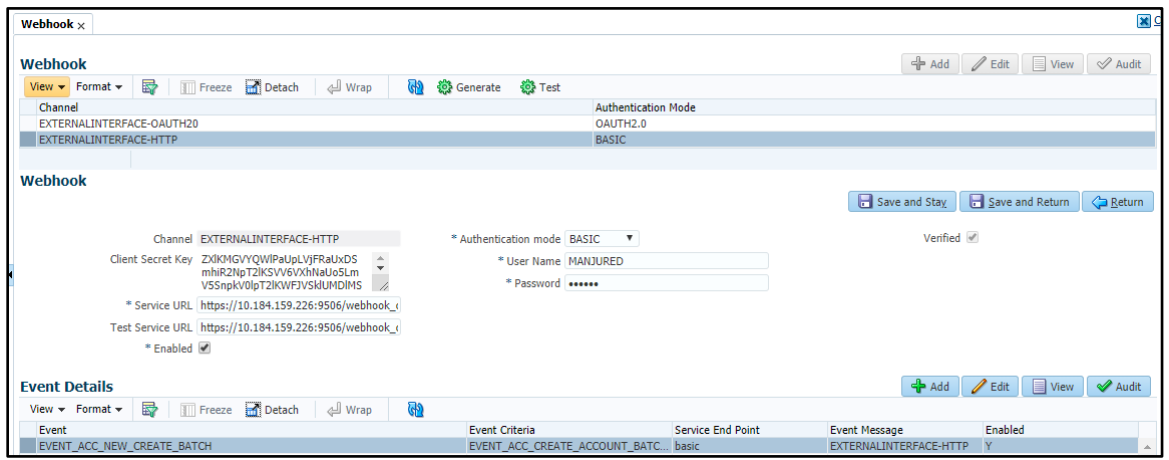

# **Channel Setup for OAUTH 2.0:**

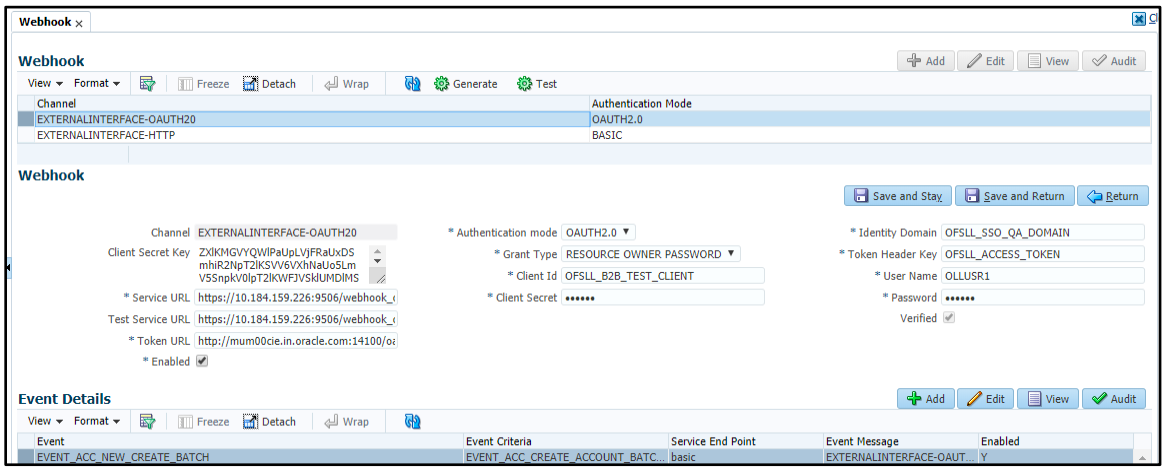

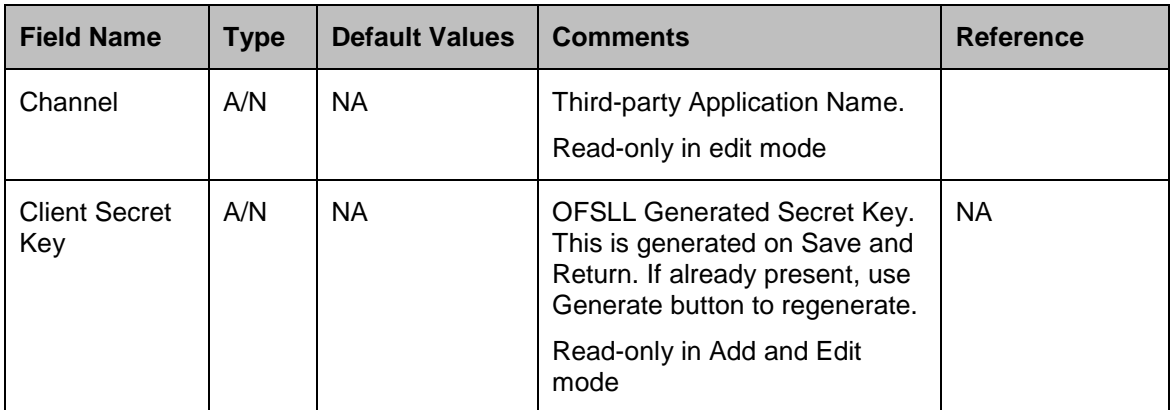

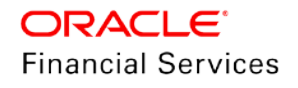

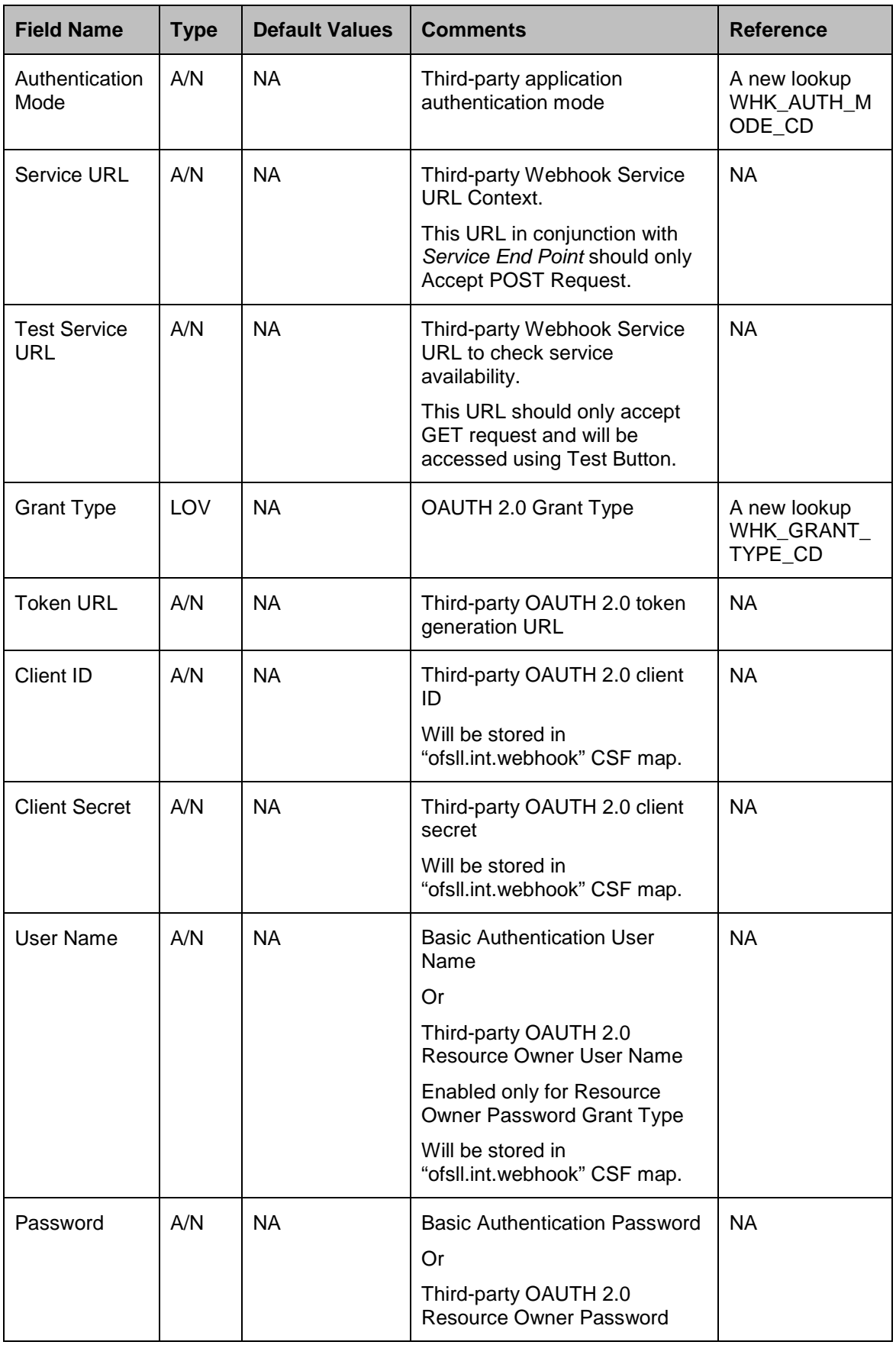

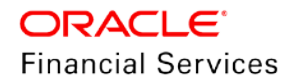

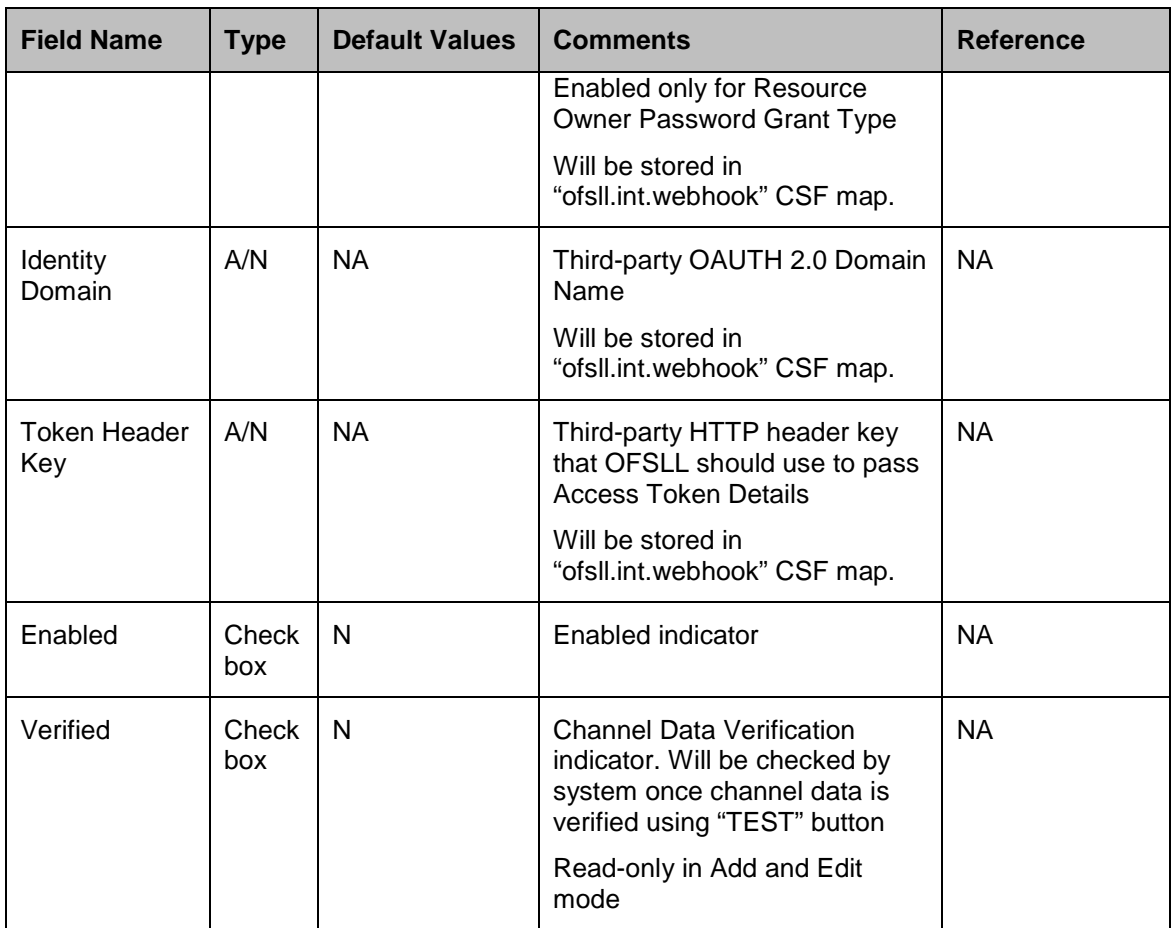

**Note:** Refer OFSLL installation document on creation of **"ofsll.int.webhook"** CSF map.

## **Event Details:**

- Any record added in Webhook  $\rightarrow$  Event Details tab will automatically create WEBHOOK Event Action to the selected Event Criteria.
- This setup will only display enabled Event and Criteria definitions available. Disabling Event and Event Criteria will not automatically disable record in Webhook Setup. Ensure that your system administrator keeps both the setup in sync.
- Webhook Event action will not be editable from Event Setup. Perform all the associated maintenance from Webhook Setup.

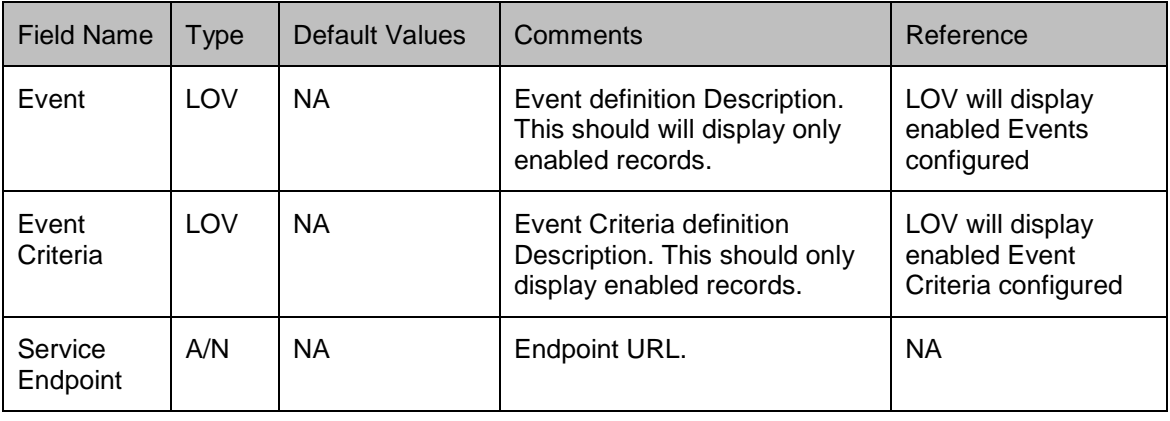

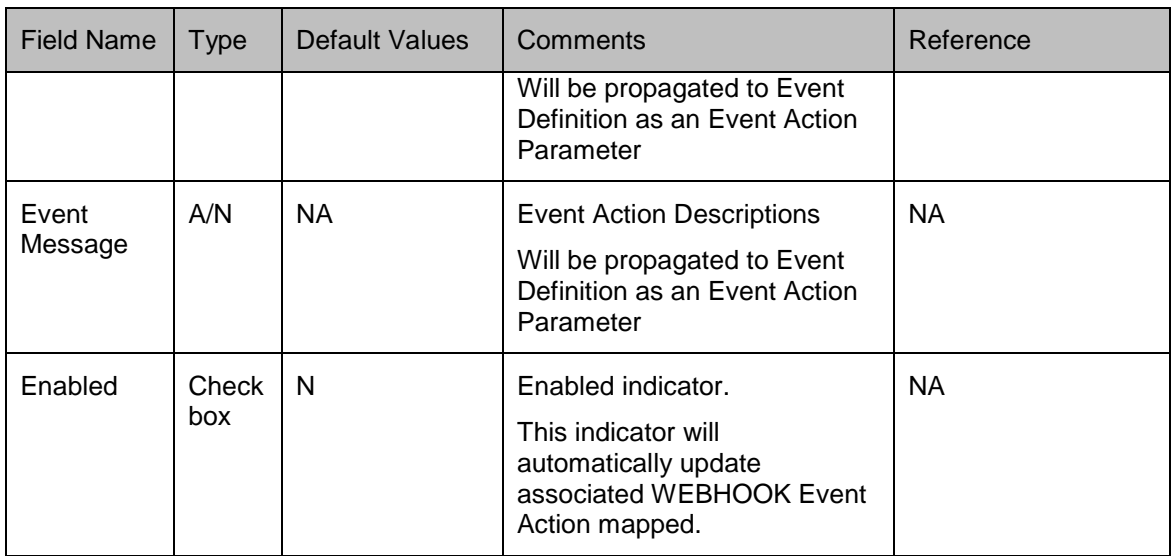

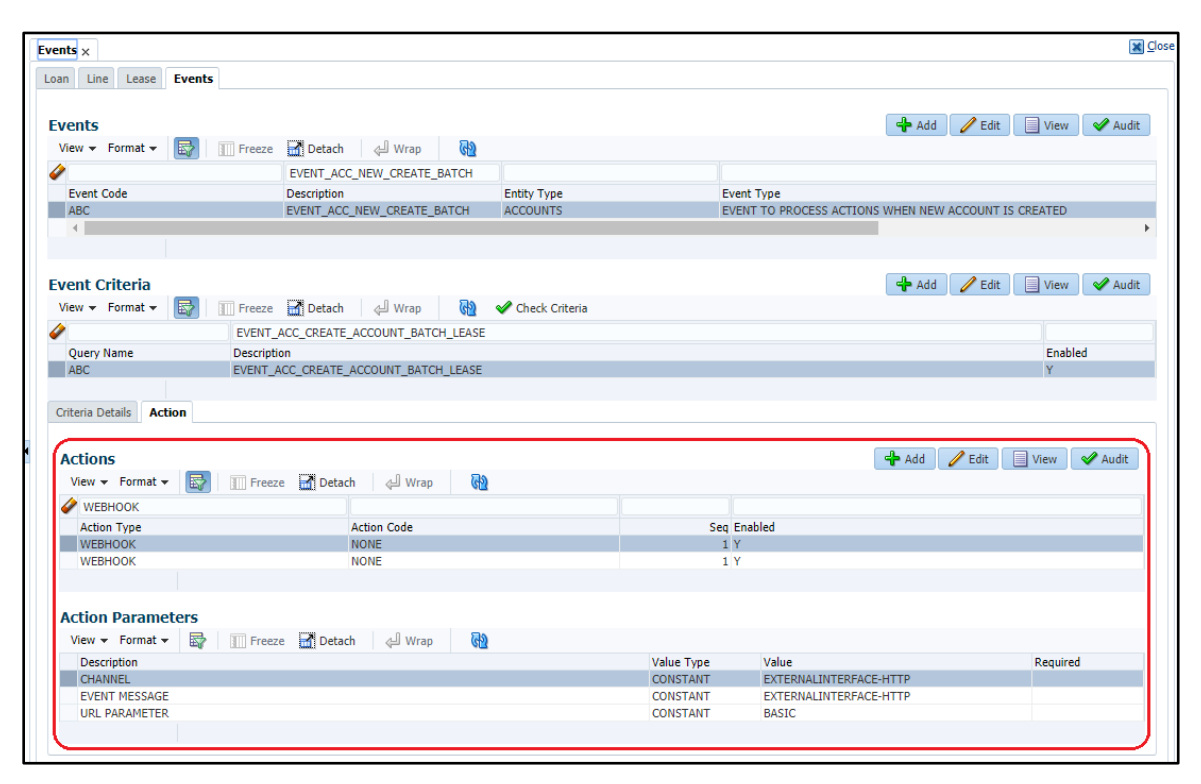

- "**Generate**" button is used to generate OFSLL specific Client Secret Key.
	- System will generate "**X-Hmac**" header using "HMAC SHA 256" and will propagate this header during the call of Webhook service for the configured channel.
	- $\triangleright$  Use this header to validate the integrity of the source.
	- $\triangleright$  This generation algorithm uses below logic

#### **Format:**

"OFSLL": Base64 Encoded [HMAC SHA 256 of ["Http Method Types":"Base64 Encoded Payload":" Http Content Types": "Service URL"] with Client Secret Key]

#### **Example:**

Client Secret Key

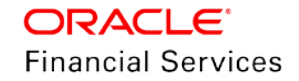

#### T0ZTTExfQjJCX1RFU1RfQ0xJRU5UOndlbGNvbWUx

#### Cipher Text for HMAC SHA 256

POST:ewogICAgIlJlcXVlc3RUeXBlIjogIk9VVEJPVU5EIgp9:application/json:http://10.184. 159.226:9006/webhook/service/api/resources/webhook/basic

#### Generated Sample "X-Hmac" header

OFSLL:q6xCpZrnudfB8owvYEi2+Aac4clM3b/XFVTVrChdQKA=

- Click 'Test' button to verify configuration details of the external channel.
	- External system should generate "**X-Hmac**" header using "HMAC SHA 256" and propagate this as part of response header to OFSLL.
	- $\triangleright$  Channel name is used in HMAC digest as given below. This is passed to the external interface using HTTP Header Key "**ChannelName**". This value will be in base 64 encoded format.
	- $\triangleright$  System will validate this response and update the Verified indicator. Only HTTP status code 200 is considered as success to validate response.
	- $\triangleright$  The generation algorithm uses below logic.

#### **Format:**

"OFSLL": Base64 Encoded [HMAC SHA 256 of ["Http Method Types":"Base64 Encoded Channel Name":" Http Content Types": "Service URL"] with Client Secret Key]

#### **Example:**

Client Secret Key

ZXlKMGVYQWlPaUpLVjFRaUxDSmhiR2NpT2lKSVV6VXhNaUo5LmV5SnpkV0lpT2lKW FJVSklUMDlMSWl3aVEwaEJUazVGVENJNklrVllWRVZTVGtGTVNVNVVSVkpHUVVOR kxVOUJWVlJJTWpBaUxDSnBjM01pT2lKUFJsTk1URjlYUlVKSVQwOUxJaXdpWlhod0lq b3hOVFUxTmpnMU1qSXpMQ0pwWVhRaU9qRTFOVFUyT0RRNU1qTjkuemxMb0lzdW duek1FRnhyblcxYXJIeXNMSFliSmVQd0R5SUxvdDdUaXZDMEFVUktEbm5WcDJpWmR iT1pJald5aHNfSWxNaG1lV1dWZUF0YmZRUnl1X2c=

Cipher Text for HMAC SHA 256

GET:RVhURVJOQUxJTlRFUkZBQ0UtT0FVVEgyMA==:application/json:https://10.184.15 9.226:9506/webhook\_oauthqa/service/api/resources/webhook/test

Generated Sample "X-Hmac" header

OFSLL:F/jj07qhgM3g5z91EHU/rdxYbaJ266SRnXsBRoUxgUc=

#### **Webhook Adapter**

- Event framework triggers Webhook Action. As soon as an Event is triggered in OFSLL, system will check if there are any Webhook Actions defined for different channels. If there are multiple channel registries available for a single Event, OFSLL will create multiple WEBHOOK DB AQ messages to propagate the event details to external channels.
- A new WEBHOOK MDB processes these messages. It will read these messages and process WEBHOOK request based on JSON request created from User Defined Table available for individual Events. The JSON message generation process is similar to EVENT JSON message generation.
- When WEBHOOK MDB POST JSON request to external channel, system expects to return only below HTTP status codes.

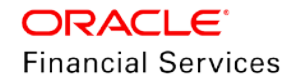

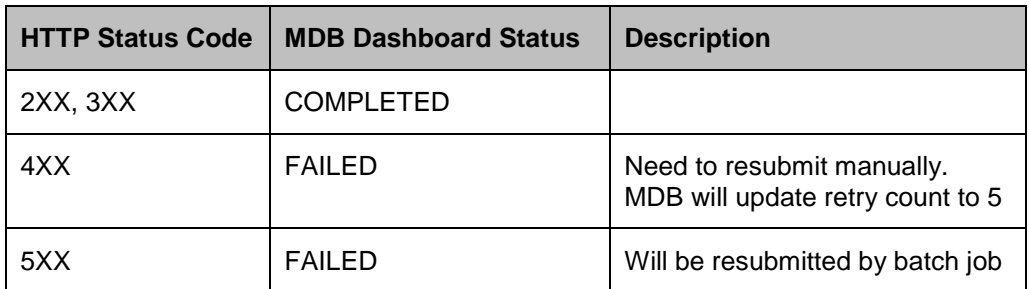

- A new System Parameter "EVI\_MAX\_RETRY\_COUNT" records max attempts to retrigger FAILED status messages. This parameter cannot exceed more than 5. If user wanted to manage max retrigger less than 5 times use this system parameter.
- A new batch job **SET-EVE EVEPRC\_BJ\_100\_02** picks FAILED status messages. This functionality is similar to MDB Dashboard "Resubmit" button. This batch job will consider system parameter "EVI\_MAX\_RETRY\_COUNT" to determine max retrigger.
- System Parameter "CMN\_HTTP\_CONNECTION\_TIMEOUT" determines max time (seconds) external channel should take to respond to OFSLL. If response time exceeds the system parameter then system will mark the request as FAILED with 500 HTTP Status Code.
- If the system is running behind a firewall/proxy network, OFSLL provides below system parameters to configure proxy details.

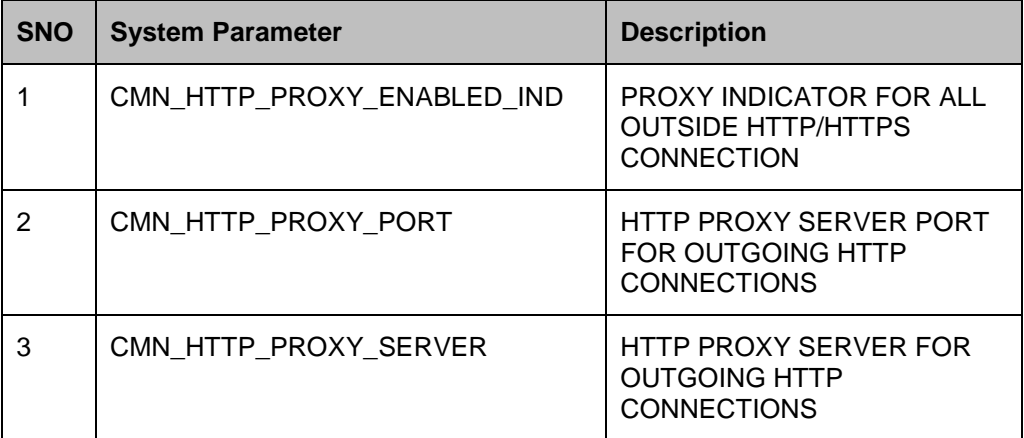

• Added new field "Response" to existing MDB Dashboard for Webhook MDB. This field is only displayed for WEBHOOK MDB. It records HTTP Status Code received as response during invocation.

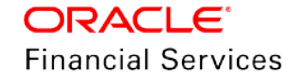

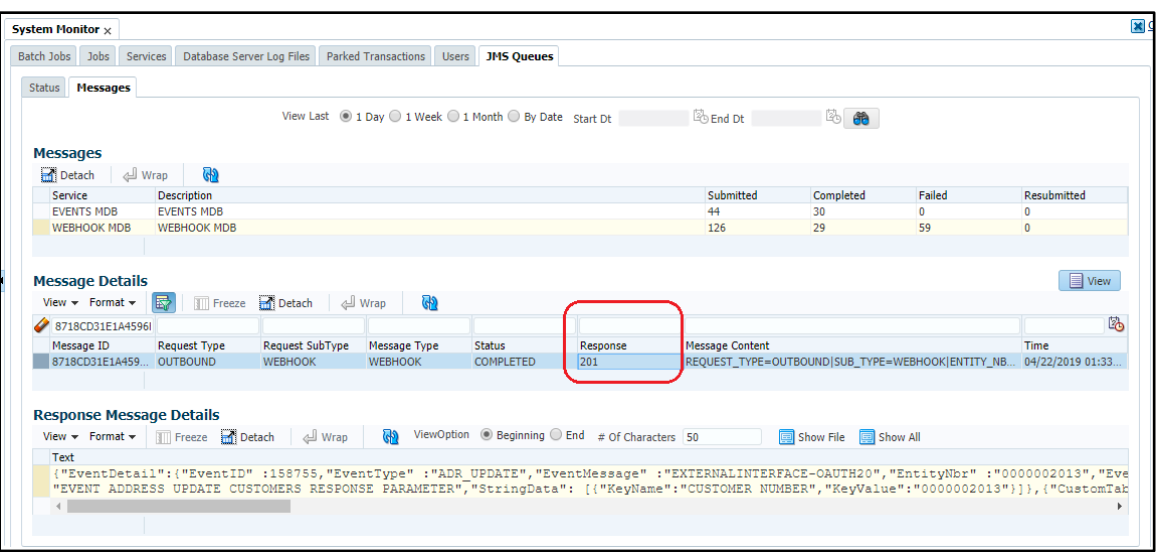

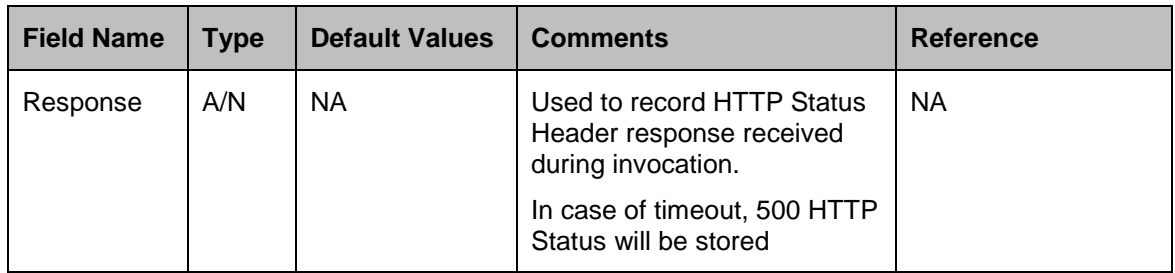

# **2.7.3 Seed Data**

Refer ['Appendix: Seed Data'](#page-103-0) chapter.

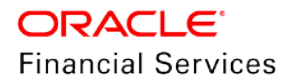

# **2.8 UI Extensibility / Configurability**

## **2.8.1 Overview**

## **Field Configuration and Label Changes (Producer screen only)**

OFSLL supports the following configuration:

- Ability to configure to hide / unhide user defined fields in a screen.
- Ability to Change the Label based on language and Division.
- Ability to change the tool tip.
- Ability to control access of non-mandatory fields based on responsibility.

### **2.8.2 Description**

#### **Ability to add new fields to screen or add new Tab to Existing Screen**

- Provided User Defined Extensible fields at each Entity in all layers UI, backend.
- Supports Entity level UDF fields showing up in Producer and related screens as follows:
- 20 Fields, which includes 10 Text, 5 Number and 5 Date fields.

#### **Ability to change label & Provide Access to fields:**

- Entity level UDF fields showing created above shows up in the producer screen.
- Allows facility for Run-time label change of UI and these Labels to be customizable by Division.
- Run-time column view/hide on form layout.

#### **System Parameter to enable configuration**

New system parameter 'cmn\_label\_custom\_enable\_ind' introduced to indicate whether configurability is enabled or not.

- $\bullet$  If the parameter value  $= Y$ , system refers the data from database (**new behaviour**)
- If the parameter value = N, system retains the **existing behaviour** i.e., reference of details are from XLIB file.

To support the above mentioned configurability points, existing 'Access' screen has enhanced as indicated below.

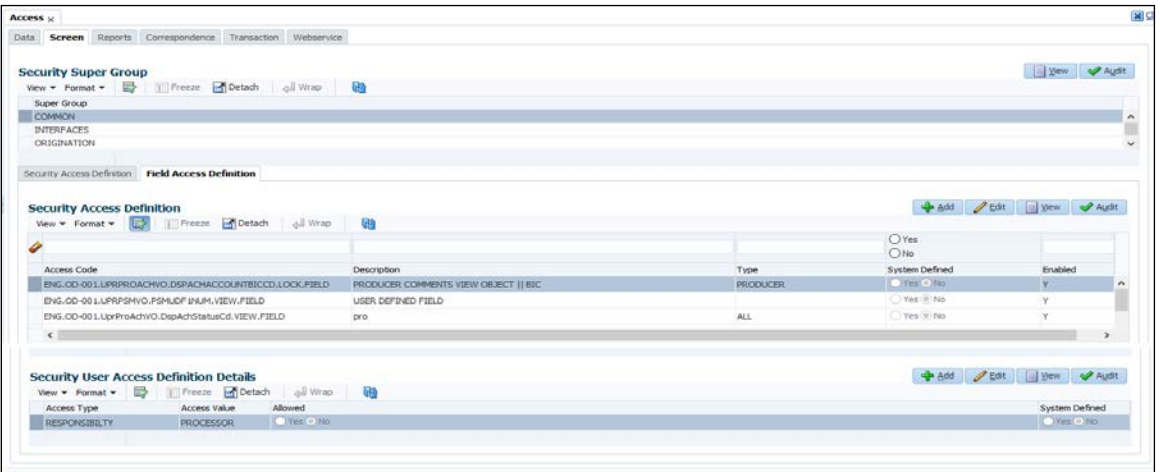

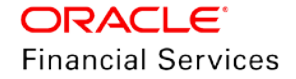

#### **Add Screen:**

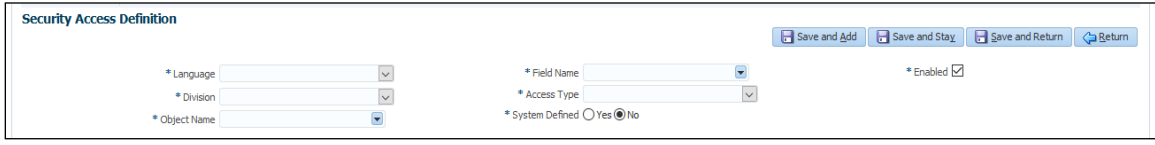

#### **Details:**

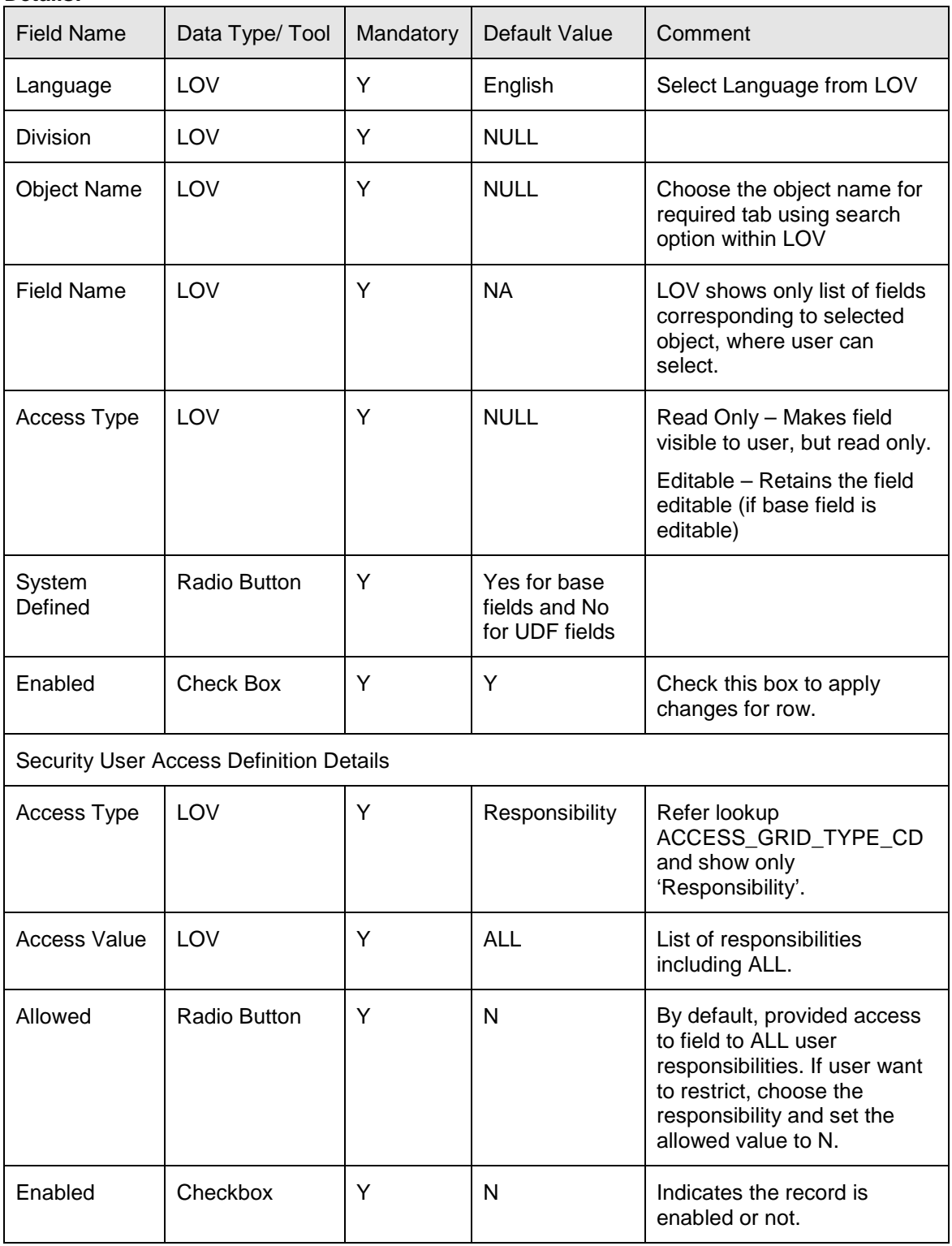

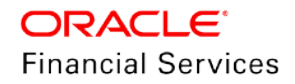

## **Validations & Logic:**

As part of release, provided the seed data to show the list of Objects and field list ALL Company.

### **EDIT Screen:**

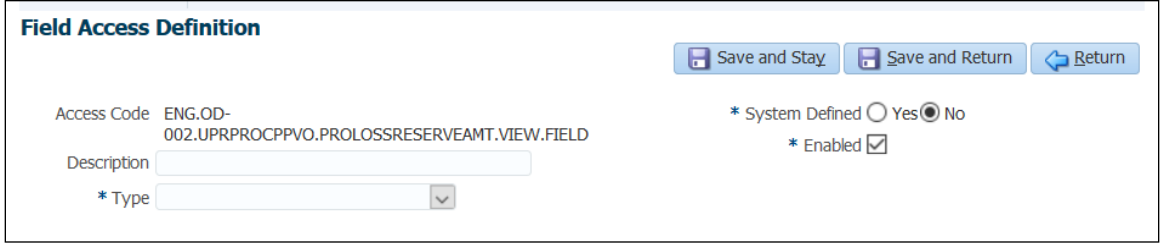

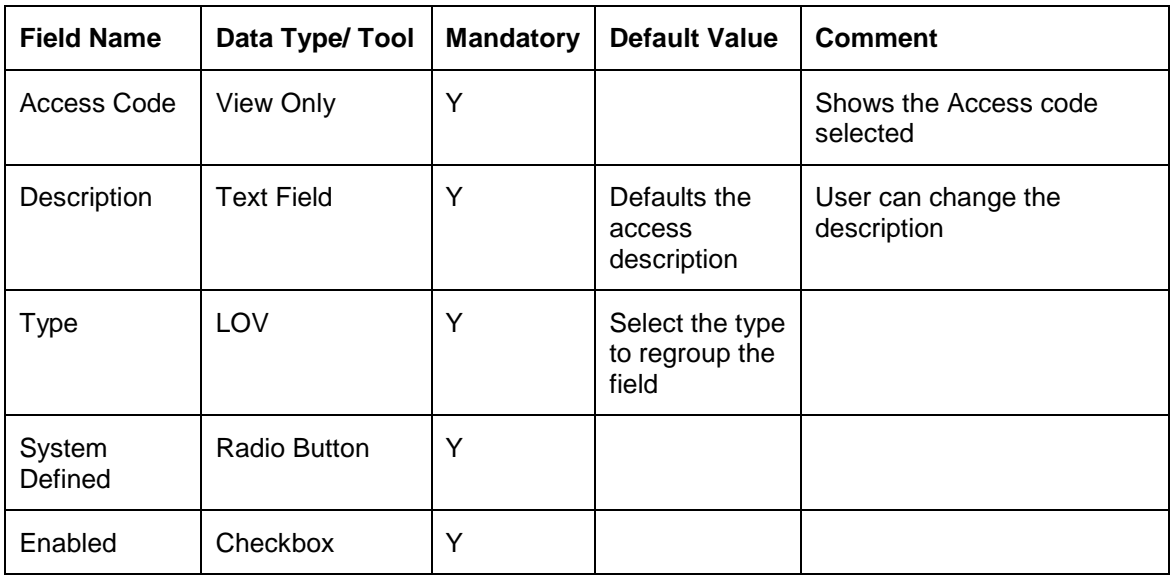

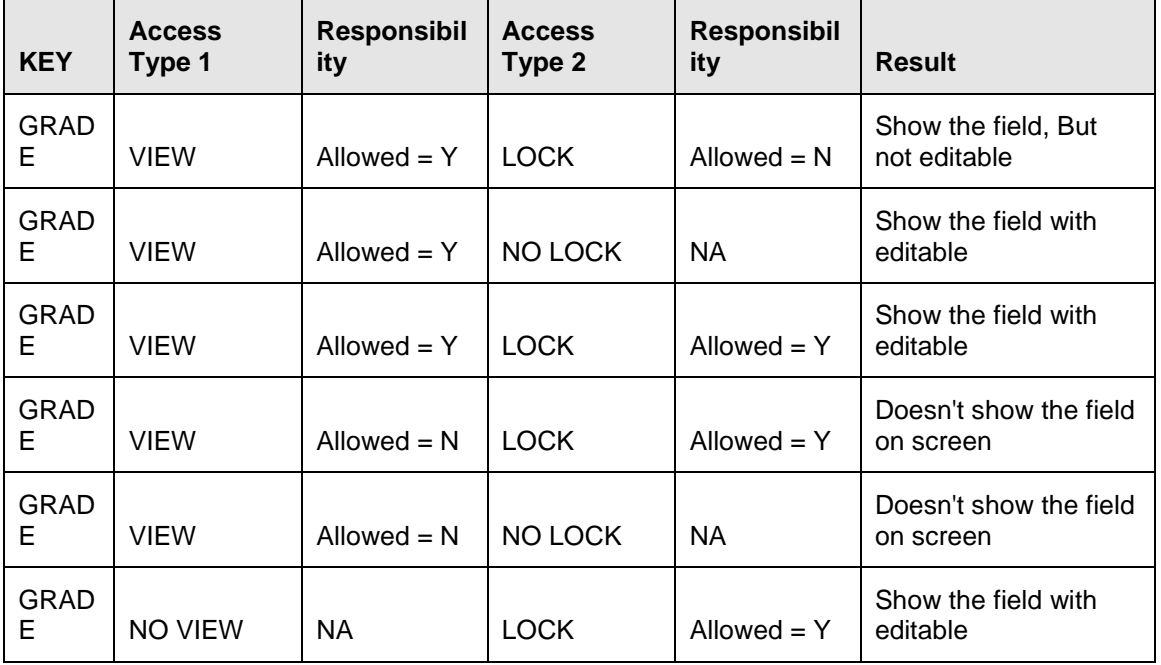

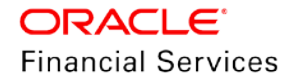

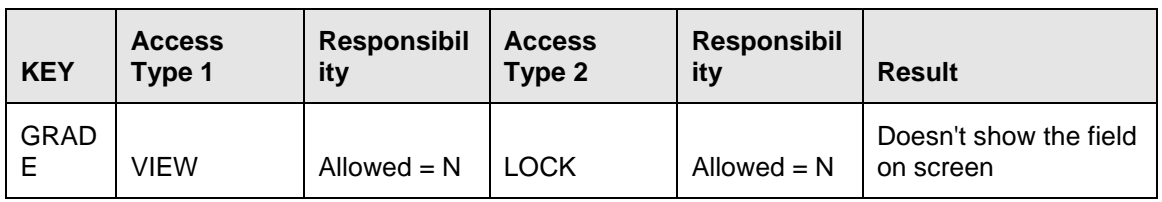

To support the label change related changes, new tab 'Label Configuration' screen has introduced (which looks like in print screen below).

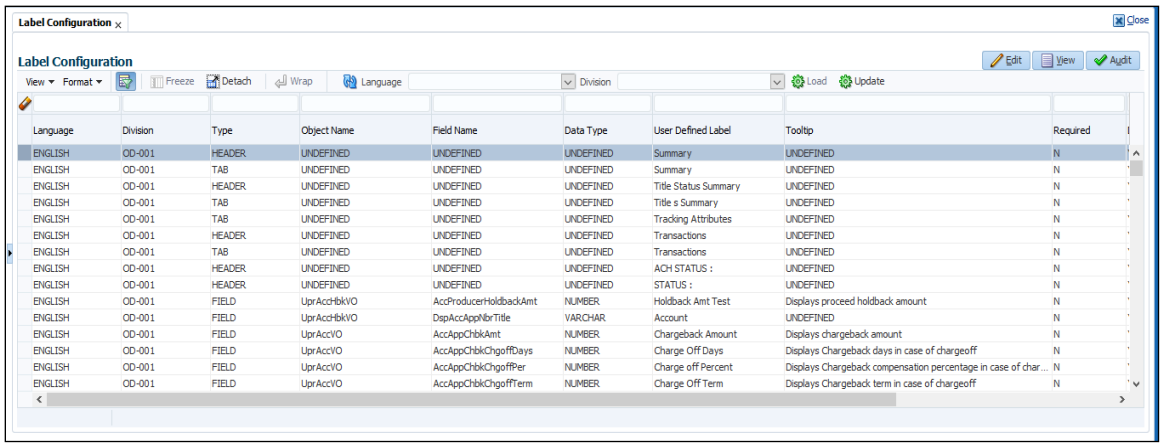

#### **Details:**

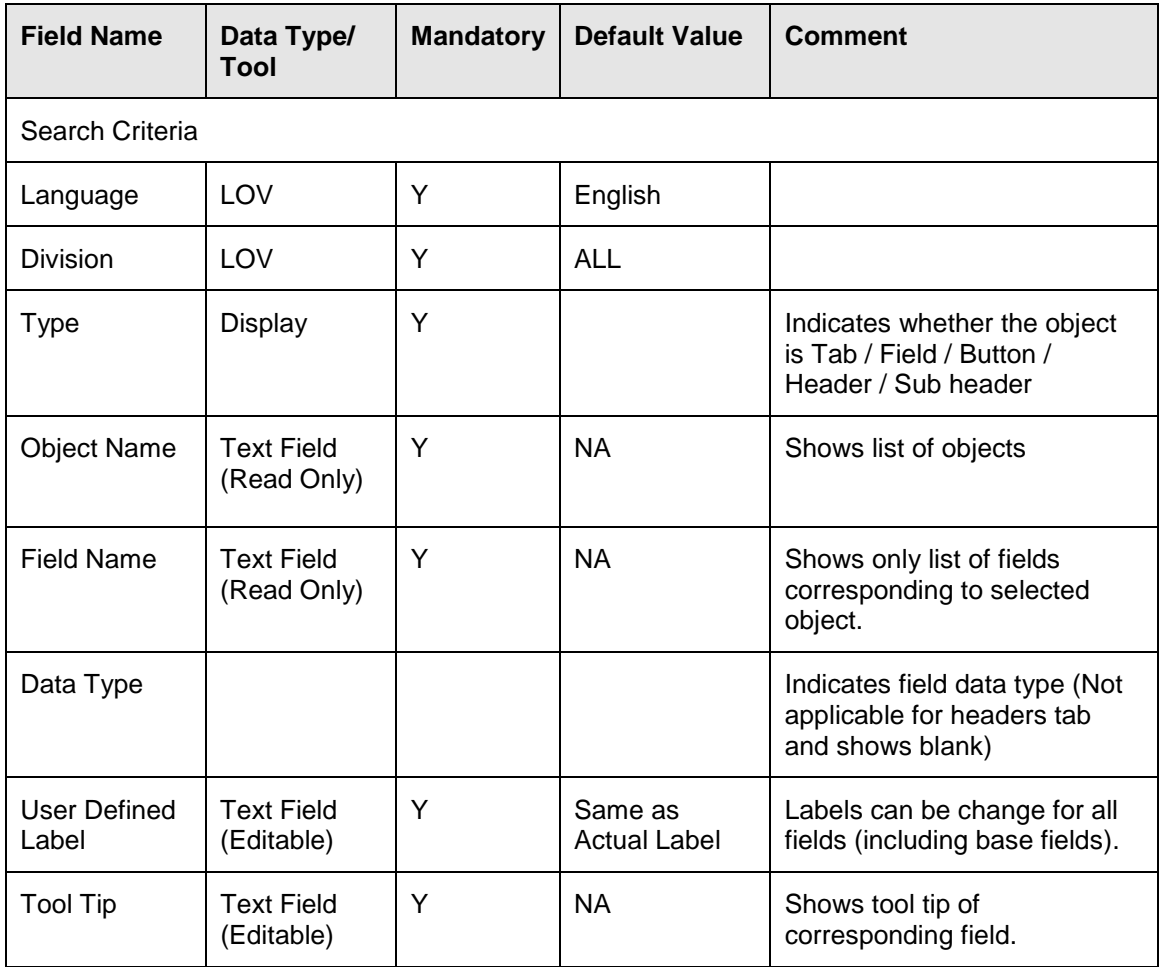

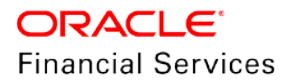

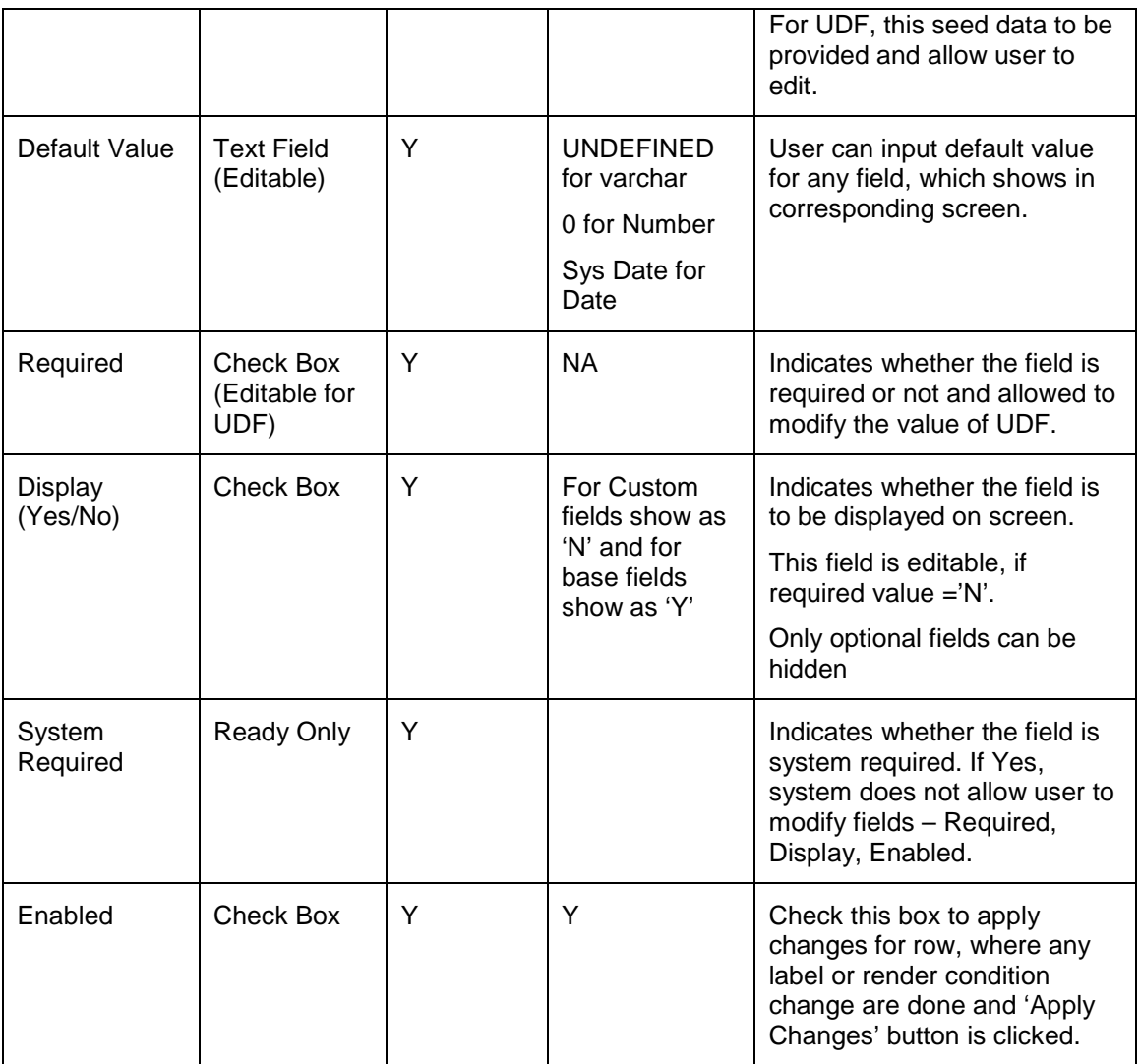

### **Matrix**

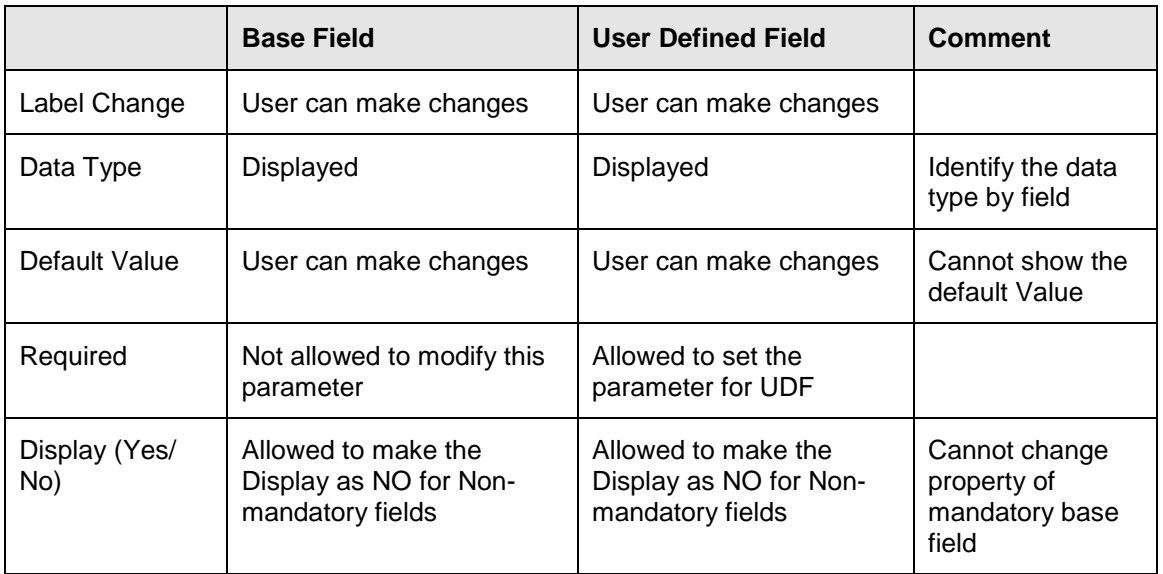

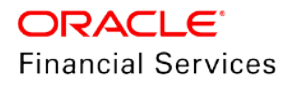

#### **Validations & Logic**

- As part of release, provided the seed data to show the list of Screen, Tab List and Field list for ALL Division and Load button loads the data.
- Label Configuration screen is applicable for both table and form layout i.e. if a field has been marked to hide, the same is hidden from both table as well as form.

#### **Update Button**

Update button provided in above screen to refresh cache automatically, to avoid the app server restart. 'Update Button' refreshes data from database server to app server.

## **2.8.3 Seed Data**

Refer ['Appendix: Seed Data'](#page-103-0) chapter.

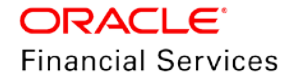

# **2.9 Add Existing Customer - Non-Monetary Transaction**

# **2.9.1 Overview**

OFSLL currently supports only to add **new** customer to account during servicing.

In current release, new transaction created to add existing customer to account in servicing stage.

# **2.9.2 Description**

### **Non- Monetary Transaction – Add Existing Customer**

Following new non-monetary transaction introduced with parameters

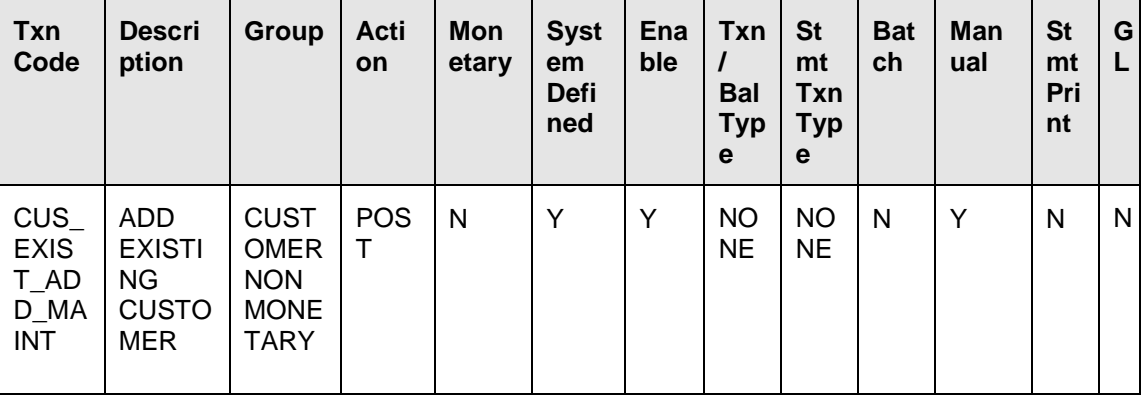

### **Transaction Parameters:**

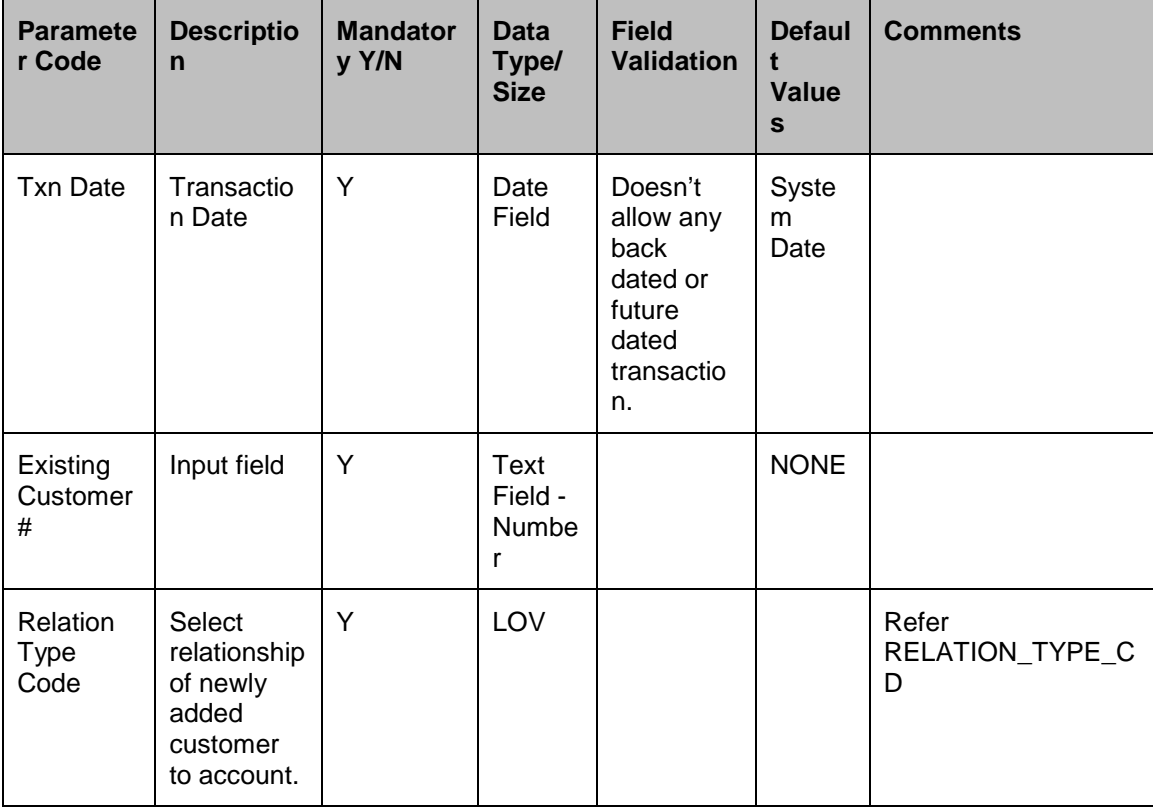

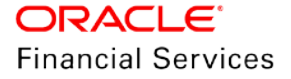

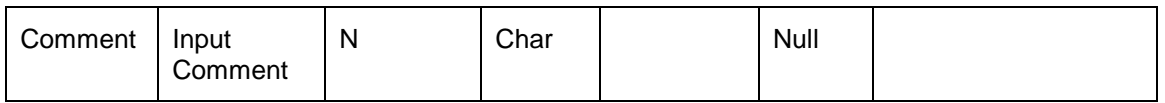

#### **Validations**

On Save, system does the following validations and throw error messages:

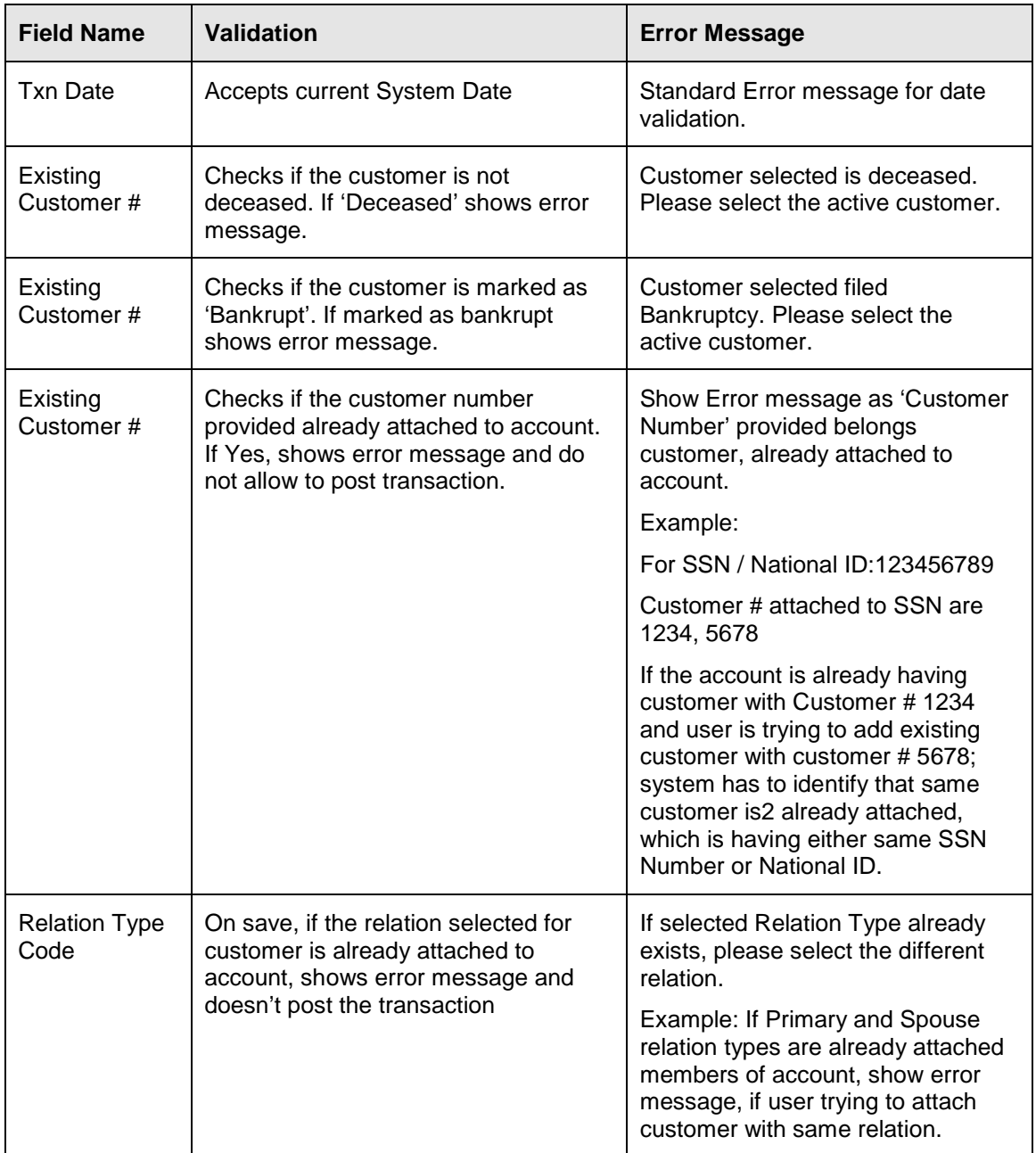

On successful posting of transaction, following actions performed on account:

System attaches customer to account and update the flag to 'Joint' = Yes, if the flag is 'N' (in case of single customer account).

#### **Impact Handling**

 $GRI \rightarrow C$ ustomer Addition would trigger details update to GRI.

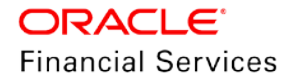

# **2.9.3 Seed Data**

Refer ['Appendix: Seed Data'](#page-103-0) chapter.

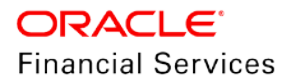

# **2.10 Securitization Pool Upload**

# **2.10.1 Overview**

Enhanced Securitization functionality with below capability:

- 1. Introduced new field to indicate account as 'securitization Eligible' in servicing and conversion
- 2. Enabled securitization file upload to do following actions:
	- Add Accounts to pool
	- Remove Accounts from the pool
	- Transfer account from Pool A to Pool B (for configurable statuses).

## **2.10.2 Description**

### **Securitization Eligible**

Introduced new field 'Securitization Eligible' under Servicing  $\rightarrow$  Account Details  $\rightarrow$  Account Information  $\rightarrow$  Others.

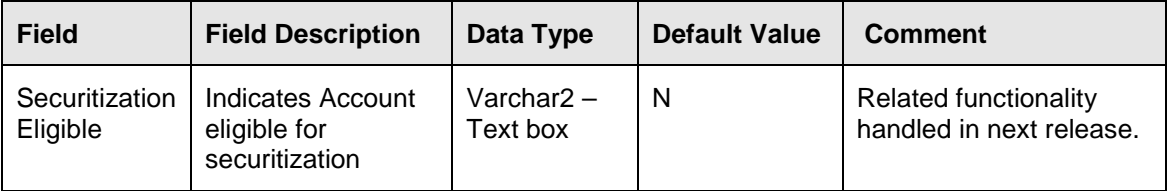

### **File upload facility to handle pool Account**

Addressed the following cases:

The purpose of this file definition is to allow the following actions:

- Add Accounts to pool
- Remove Accounts from the pool
- Transfer account from Pool A to Pool B (for configurable statuses).

#### **New Batch Job:**

• New batch job (ISCPRC\_BJ\_100\_01) created under the SET-IFP, Input file processing. This batch job reads the file from ISC folder (<OFSLL>/input/isc) and uploads the accounts on to the Pool.

#### **Action on running of batch job:**

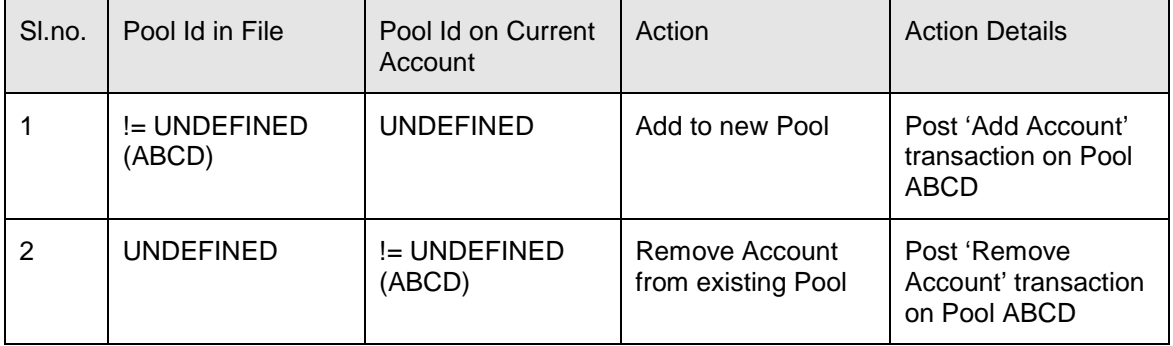

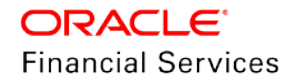
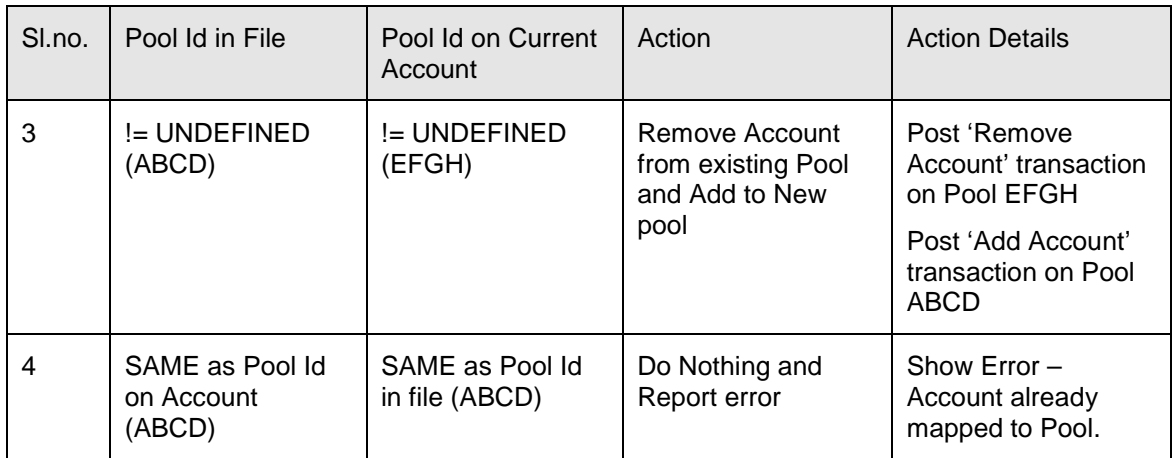

#### **Field Details and Validations:**

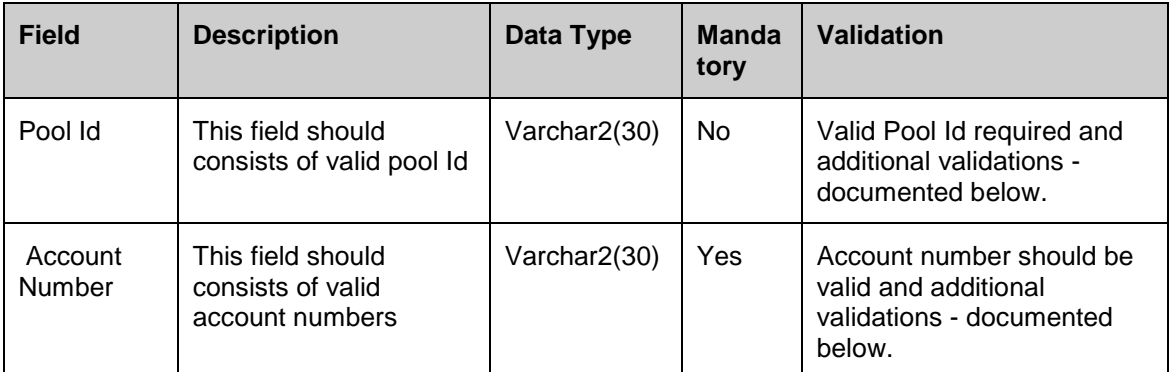

- System checks the validations related to accounts and ignores query qualification criteria (if any) to upload accounts to pool.
- File definition is comma separated file.
- On transferring an account from Pool A to B, system posts transactions on each pool.
- 'Remove Account' transaction on pool A and 'Add Account' transaction on Pool B.
	- **Txn: 'Remove Account' on From Pool** Transaction posted on pool A with following information
	- Reason: Pool Account Transfer
	- Date: System date of file upload.
	- **Txn: 'Add Account' on To Pool** transaction posted on pool B with following information Reason: Pool Account Transfer
	- Date: System date of file upload.
	- **Note**: This txn is posted, only after validating 'From & To Pool Id' details.
- Transferring account from Pool A to UNDEFINED, system posts transaction on pool A.
	- > 'Remove Account' transaction on pool A posted.

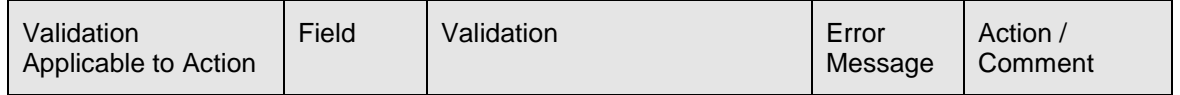

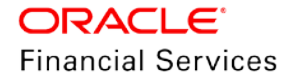

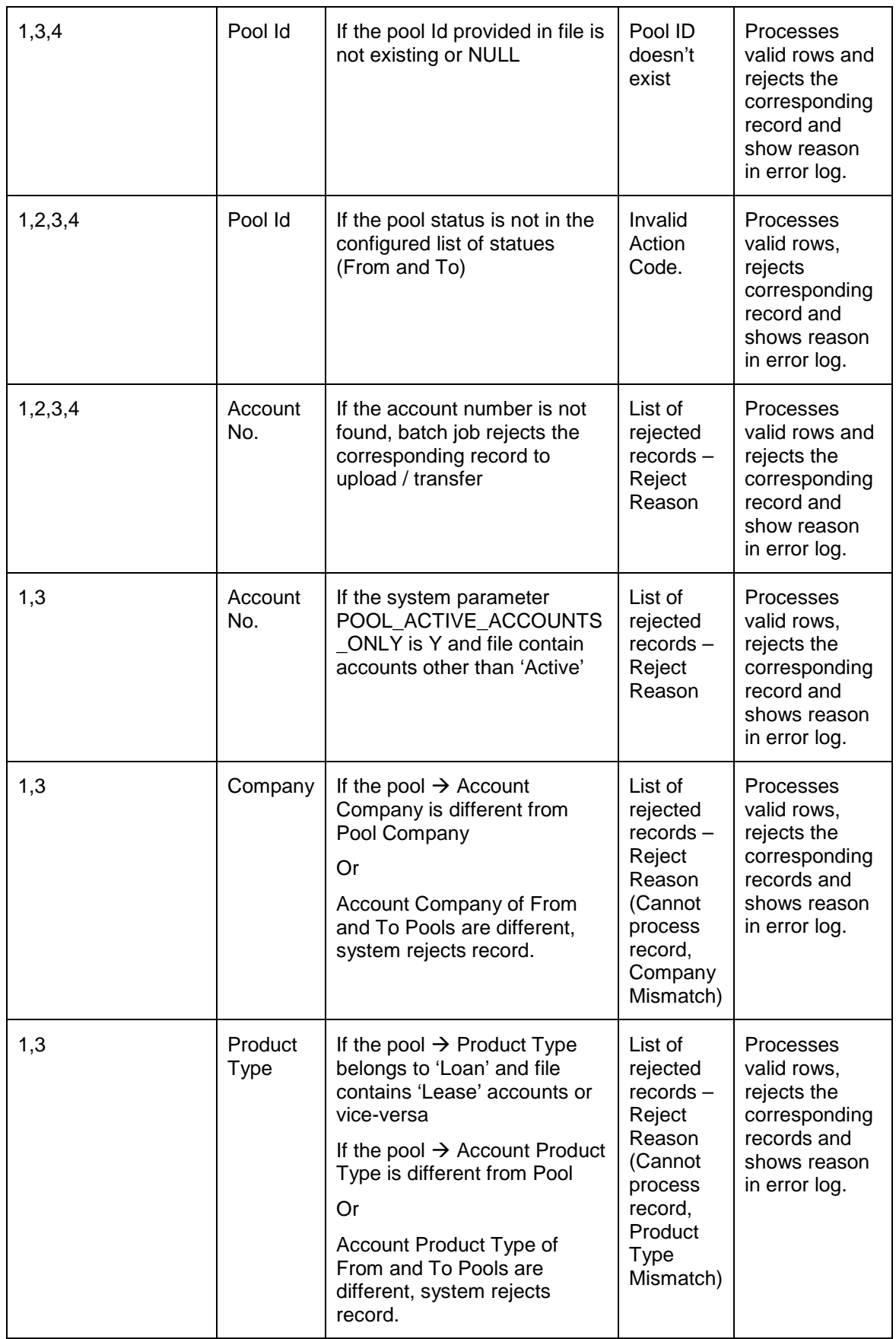

#### **Setting up the configuration:**

- System allows to Add / Remove accounts from pool only for the configured pool statuses.
- To enable this, created new lookups as follows: POOL\_ADD\_ACC\_CRITERIA (CRITERIA TO ADD REMOVE ACCOUNT FROM POOL) POOL\_REMOVE\_ACC\_CRITERIA (POOL CRITERIA FOR REMOVING ACCOUNT)

#### **Following seed data maintained in base:**

POOL\_ADD\_ACC\_CRITERIA|CRITERIA TO ADD REMOVE ACCOUNT FROM POOL|N|Y POOL\_REMOVE\_ACC\_CRITERIA|POOL CRITERIA FOR REMOVING ACCOUNT|N|Y POOL\_ADD\_ACC\_CRITERIA|H||2|HELD|N|Y POOL\_ADD\_ACC\_CRITERIA|O||1|OPEN|N|Y POOL\_REMOVE\_ACC\_CRITERIA|N||2|NEW|N|Y POOL\_REMOVE\_ACC\_CRITERIA|O||1|OPEN|N|Y

#### **Assumption:**

- User creates the pool from screen and mentions the exiting pool ID in file to upload accounts to existing pool. (File does not create any new pool).
- System transfers Account between two pools ignoring the pool class / type.

**Sample File:** [SecuritizationFileSample.txt](https://docs.oracle.com/cd/F16599_01/pdf/refdocs/ofsll_release_notes_attachments/SecuritizationFileSample.txt)

#### **2.10.3 Seed Data**

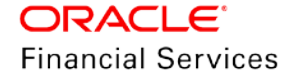

# **2.11 Correspondence Change**

## **2.11.1 Overview**

#### **Multiple Template Support**

OFSLL refers the document definition and currently only one template can be mapped to each event.

After change, user can define the multiple templates for each event and BIP template is picked based on criteria – Product and Producer / Account / Customer State.

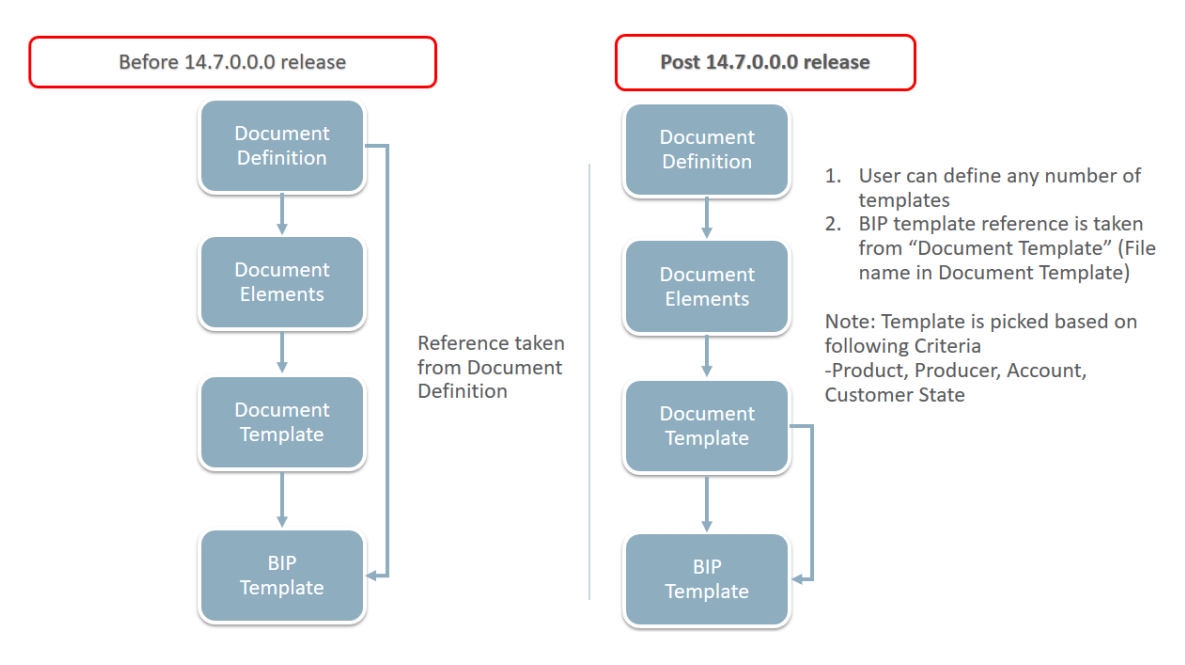

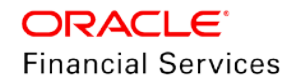

# **2.12 Reason code for All Non-monetary Transactions**

## **2.12.1 Overview**

#### **Reason Code configuration in non-monetary transactions**

Provided seed data for reason code in 'Flex Table attributes' and corresponding lookup codes and values.

User has to enable the 'Reason Code' for corresponding non-monetary transaction to input while posting transaction.

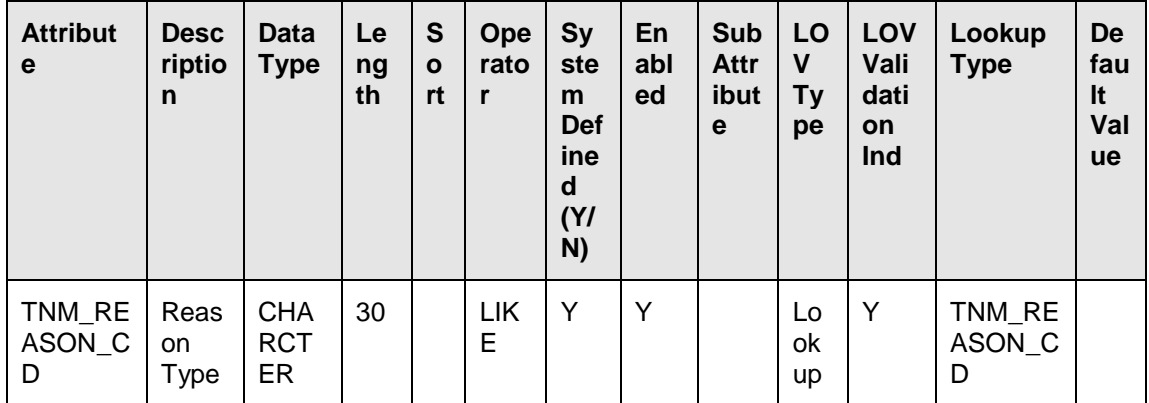

#### **Reference Lookup Details**

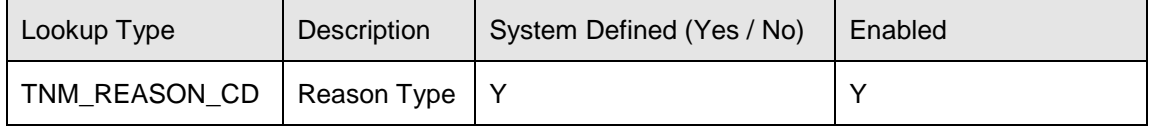

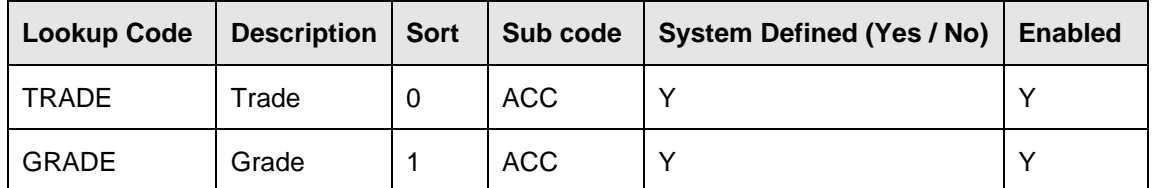

## **2.12.2 Seed Data**

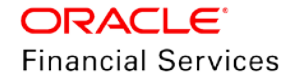

# **2.13 Conversion Enhancements**

## **2.13.1 Overview**

Updated the existing SET-API process with below changes.

• Added unique constraint for Asset # in Customer Servicing and Collection. This might have migration impact if existing customer is using duplicate asset numbers. In such a case, you need to update existing asset number to unique values.

#### **Loading Account Conditions**

- Conversion process enhanced to consume account conditions dat file. However, system generated account conditions should not be included in dat file and process validates to stop loading system generated conditions.
- System supports loading enabled Account Conditions using API process. This process does not allow loading below conditions and on successful conversion of account certain conditions like DELINQUENT would be posted on account by API process.
	- DELINQUENT
	- SCHEDULE FOR CHARGEOFF
	- PAYOFF/TERMINATION IN PROGRESS
	- NON ACCRUAL
	- **> BANKRUPTCY**
	- **DEFICIENCY**
	- REPOSSESSION
	- FORECLOSURE

#### **Loading Bankruptcy Information**

- Enhanced conversion process to consume bankruptcy information dat file.
- Earlier bankruptcy details are conversion process driven by defaulting few values.
- After enhancement user can supply bankruptcy details, which would be loaded to OFSLL.

#### **Account Conversion Line**

Enhanced following screens in 'Line Conversion Accounts' with new/update fields.

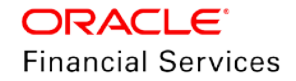

#### **Contract Main Table:**

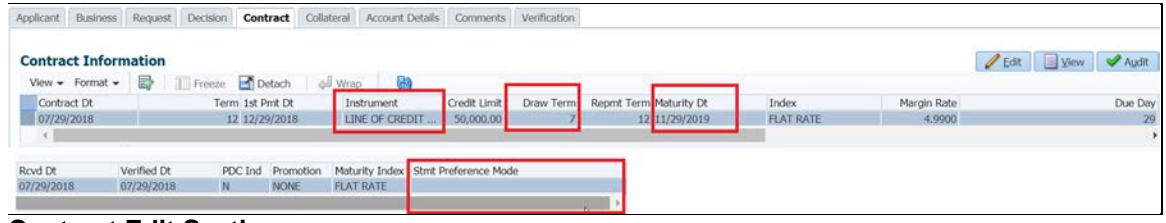

#### **Contract Edit Section:**

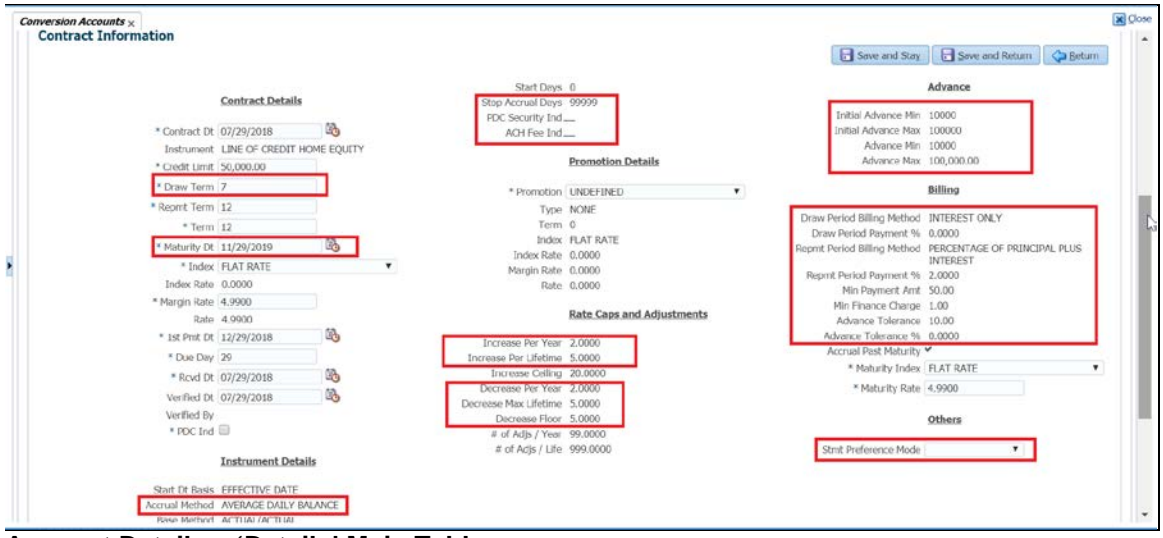

#### **Account Details > 'Details' Main Table:**

|                                                                                                    |                                                                             |                             | Conditions Balances Transactions ACH Bankruptcy Chargeoff Details |                   | Tracking Attributes                           |                               |                                           |                                  |                  |                           |  |
|----------------------------------------------------------------------------------------------------|-----------------------------------------------------------------------------|-----------------------------|-------------------------------------------------------------------|-------------------|-----------------------------------------------|-------------------------------|-------------------------------------------|----------------------------------|------------------|---------------------------|--|
| <b>Additional Information</b><br><b>I</b> View<br><b>Edit</b><br><b>B</b>     Freeze   Detach<br>Wrap الله<br>GĐ<br>View $\sim$ Format $\sim$ |                                                                             |                             |                                                                   |                   |                                               |                               |                                           |                                  |                  |                           |  |
|                                                                                                    | Stop Accrual                                                                | Accrued Interest Index Type |                                                                   | <b>Index Rate</b> | Margin Rate                                   |                               | Rate Last Rate Change Dt Accrual Start Dt |                                  | Last Accrual Dt  | Rate Start of the<br>Year |  |
| N                                                                                                    |                                                                             |                             | <b>FLAT RATE</b>                                                  | 0.00              | 4.99                                          | 4.99                          |                                           | 07/29/2018                       | 03/08/2019       |                           |  |
| $\rightarrow$                                                                                                    |                                                                             |                             |                                                                   |                   |                                               |                               |                                           |                                  |                  |                           |  |
|                                                                                                    | # of Rate changes<br>(Year)                                                 | # of Rate changes<br>(Life) | # of Extensions<br>(Year)                                         | (Life)            | # of Extensions # of Extension Term<br>(Year) | # of Extension<br>Term (Life) | # of Due Dt<br>Changes (Year)             | $#$ of Due Dt,<br>Changes (Life) | Last Extn Dt     | Due Day Chg Dt            |  |
|                                                                                                    |                                                                             |                             |                                                                   | $\Omega$          | 0                                             | $\bf{0}$                      |                                           |                                  |                  |                           |  |
|                                                                                                    |                                                                             |                             |                                                                   |                   |                                               |                               |                                           |                                  |                  |                           |  |
|                                                                                                    | <b>Mag</b>   Hill Friends<br><b>LIFE MARKET</b><br>to their analysis<br>VUL |                             |                                                                   |                   |                                               |                               |                                           |                                  |                  |                           |  |
|                                                                                                    | Credit Limit                                                                | $Hold(-)$                   | Consumed (-)                                                      |                   | Suspended $(-)$ Available Credit $(=)$        | Over Limit Year               |                                           | Over Limit Life Last Advance Dt  | Last Advance Amt | Time Zone                 |  |
|                                                                                                    | 50,000.00                                                                   | 0.00                        | 0.00                                                              | 0.00              | 50,000.00                                     | $\Omega$                      |                                           |                                  | 0.0              |                           |  |

**Account Details > 'Details' Edit Section:**

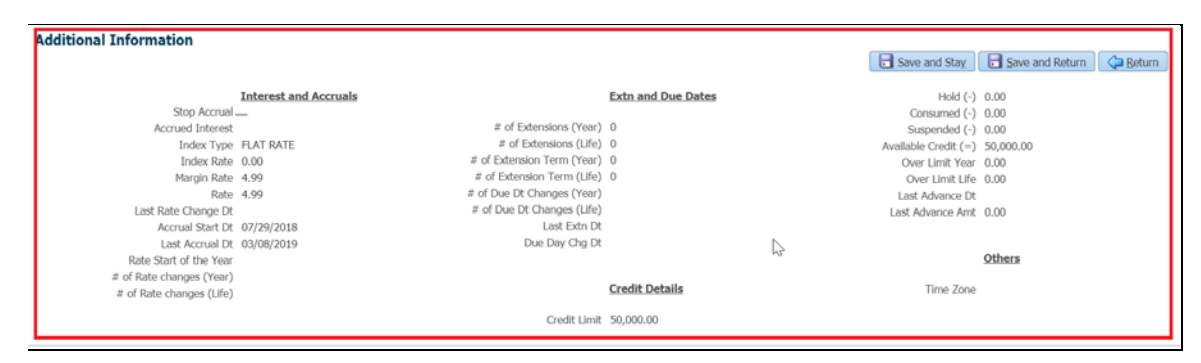

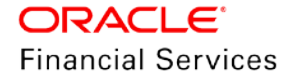

l.

# **2.14 Customer Score Refresh**

## **2.14.1 Overview**

Provided facility to maintain record of scores for Customers and Business.

During the service and lifecycle of the credit/ loan, it is required that updated Customers scores are maintained in OFSLL that could give a snapshot of credit score movements in recent history and not just stick to one particular score obtained during funding.

#### **Customer Score**

- Created an account level new non-monetary transaction as "Customer Score Update".
- On posting this transaction a record will be captured under 'Customer Service > Customer Details > Customer > Customer Score [New Tab]'.

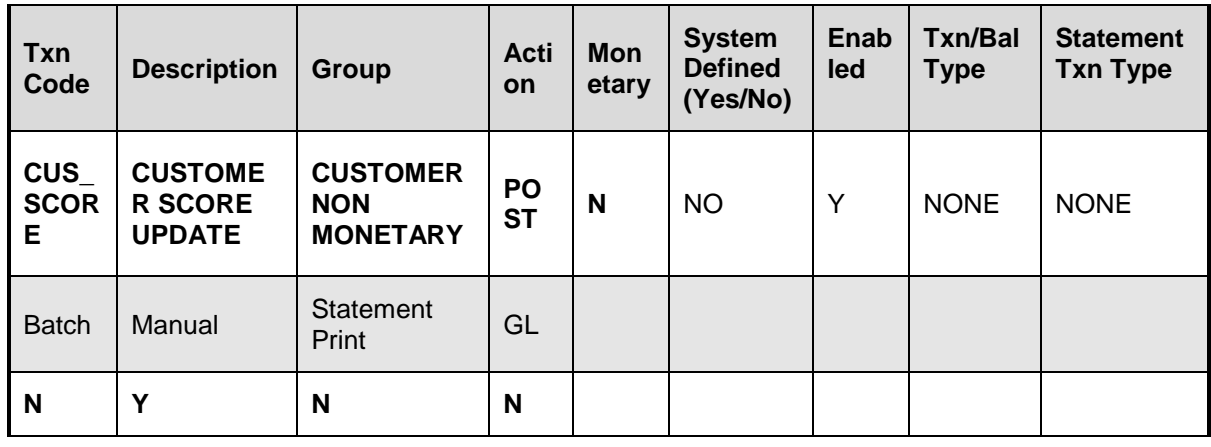

• Below are the Transaction Code details:

• Following are the transaction parameters and field details.

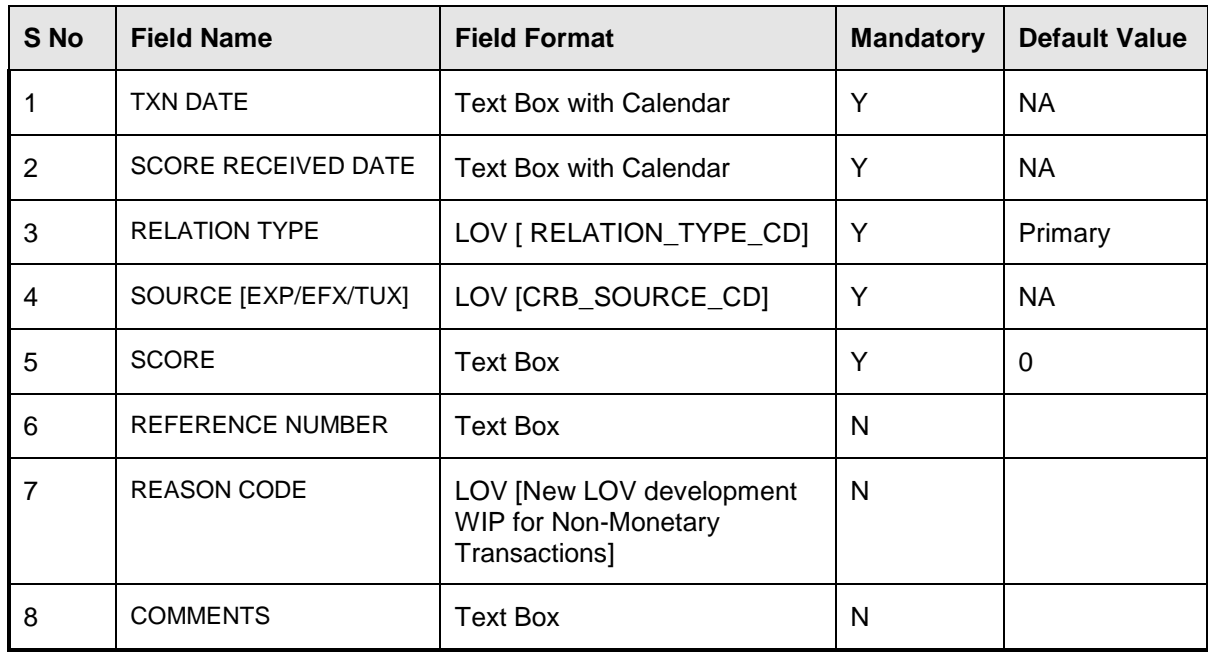

**Note:** If in one account "Customer Score Update" transaction is posted, then system posts this transaction to all the accounts linked to that customer**.**

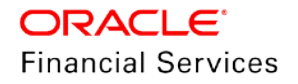

• Provided new "Customer Score" tab, under 'Customer Service > Customer Details > Customer' to maintain the record of customer score data.

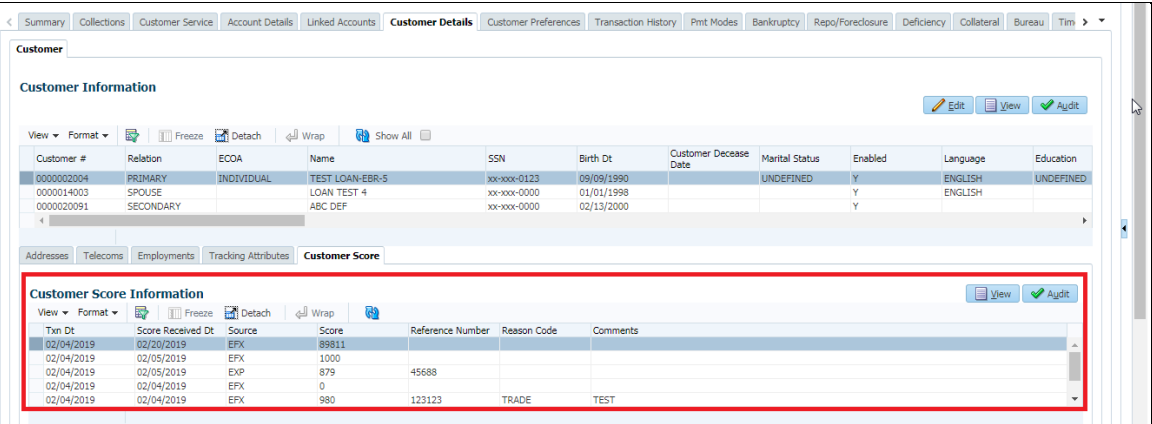

#### **Business Score**

- Created an account level new non-monetary transaction as "Business Score Update".
- On posting this transaction a record will be captured under 'Customer Service > Customer Details > Business > Business Score [New Tab]'.

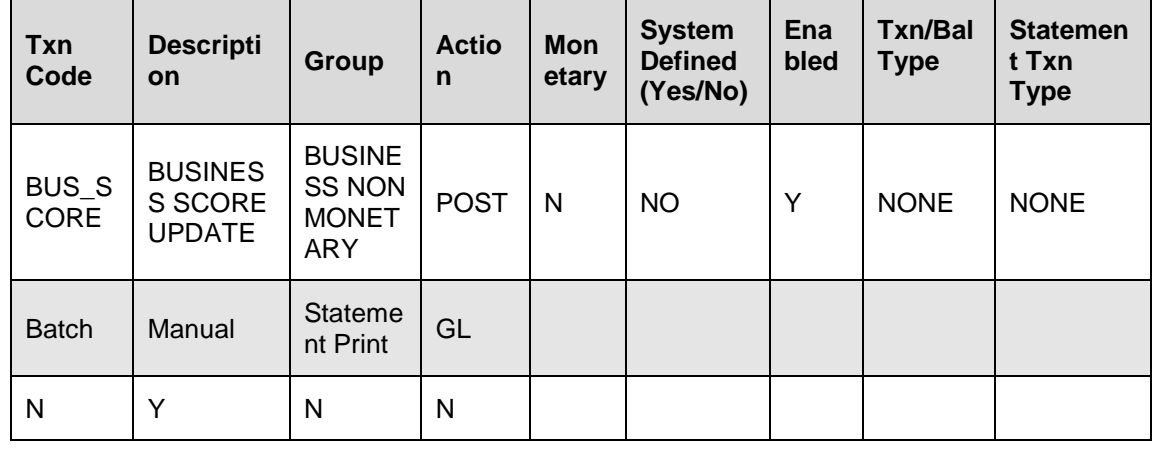

• Below are the Transaction Code details:

• Following are the transaction parameters and field details.

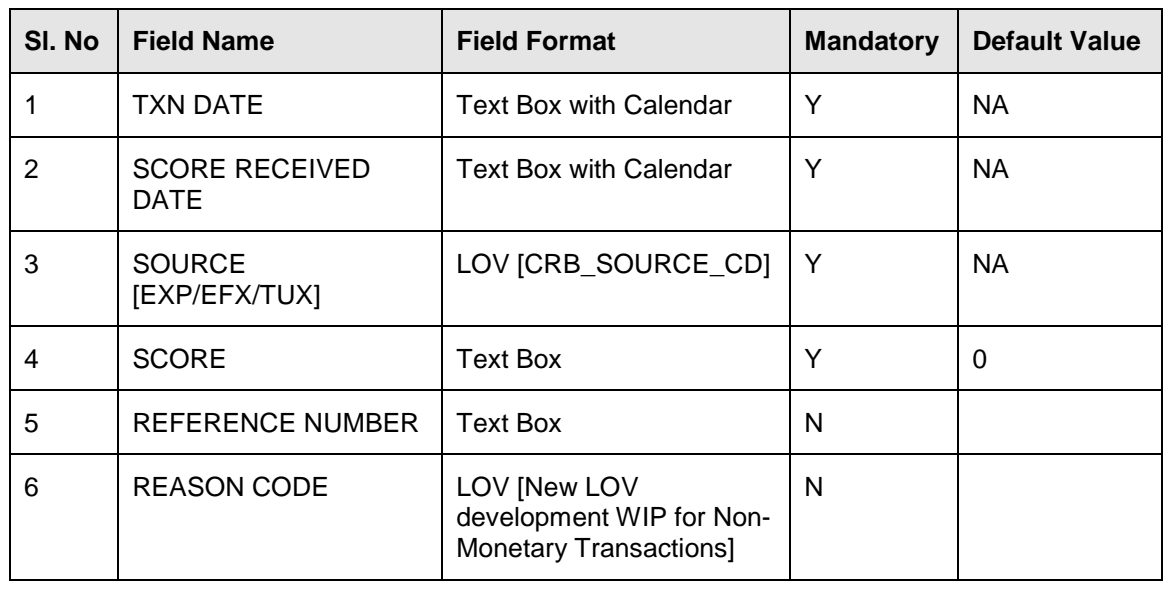

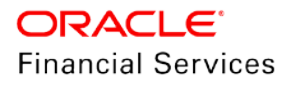

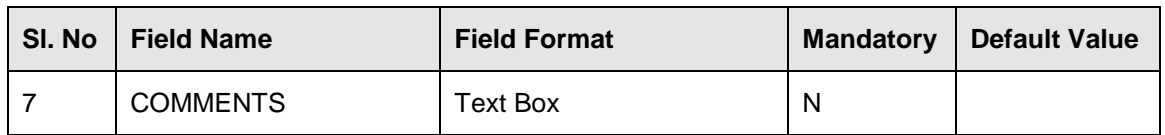

**Note**: There is a validation to post this transaction only to the Business accounts.

• Provided new "Business Score" tab, under 'Customer Service > Customer Details > Business' to maintain the record of business score data.

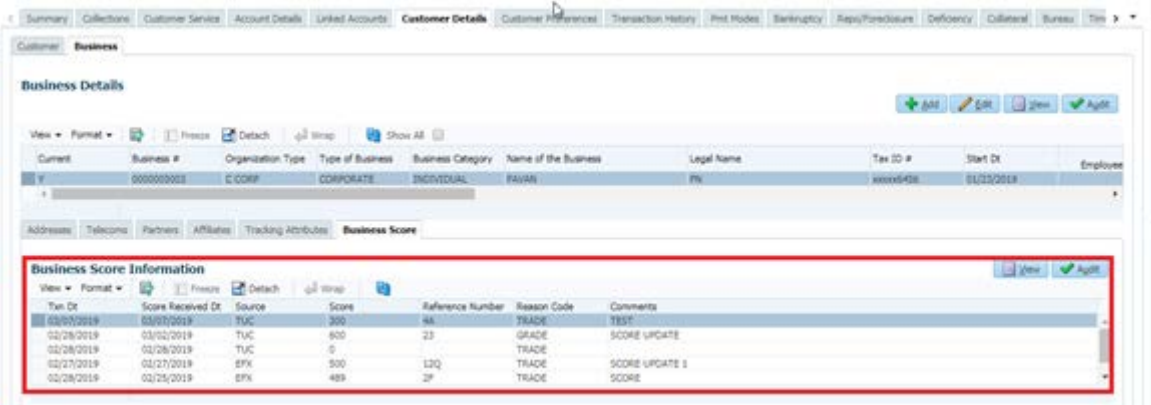

- Customer Score details and Business Score details are provided in the 'Account on Boarding' web service.
- Customer Score details and Business Score details are provided in the Conversion process.

## **2.14.2 Seed Data**

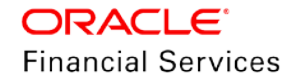

# **2.15 Associate Non-Primary Asset to Account**

## **2.15.1 Overview**

A non-monetary transaction created to associate a non-primary asset to an Account.

## **2.15.2 Description**

- A new non-monetary transaction "ADD NEW ASSET" created in OFSLL to associate existing collateral to an Account.
- This transaction allow collaterals with status (NEW, INACTIVE and RELEASED) to associate with Accounts.
- All the new Assets associated are with Primary indicator as N.
- On successful posting on this transaction, added a new record in Customer Service  $\rightarrow$ Collateral Management, Asset Relation and Asset Status History.
- A new comment "NEW COLLATERAL ADDED ASSET NBR: XXX , PRIMARY IND: N" is also posted on the Account.

## **2.15.3 Seed Data**

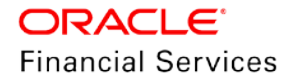

# **2.16 Add Business and Add Existing Customer/Business (UI Only)**

## **2.16.1 Overview**

OFSLL accepts only one Business Applicant, whereas if an existing business bought over by another business; which will encompass adding a new record of business name, TIN, and other details on the account; and an update to the credit bureau to indicate the buy. There is no option or transaction available to ADD NEW BUSINESS.

Enabled OFSLL to add new / existing Business to an Account from screen (instead of updating the details from screen and transaction) and post non-monetary transaction for history.

#### **2.16.2 Description**

From customer service screen, user can add a new business to an account using ADD button and user can add an existing customer business to the account using non-monetary transaction

Following are the changes done:

• Provided a 'Add' button and 'Current' indicator field in the Customer Service > Customer Details > Business > Business Details

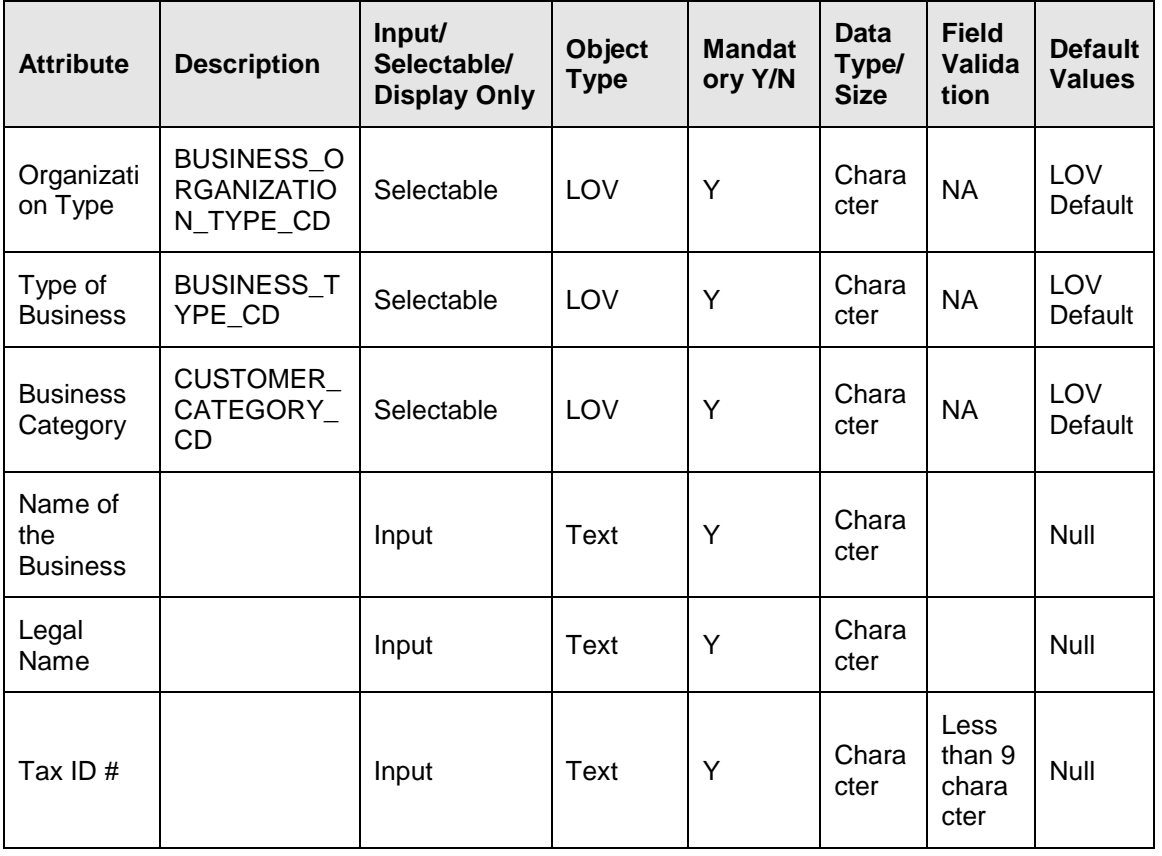

• On click of 'Add' button, system will show the following fields

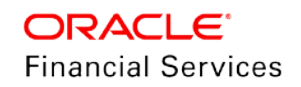

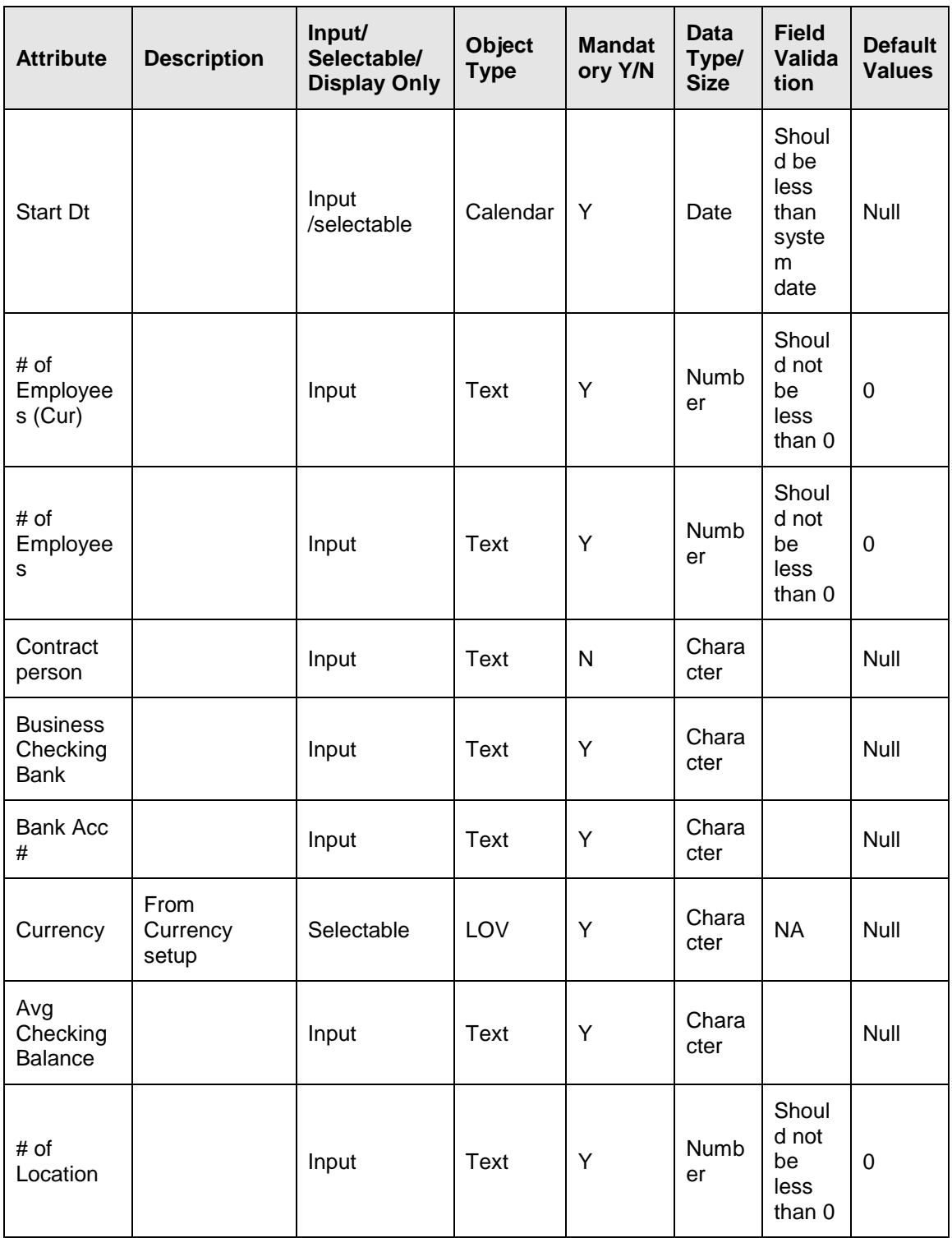

![](_page_84_Picture_1.jpeg)

![](_page_85_Picture_312.jpeg)

• On saving the record, system changes the existing records' Current Indicator as 'N' and new Business's current indicator as 'Y' and creates the New Business Number. In this case, none of the child records will be available/created.

- On click of 'Save', If TAX number is exist in the system, system shows a warning 'Business Details exist with Same Tax Number'. With Ok.
- Following table illustrates on how system populates the credit limit details. These can be visible on EDIT and VIEW

![](_page_85_Picture_313.jpeg)

![](_page_85_Picture_5.jpeg)

![](_page_86_Picture_324.jpeg)

Reference: [CreditLimits.xlsx](https://docs.oracle.com/cd/F16599_01/pdf/refdocs/ofsll_release_notes_attachments/CreditLimits.xlsx)

- Added the simulation sheet above for Credit Limit field's population.
- After this patch, if the ACC\_BUSINESS\_IND IS 'Y', then only system enable Business tab.
- If user using Business Tab to add a business, then system will post a non-monetary transaction, 'New Business Maintenance' with transaction date as system date.
	- $\triangleright$  In the result, system shows the message as, "Direct Record Update. Transaction Posted Successfully.
- Added the following parameters to the transaction

![](_page_86_Picture_325.jpeg)

• "Add Existing Business" non-monetary transaction

- After posting this transaction, system will populate the details in business tab also and changes the existing records' Current Indicator as 'N' and new Business Customer's current indicator as 'Y along with, populate the all child details (like address, Telecoms, Partners…) on to this account.
	- **> "New Business Maintenance" non-monetary transaction**

![](_page_86_Picture_326.jpeg)

![](_page_86_Picture_12.jpeg)

![](_page_87_Picture_289.jpeg)

![](_page_88_Picture_282.jpeg)

- If user post these transactions on to a non-business account, system show an error "Cannot link/add business details to Individual Account"
- Added a Show All check box in the Business Details, by default it will show only the current record. On click of the Show All, system will show the all records.

#### **New Fields**

• Added the following Read Only fields in the Customer and Business tabs and is visible on click of Edit and View. These fields will not show in the header block

#### **Header name as 'Utilization Details"**

- % of Utilization and Utilization Amount as number fields
- These two fields will get populated on funding the application with credit limits or while adding the existing customer / business to an account if the account is under credit limits

#### **2.16.3 Screen changes**

After implementing the changes, screen appearance is as below:

**Business Details**  $\begin{array}{|c|c|c|c|c|}\hline \text{d}\Phi&\text{Add} & \text{Edit} & \text{Edit} \\\hline \end{array}$ Format v **B** | There **M** Detach | el Wrap | **M** Show All | Organization Type Type of Business Business Category Name of the Business Current **Business #** Legal Name Tax ID  $\#$ Start Dt  $#$  of Employ 0000002051 C CORP CORPORATE Lending Leasing SOFTWARE SERVICES PVT LTD xxxxx5119 12/18/2017  $\rightarrow$ **Business Details** Save and Add **F** Save and Stay **F** Save and Return  $\left(\frac{1}{\sqrt{2}}\right)$  Return  $\checkmark$ \* Organization Type \* Business Checking Bank \* Type of Business  $\backsim$ \* Bank Acc # Avg Checking Balance 0.00  $\overline{\mathbf{v}}$ \* Business Category  $*$  # of Locations  $\overline{0}$ Name of the Business \* Legal Name \* Management Since 0  $^\ast$  Tax ID # Payment Hierarchy Ç Ľ.  $*$  Start Dt  $*$  # of Employees(Cur) 0 \* # of Employees 0 Contact Person

Customer Service > Customer Details > Business > Add

![](_page_88_Picture_12.jpeg)

#### Customer Service > Customer Details > Business > Edit

![](_page_89_Picture_98.jpeg)

#### Customer Service > Customer Details > Customer > Edit

![](_page_89_Figure_3.jpeg)

#### **2.16.4 Seed Data**

![](_page_89_Picture_6.jpeg)

# **2.17 Lease Seed Data enhancement**

## **2.17.1 Overview**

Below are the sample fee balances provided in base for Lease

- Inspection Fee
- Damage Fees
- Reconditioning Fees
- Purchase Fee
- Transportation Fee

#### **2.17.2 Description**

- Following transactions codes are provided with Post, Reverse, Waive, Adjust Plus, Adjust Minus, Charge Off/Write Off, Bill
	- $\triangleright$  Inspection fee
	- > Damage Fees
	- **Reconditioning Fees**
	- $\triangleright$  Purchase Fee
	- $\triangleright$  Transportation Fee
- Along with this, following transaction parameters are provided for Post, Waive, Adjust Plus, Adjust Minus, Charge Off/Write Off, and Waive
	- $\triangleright$  Txn Date
	- Amount
	- Comment

#### **2.17.3 Seed Data**

![](_page_90_Picture_21.jpeg)

# **2.18 Configurable Transaction Upload**

## **2.18.1 Overview**

OFSLL supports uploading the monetary and non-monetary transactions through flat file but does not support the bulk upload and the input file delimiter is not configurable.

Now, this transaction upload functionality enhanced with bulk upload and make input file delimiter as configurable.

## **2.18.2 Description**

- Existing transaction upload file structure definition is provided in the Setup > Data Files > Input
- Existing SET-IFP > INPUT DATA INSERTION (IDDPRC\_BJ\_000\_01) batch job will process the files under ITU folder as existing i.e., it will process the transaction with the traditional process
- Introduced new SET-IFP > IDDPRC\_BJ\_000\_02 > BULK INPUT DATA INSERTION batch job which will work for when CLOB is 'N' and it will read the files from ITU folder itself. After placing the file, if user runs this batch job, system will process the files/transactions in bulk process.
	- $\triangleright$  Each Transaction in uploaded file will recorded in Customer Service  $>$  External Interfaces. Accept and Reject button will not be displayed for individual transactions
	- $\triangleright$  If file having multiple transactions and any one transaction not valid then, system will process all the valid transactions and generates a bad file with failed transactions

![](_page_91_Picture_134.jpeg)

#### **2.18.3 Seed Data**

![](_page_91_Picture_13.jpeg)

# **2.19 Index / Margin Rate Change Monetary Transaction**

## **2.19.1 Overview**

OFSLL supports to overwrite the Rate as a while like Rate from X to Y say, 8% to 10%.

Request is to change the rate by 1% (i.e.) reduce rate by 1% from 8% to 7% or Increase by 2% from 8% to 10%.

#### **2.19.2 Description**

• New 'Adjustment Type' transaction Parameter to RESCHEDULE\_INDEX Monetary Transaction as follows to update the margin rate by indicating either Increase or Decrease with certain basis points

![](_page_92_Picture_199.jpeg)

- If Actual, system will work as existing. If user doesn't enabled Displayed / Required, system will refer the default value and perform the action accordingly
- Say, account having the following information

![](_page_92_Picture_200.jpeg)

• Now if user posted the transaction with **Decrease -** 1.2

System will post 'RESCHEDULE\_INDEX' Transaction with Details as "INDEX= PR, MARGIN RATE= 12.0000 AND FROM RATE = 16.99 TO RATE 15.79"

 $\triangleright$  Updates the account information as

![](_page_92_Picture_201.jpeg)

System will also accrue the interest up to this transaction date with the old rate.

#### **2.19.3 Seed Data**

![](_page_92_Picture_17.jpeg)

# **2.20 Account Transactions Get web service**

#### **2.20.1 Overview**

New Get service that gives capability to get Transactions for an Account.

#### **2.20.2 Description**

A new Web Service to get Account Monetary Transaction Details. The service allows filtering the data at a minimum based on Account Number, From Date, and To Date.

- Those transactions which can see in Customer service > Transaction History > Transactions [UI will only show only few monetary transaction groups]
- This service will send the list of all transactions posted by the user/system for specific account along with payment allocation details.
- In the request, following parameters are provided
	- Account Number
	- $\triangleright$  Transaction Type
	- From Date
	- To Date
- Here both From and To Dates are inclusive and will refer the "Txn Dt" field in the transaction history tab and
	- $\triangleright$  Only validation is, From Date should be less than or equal to To Date. From Date can be less than Account Contract Date, and TO Date can be greater than System Date.
- Only account number is mandatory; system will validate does it exist or not.
- If user does not provide the Transaction Type, system will send the All Transactions.
- If user does not provided the Dates, send all transactions.
	- $\triangleright$  If From Date provided, system will send transactions from date to till system date.
	- $\triangleright$  If To Date is provided, system will send the transactions from first transaction till To Date.
- Data shared in Descending order. i.e, latest records shown first.
- Transaction Type options are as follows:

![](_page_93_Picture_216.jpeg)

#### **2.20.3 Seed Data**

![](_page_93_Picture_24.jpeg)

# **2.21 RESTful Web Services**

## **2.21.1 Overview**

From 14.7.0.0.0 release, deprecated all the SOAP services from the base version.

RESTful Web Services enhanced with below changes:

- Support for OAuth 2.0 authentication
- New Web Services
- Changes/Modifications to existing Web Services

#### **2.21.2 Description**

#### **New/Update of RESTful Web Service**

Categorized OFSLL Web Service enhancements as indicated below. The specification and element descriptions of these services specified in Swagger documentation.

- **New Web Services**: Newly added in current release.
	- $\triangleright$  Authentication-This service is used for Requesting Access token to access protected OFSLL REST API
		- $\rightarrow$  Generate OAuth2.0 Token (POST)
		- $\rightarrow$  Validate OAuth2.0 Token (GET)

**Note:** For more details on OFSLL support on OAUTH2.0 refer to the OAuth Implementation guide shared in OTN library: [https://docs.oracle.com/cd/F16599\\_01/references.htm](https://docs.oracle.com/cd/F16599_01/references.htm)

- Setup
	- $\triangleright$  Webhook (POST, PUT and GET): Use this service to add, update and fetch Webhook setup details.
- Vendor
	- > Vendor (POST, PUT and GET)
	- Vendor Comments (POST and GET)
- Producer
	- > Producer (POST, PUT and GET)
	- $\triangleright$  Producer Comments (POST and GET)
	- $\triangleright$  Producer Contacts (POST and GET)
	- $\triangleright$  Producer Compensation (GET)
	- > Producer Statements (GET)
	- Producer Subvention (GET)
- Customer Service
	- $\triangleright$  All Account Tracking Attributes (GET)
	- $\triangleright$  Monetary Transaction History (GET)
- **Collateral** 
	- Asset (PUT)
	- **Asset Valuation (POST, PUT and GET)**
- **Update of Existing Services**: Updated in request/response and underlying PL/SQL record types

![](_page_94_Picture_34.jpeg)

- Customer Service
	- $\rightarrow$  Account On-boarding (POST)
	- $\rightarrow$  Account Details (GET)
	- $\rightarrow$  Account Search Service (GET)
	- $\rightarrow$  Payment Posting (POST)
- Customer
	- $\rightarrow$  Customer Payment Posting (POST)
- $\triangleright$  Business
	- $\rightarrow$  Business Payment Posting (POST)
- > Collateral
	- $\rightarrow$  Asset (POST, GET)

## **2.21.3 Seed Data**

![](_page_95_Picture_13.jpeg)

# **2.22 Producer web services**

## **2.22.1 Overview**

Provided new set of Producer RESTful Web Services.

## **2.22.2 Description**

Introduced the following new RESTful Web Services.

![](_page_96_Picture_199.jpeg)

- For Producer POST service
	- If the system parameter **UVN\_PRO\_NBR\_SYS\_GENERATED** is 'Y', system ignores **Producer Number** element and generates the number.
	- If this parameter is 'N", **Producer Number** element is mandatory and unique constraint validation happens.

#### **2.22.3 Seed Data**

![](_page_96_Picture_11.jpeg)

# **2.23 Vendor web services**

## **2.23.1 Overview**

Provided Vendor RESTful Web Services.

## **2.23.2 Description**

Introduced the following new RESTful Web Services.

![](_page_97_Picture_130.jpeg)

• For Vendor POST service,

- If the system parameter **UVN\_VEN\_NBR\_SYS\_GENERATED** is 'Y', system ignores **Vendor Number** element and generates the number.
- If this parameter is 'N", **Vendor Number** element is mandatory and unique constraint validation happens.

#### **2.23.3 Seed Data**

![](_page_97_Picture_11.jpeg)

# **2.24 Collateral web services and File Upload**

## **2.24.1 Overview**

Provided Collateral RESTful Web Services. Using the file upload system creates the collateral details, valuation, add-ons and tracking attributes.

## **2.24.2 Description**

Introduced the following new RESTful Web Services.

![](_page_98_Picture_259.jpeg)

- 'Create Collateral' file upload
	- Provided new input folder called '**ICC'** along with the system parameter to specify the folder location
	- > Provide the setup configuration under Setup > Data Files > Input
	- Use the existing SET-IFP batch job (IDDPRC\_BJ\_000\_02 BULK INPUT DATA INSERTION) to process this input file
	- $\triangleright$  While processing the files, system refers to the data file setup, maps the data with column name and then validates.
- Using this service, user can create and update the collateral details including valuation, add-ons and tracking attributes.
- As part of the response, system generates processed/bad/error file in the input  $>$  ICC  $>$  > Processed folder.
- Collateral Update File- using this service, user should be able to update following in bulk
	- $\triangleright$  Details using the Asset number user should able to update the details.
		- $\rightarrow$  If no data provided, field left blank.
		- $\rightarrow$  If the data is exist, system validates the data and updates the value.
	- Valuation using the asset number, user can update the **current** valuation only
		- Add On using the asset number, user should able to update the **current** valuation's add-on details
	- $\triangleright$  Tracking Attributes using the asset number and tracking item, user should able to update the tracking attribute values. To update the multiple tracking items for single asset, user should send it in multiple records with different tracking item.
- 'Operation Ind' refers to the Create (I) or Update (U) the record.

![](_page_98_Picture_21.jpeg)

**Note**: In this release, system does not use the existing input file CLOB parameter (CMN\_FILE\_PROCESS\_TO\_LOB) for processing these files. i.e., it will work only for 'N'.

In the Setup > Data Files > Input tab providing the seed data with the file structure

![](_page_99_Picture_47.jpeg)

## **Sample File**

Reference: **IUT\_ASE\_UPLOAD.csv** 

#### **2.24.3 Seed Data**

![](_page_99_Picture_7.jpeg)

# **2.25 Rescission Account - Non-Monetary Transaction**

## **2.25.1 Overview**

OFSLL 'generic post transaction RESTful service' does not allow any reversal transactions. From the third party system user should void an account in OFSLL using the Web Service.

## **2.25.2 Description**

- Provided new **Rescission Account** non-monetary transaction with transaction date, using this transaction user can able to void any type of account (loan/line/lease) and status should be 'ACTIVE' and 'TERMINATE'.
	- $\triangleright$  Also, existing validations on 'Transaction History  $\triangleright$  Transactions  $\triangleright$  Active  $\triangleright$  Reverse' will be applicable for this transaction.
	- System does not allow to post if account status is in 'Void' status.
- System will check the account backdate date which should be less than or equal to the accounts activation date.
	- $\triangleright$  If not, an error "Backdating of Transaction is allowed for date after  $\leq$  account backdate date> only" will be shown.
	- $\triangleright$  If user wants to void a Paid or Charged Off account, user need to reverse the transaction from the UI and can post this transaction to void an account.
- System posts the **'REVERSE ACTIVE'** transaction and change the following:
	- $\triangleright$  Account status to 'Void'.
	- > Corresponding Application status to 'Void', if exist.
	- Reverses all the Good Transactions on to the account.
	- Transaction parameters are:
		- $\triangleright$  Txn Date, which should be equal to the System Date
		- **Reason**

#### **2.25.3 Seed Data**

![](_page_100_Picture_19.jpeg)

# **2.26 Link Customer Based on Customer Number**

A new system parameter "AUTO GENERATE BUSINESS NUMBER FOR CONVERSION PROCESS" is introduced to determine if the Customer Number should be generated automatically or provided by external interface.

**UpdateCustomerInfo**: This filed is used to update existing customer details with new details provided as part of the new Account on-boarding request.

**LinkExistingCustomerInd**: This field is used to link existing customer provided with new Account. If Customer ID is not provided then system will search with SSN/National ID and associate existing Customer with new Account. If Customer ID is provided then system will validate SSN/National ID and associate it with new Account.

![](_page_101_Picture_255.jpeg)

A new system parameter "LINK CUSTOMER BY CUSTOMER NBR/ID" should be created to toggle logic of associating to existing customer between Customer ID and Customer Number.

If the values is CUSTOMER ID, then existing logic continues. If the value is CUSTOMER NBR, then new logic will be written to associate based on Customer Number and not validate using SSN/National ID.

![](_page_101_Picture_256.jpeg)

![](_page_101_Picture_8.jpeg)

![](_page_102_Picture_167.jpeg)

Also, the following additional parameters are introduced:

![](_page_102_Picture_168.jpeg)

![](_page_102_Picture_3.jpeg)

# **3. Appendix: Seed Data**

<span id="page-103-0"></span>Seed data for all the impacted modules against specific enhancement is available in the below location.

OTN Documentation Library - [Seed\\_Data\\_14.7.0.0.0.pdf](https://docs.oracle.com/cd/F16599_01/pdf/refdocs/ofsll_release_notes_attachments/Seed_Data_14.7.0.0.0.pdf)

![](_page_103_Picture_3.jpeg)

# **4. Patches and Bugs**

![](_page_104_Picture_27.jpeg)

![](_page_104_Picture_2.jpeg)

# **5. Security Fixes**

-NA-

![](_page_105_Picture_2.jpeg)

**6. Limitations and Open issues**

-NA-

![](_page_106_Picture_2.jpeg)

# **7. Components of the Software**

## **7.1 Documents accompanying the software**

The various documents accompanying the software are as follows:

- Product Release Notes
- Product Installation Guide
- Installer Kit
- User Manuals and Installation manuals These can be accessed from the link [https://docs.oracle.com/cd/F16599\\_01/index.htm](https://docs.oracle.com/cd/F16599_01/index.htm)

# **7.2 Software Components**

Software Components of this patch release are as follows:

- Core
	- UI Components Ear file (JSF, XML, XLF, JSFF)
	- > Stored Procedures (Packages, Views, Java Stored procedures)
	- Reporting Components(Data models(xdm), Reports(xdo, rtf))
	- > BIP / canned reports
- Interface
	- $\triangleright$  Stored Procedures (Packages, Views, Types)
	- $\triangleright$  The WSDL files for the service supported
	- $\triangleright$  XSD Structure (dictionary) for the web service
	- $\triangleright$  Configuration files for the web service
	- $\triangleright$  Java classes for the web service
	- $\triangleright$  The service documents describing the services
	- $\triangleright$  Extensibility Document Describes customization for the services.
- Installation utilities
	- $\triangleright$  Script based installation for Database components
	- $\triangleright$  Installation documents for Database, UI, Web services

![](_page_107_Picture_25.jpeg)
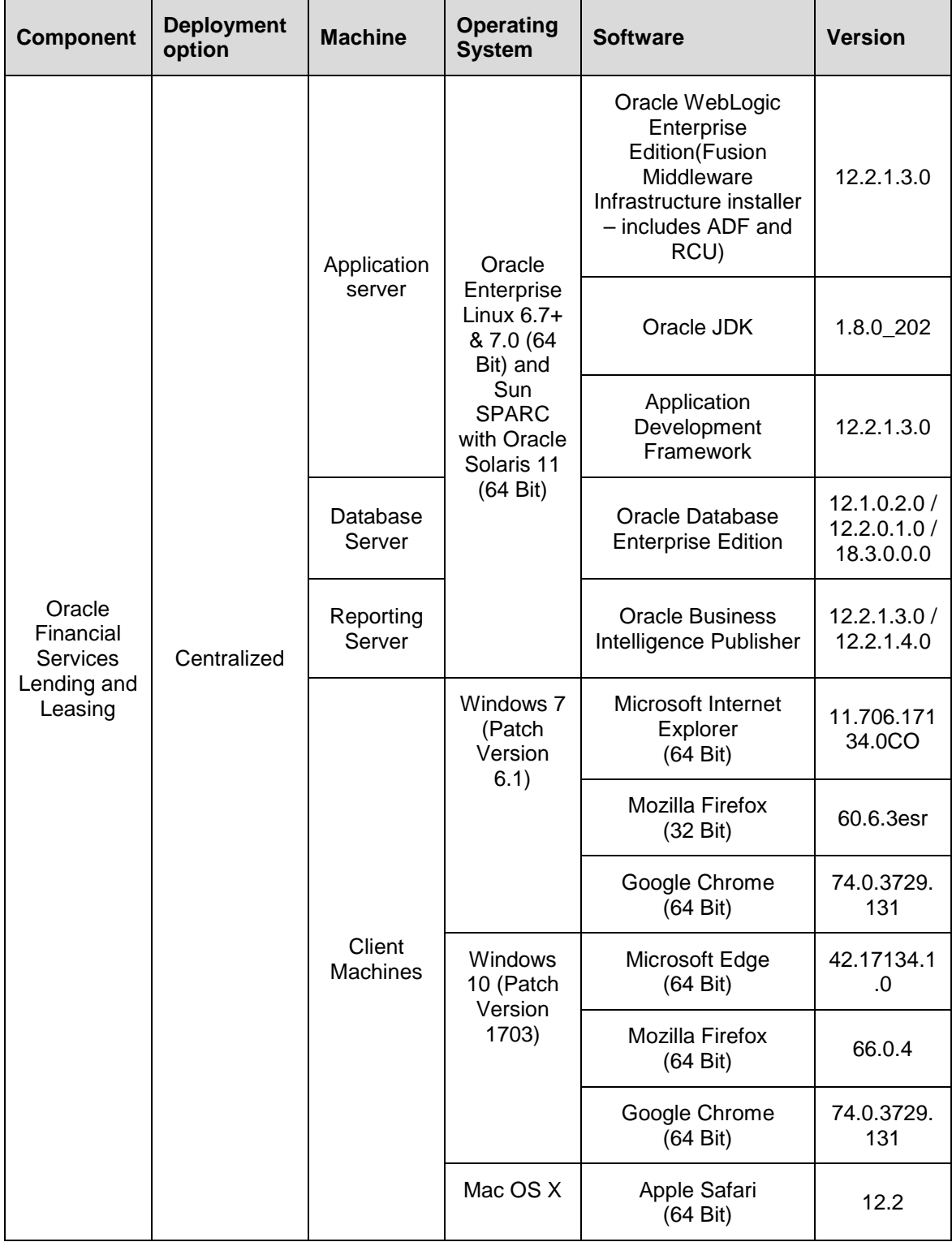

## **8. Annexure – A: Environment Details**

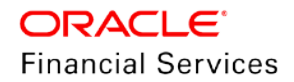

## **9. Annexure – B: Third Party Software Details**

For information on Third Party Software Details, refer to Licensing guide available in OTN library [https://docs.oracle.com/cd/F16599\\_01/pdf/refdocs/Licensing\\_Guide.pdf](https://docs.oracle.com/cd/F16599_01/pdf/refdocs/Licensing_Guide.pdf)

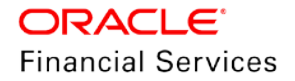

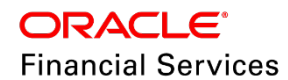

Product Release Notes Oracle Financial Services Lending and Leasing Release 14.7.0.0.0 May 2019

Oracle Financial Services Software Limited Oracle Park Off Western Express Highway Goregaon (East) Mumbai, Maharashtra 400 063 India

Worldwide Inquiries: Phone: +91 22 6718 3000 Fax: +91 22 6718 3001 <https://www.oracle.com/industries/financial-services/index.html>

Copyright © 1998, 2019, Oracle and/or its affiliates. All rights reserved.

Oracle and Java are registered trademarks of Oracle and/or its affiliates. Other names may be trademarks of their respective owners.

U.S. GOVERNMENT END USERS: Oracle programs, including any operating system, integrated software, any programs installed on the hardware, and/or documentation, delivered to U.S. Government end users are "commercial computer software" pursuant to the applicable Federal Acquisition Regulation and agency-specific supplemental regulations. As such, use, duplication, disclosure, modification, and adaptation of the programs, including any operating system, integrated software, any programs installed on the hardware, and/or documentation, shall be subject to license terms and license restrictions applicable to the programs. No other rights are granted to the U.S. Government.

This software or hardware is developed for general use in a variety of information management applications. It is not developed or intended for use in any inherently dangerous applications, including applications that may create a risk of personal injury. If you use this software or hardware in dangerous applications, then you shall be responsible to take all appropriate failsafe, backup, redundancy, and other measures to ensure its safe use. Oracle Corporation and its affiliates disclaim any liability for any damages caused by use of this software or hardware in dangerous applications.

This software and related documentation are provided under a license agreement containing restrictions on use and disclosure and are protected by intellectual property laws. Except as expressly permitted in your license agreement or allowed by law, you may not use, copy, reproduce, translate, broadcast, modify, license, transmit, distribute, exhibit, perform, publish or display any part, in any form, or by any means. Reverse engineering, disassembly, or recompilation of this software, unless required by law for interoperability, is prohibited. The information contained herein is subject to change without notice and is not warranted to be error-free. If you find any errors, please report them to us in writing.

This software or hardware and documentation may provide access to or information on content, products and services from third parties. Oracle Corporation and its affiliates are not responsible for and expressly disclaim all warranties of any kind with respect to third-party content, products, and services. Oracle Corporation and its affiliates will not be responsible for any loss, costs, or damages incurred due to your access to or use of third-party content, products, or services.